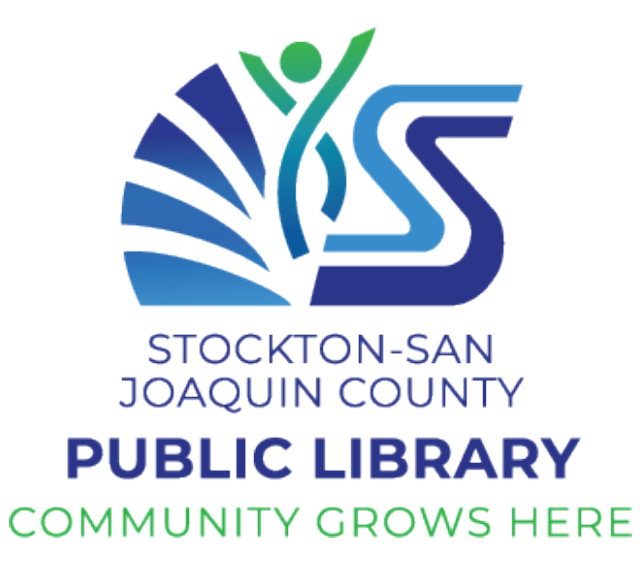

Developed by Community Tech Network for Stockton-San Joaquin County Public Library

# **Learner Booklet**

## Chromebook Basic Skills Training

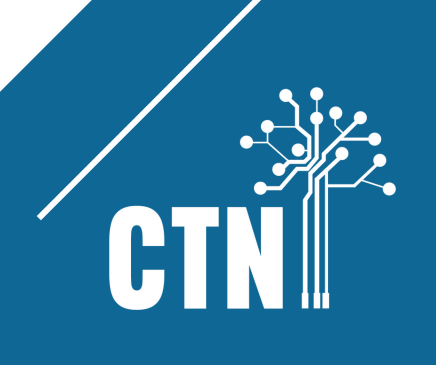

## Course Outline

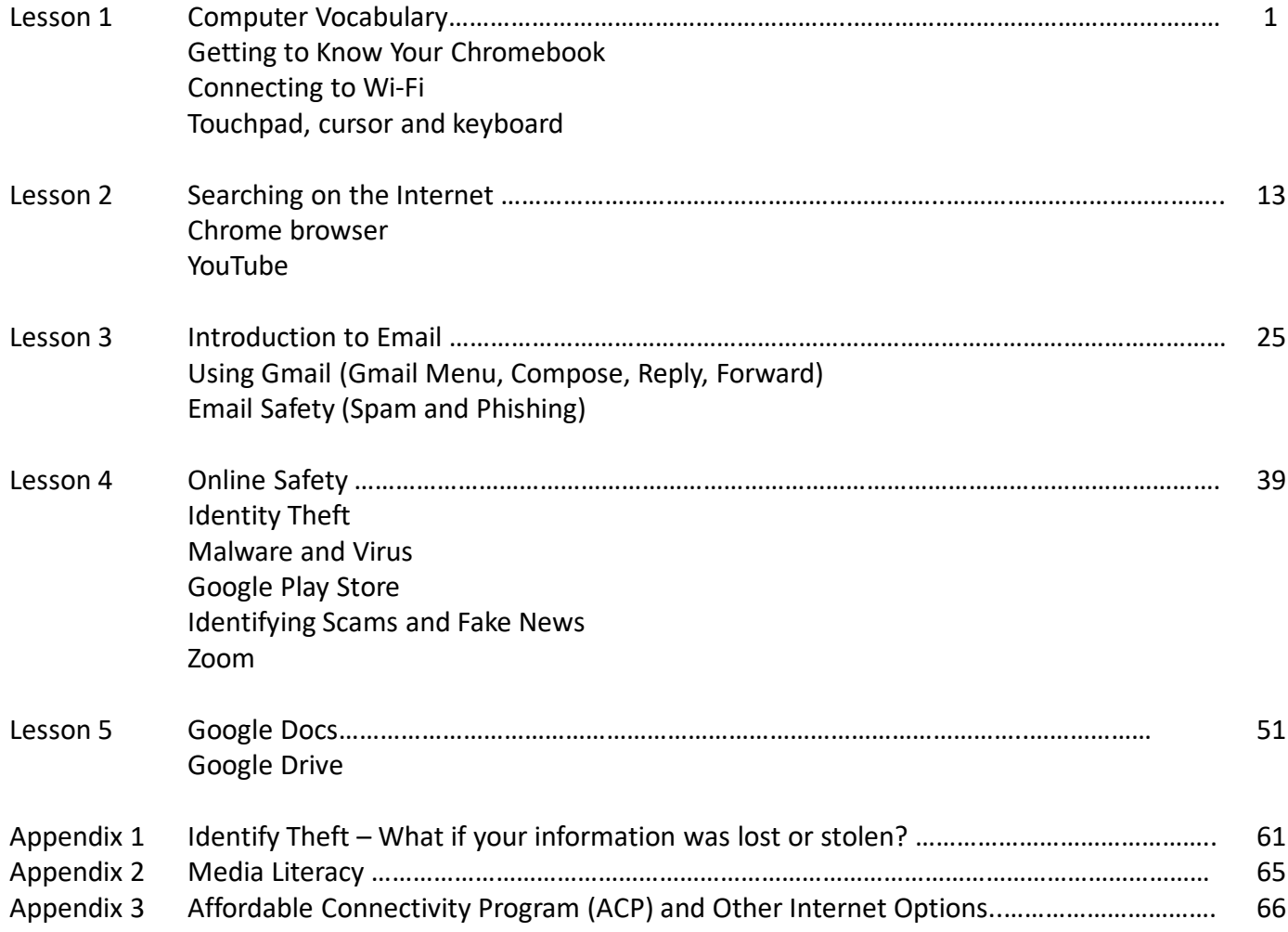

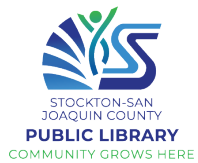

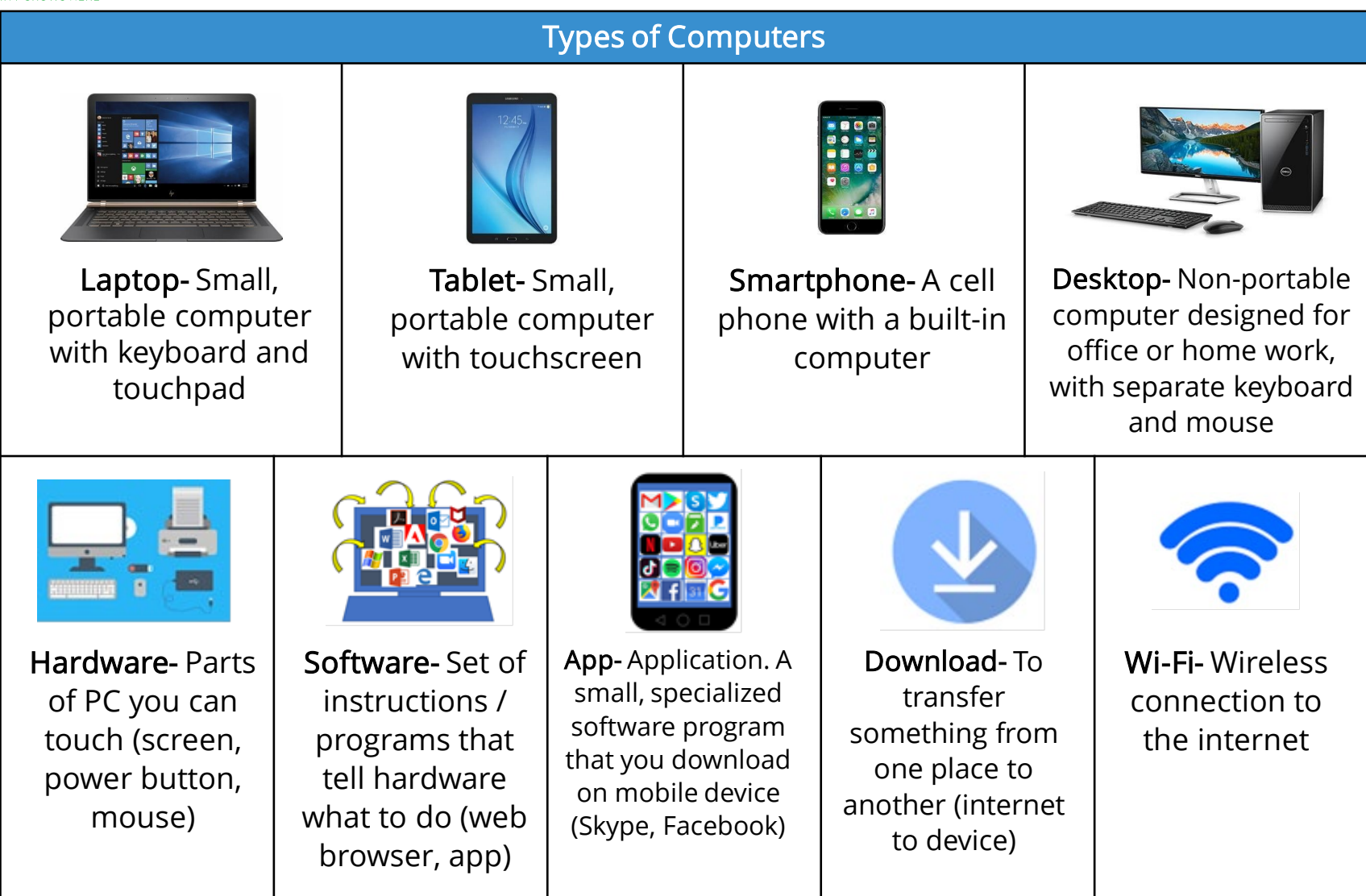

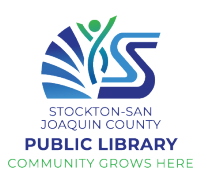

#### Getting to Know Your Device

Lenovo 100e Chromebook 2nd Gen

A Chromebook is a minimalistic laptop meant to run using websites and web apps rather than software programs. They have minimal storage and rely on cloud storage for saving your files and documents.

Unpack your Chromebook and familiarize yourself with the parts.

Note that there are jacks and slots on both left and right sides.

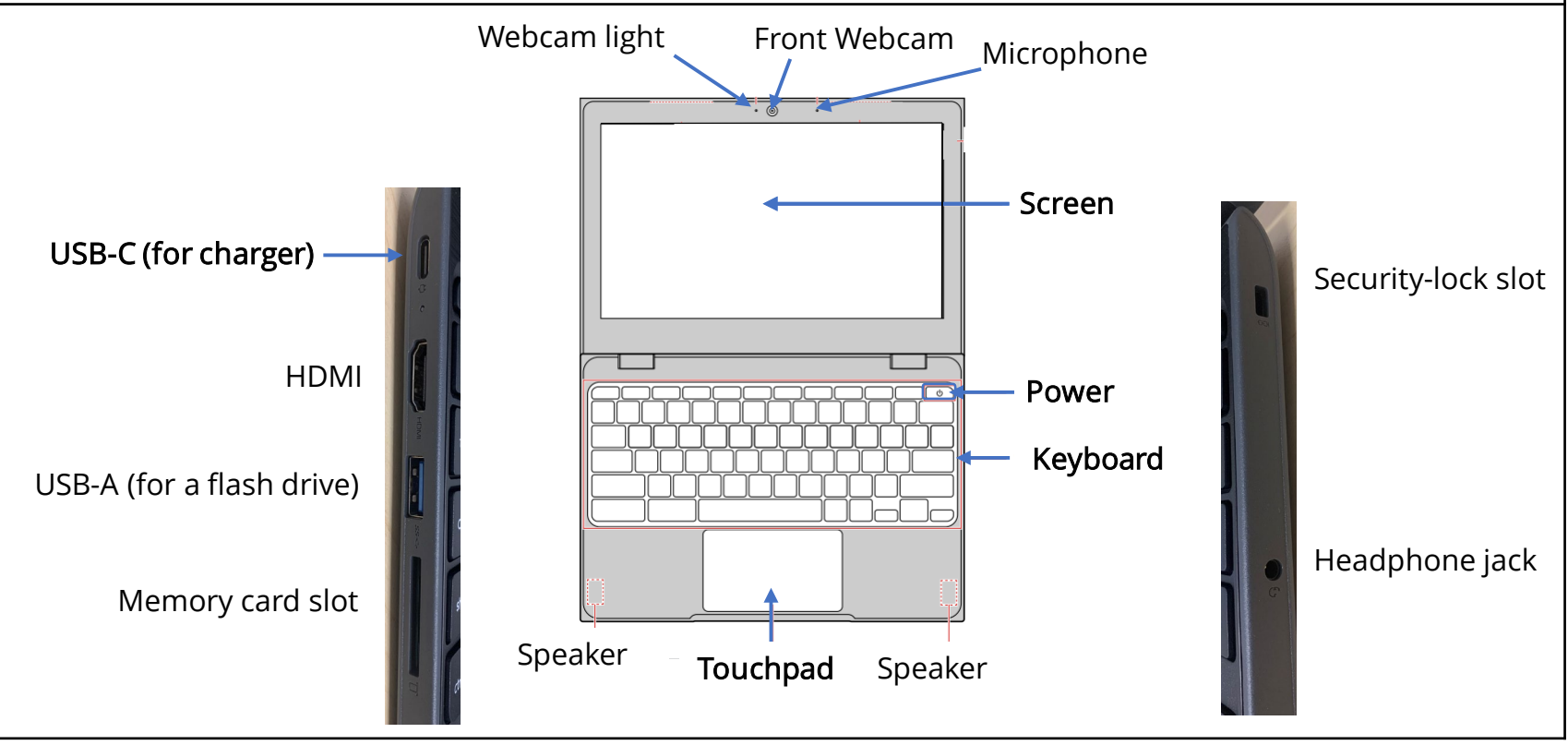

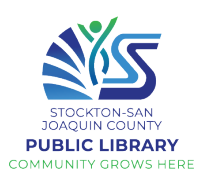

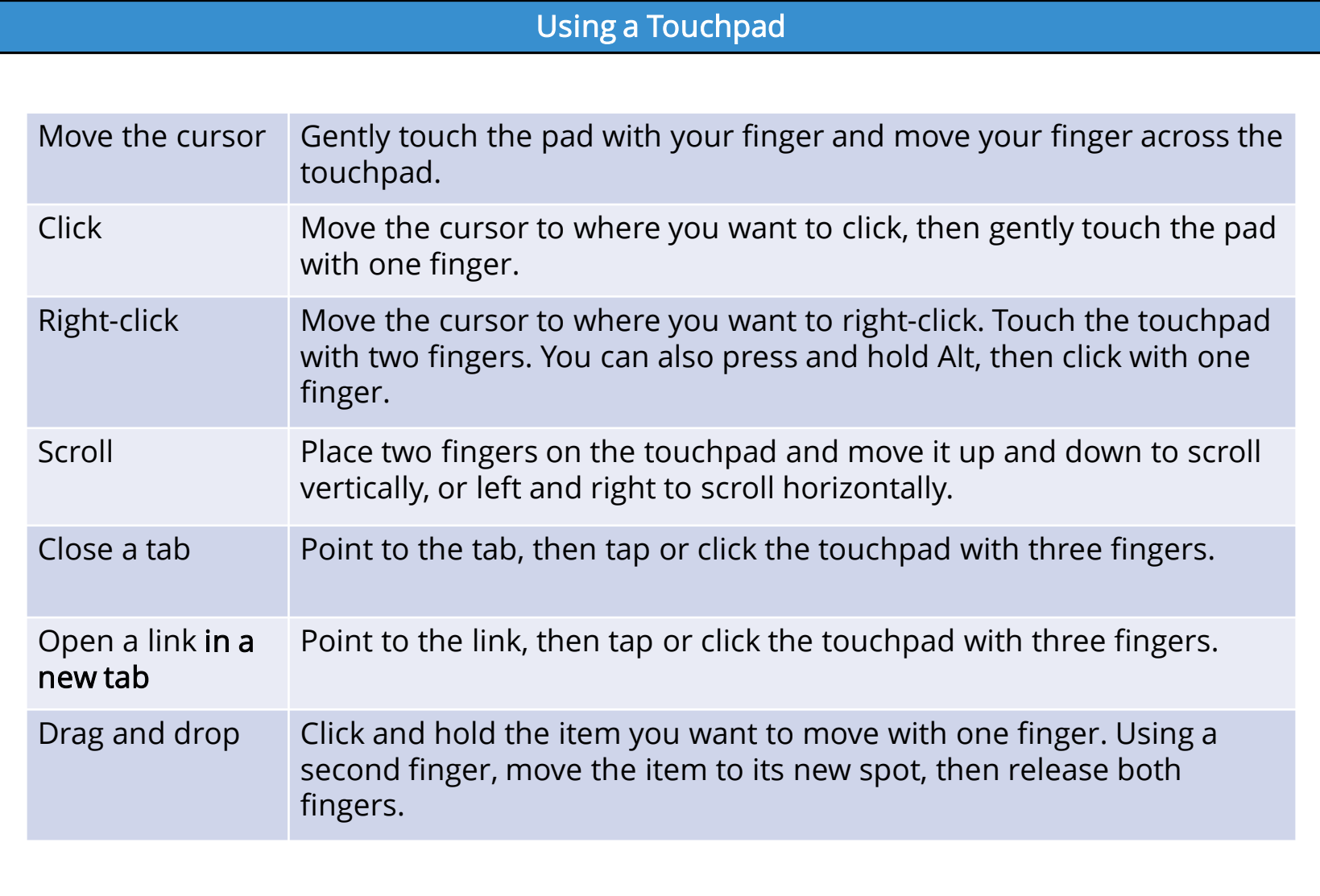

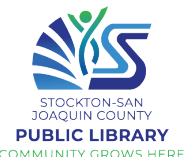

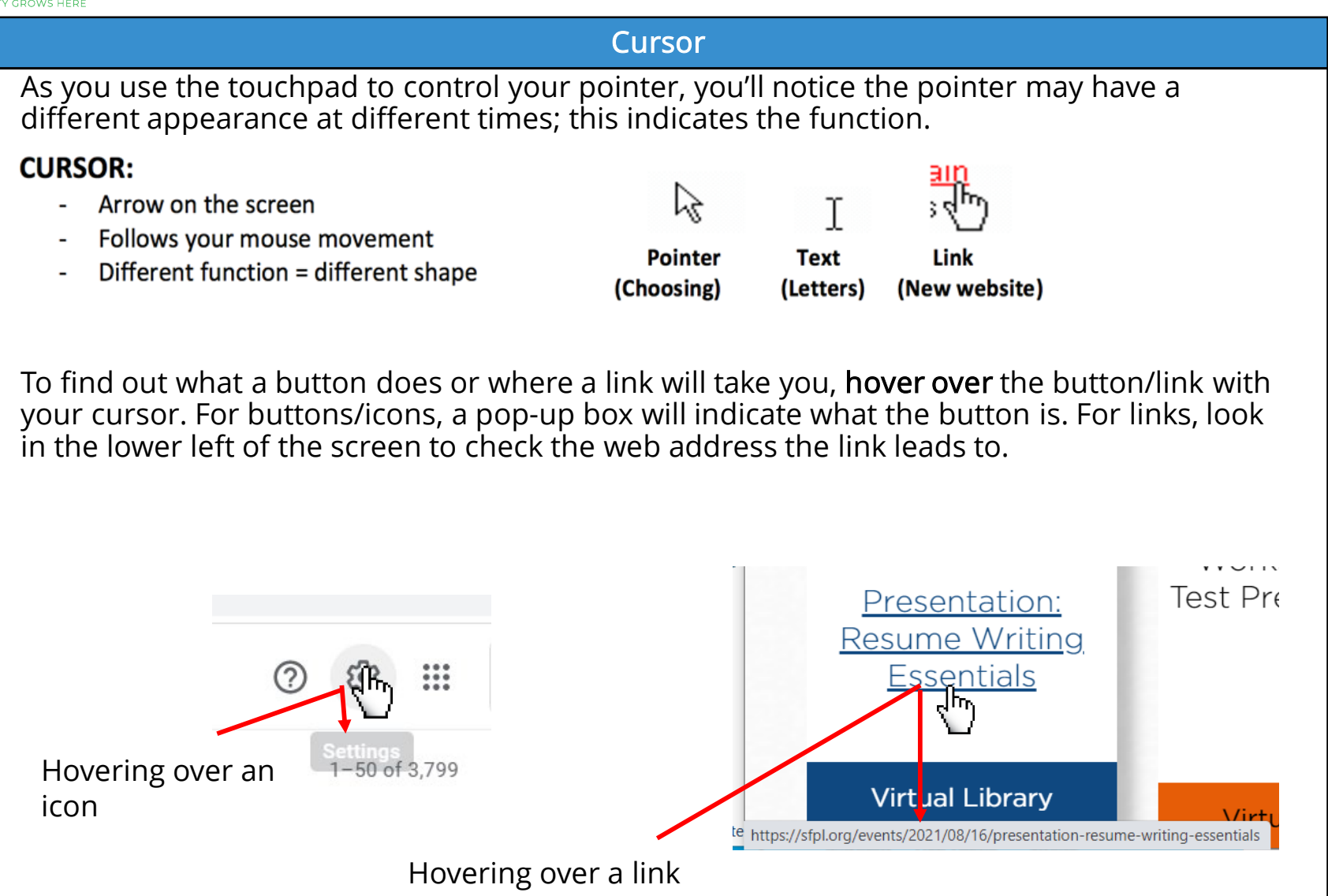

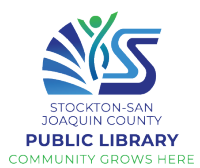

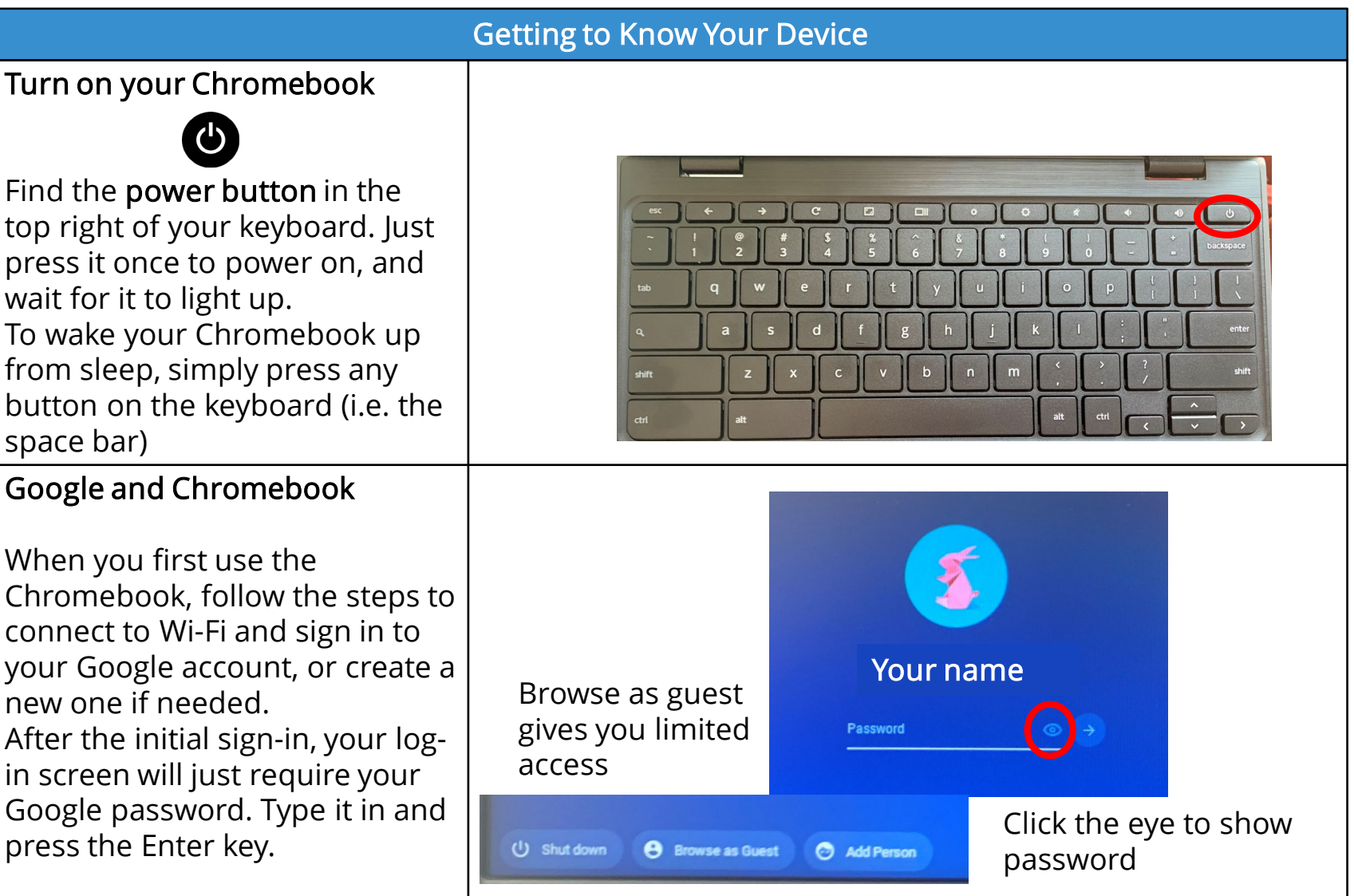

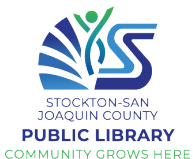

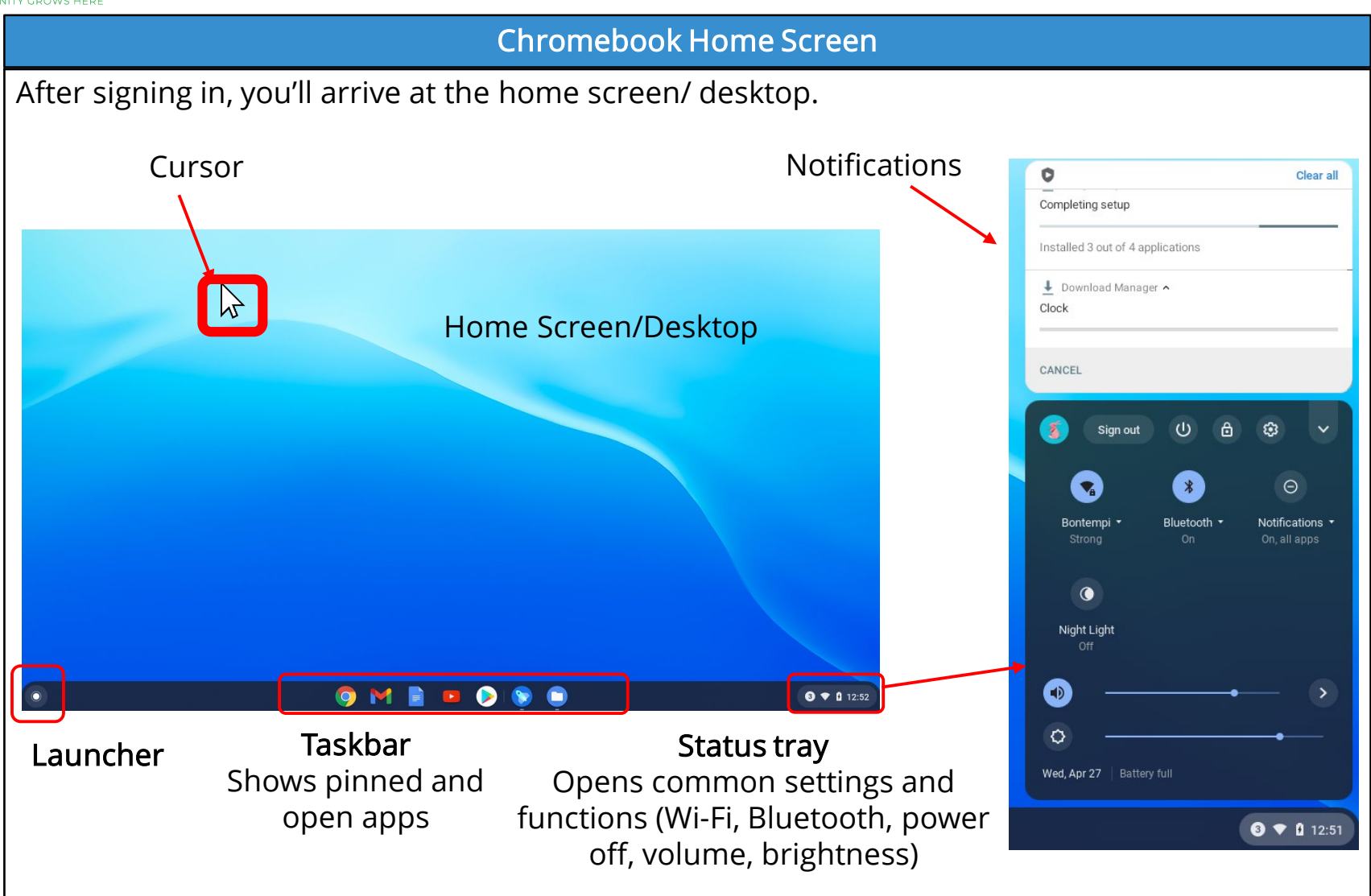

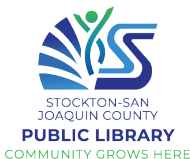

#### THE DIGITAL EQUITY PROJECT LESSON 1

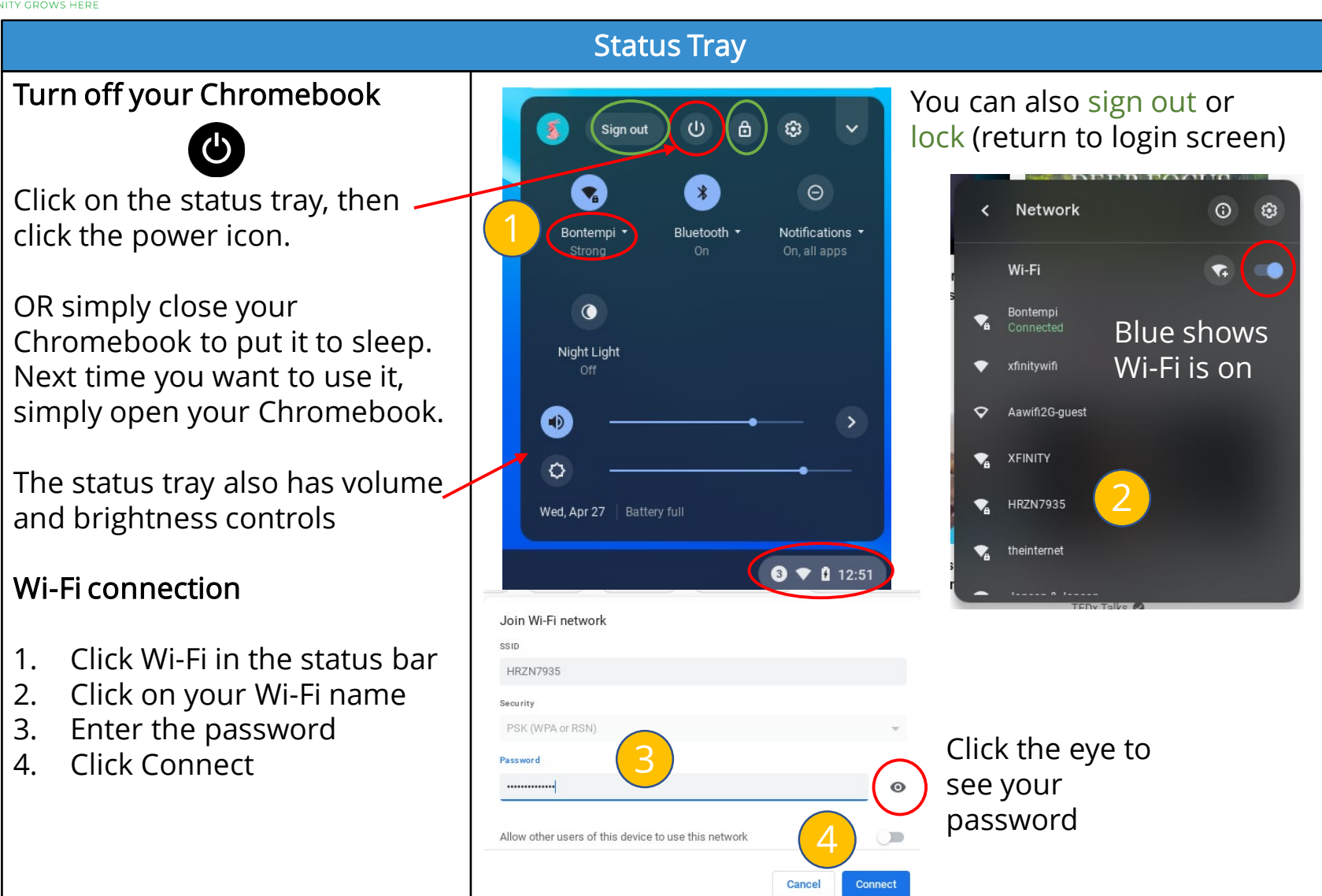

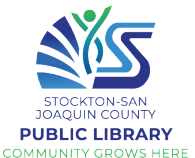

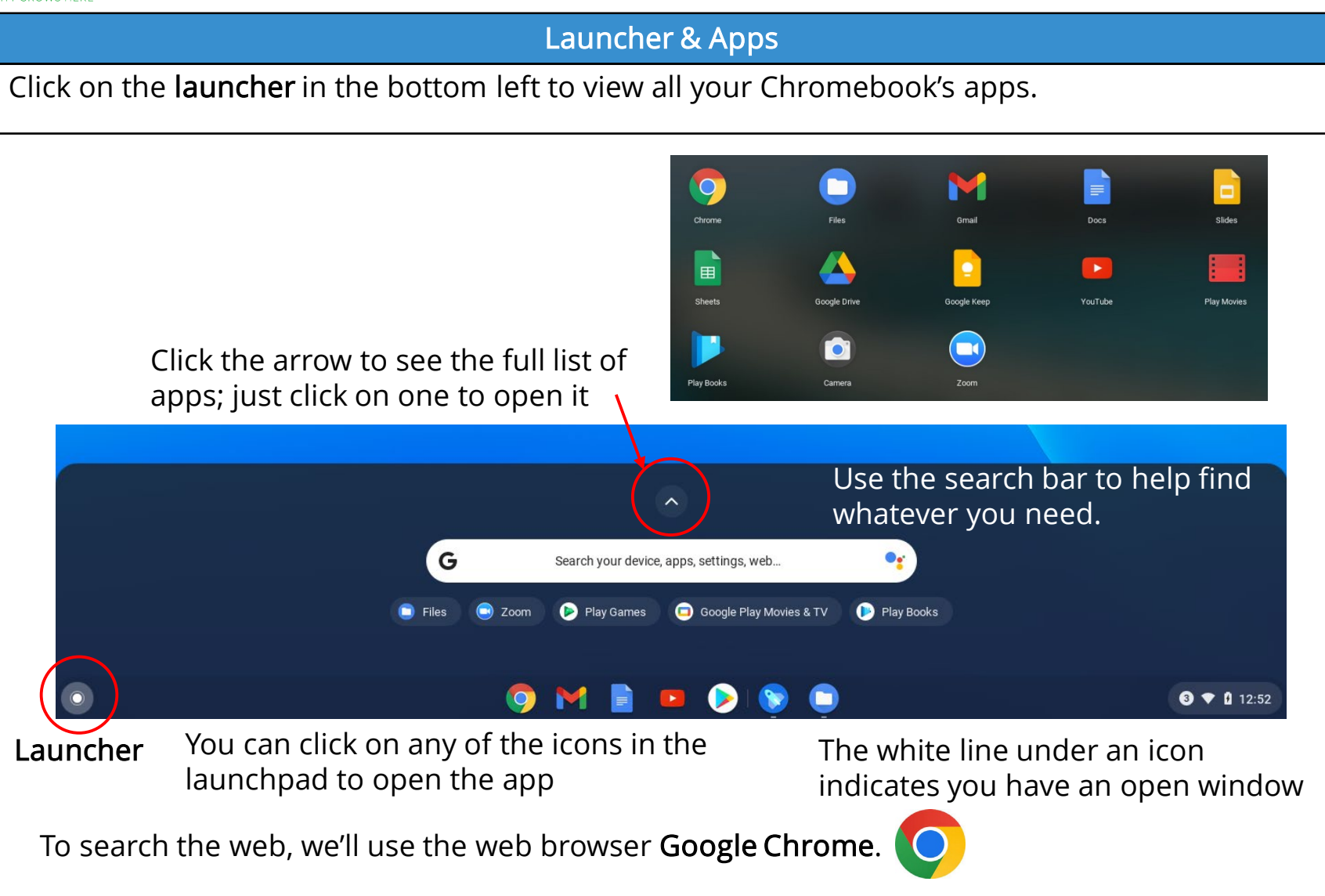

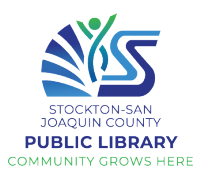

#### Managing Windows

When you open Chrome, a new window will open up. A window is a frame in which you can see a program/website/page, etc.

> C & https://www.google. **BUN Email and DOI Mail CIT DOI Call**

> > Google

Google Search Fm Feeling Lucky

 $\overline{\mathbf{r}}$ 

When a window is open but not full screen, you can click and drag on the top of the window to move it. You can also change the size of the window by dragging any edge.

In the top right corner of the window, there are several icons for managing the window.

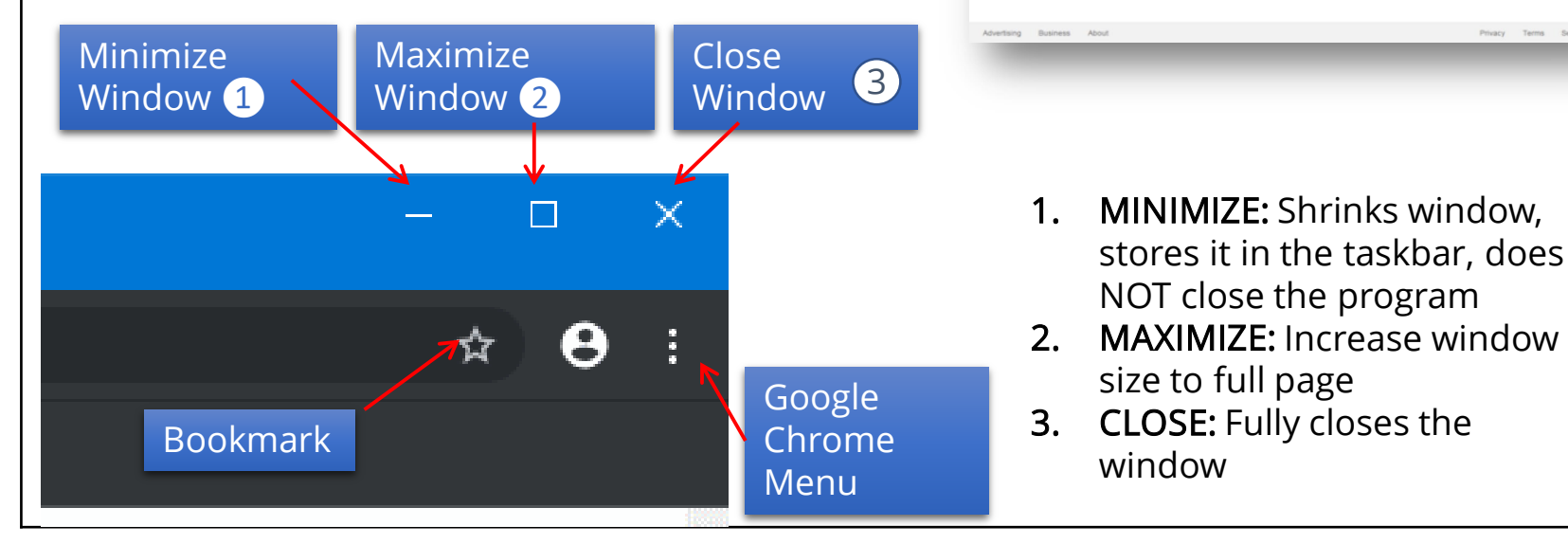

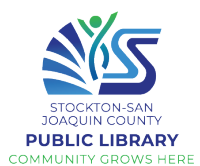

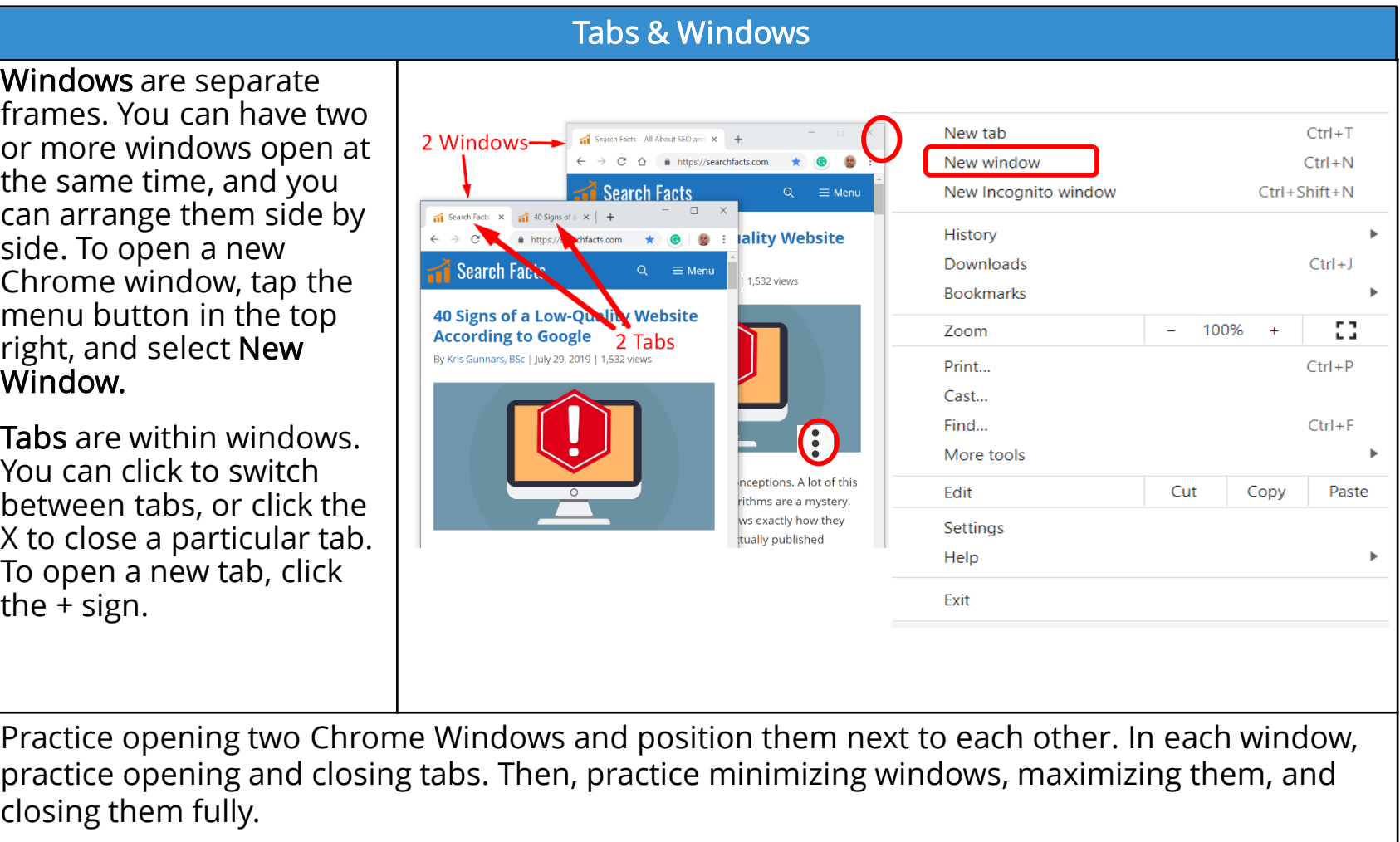

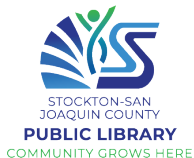

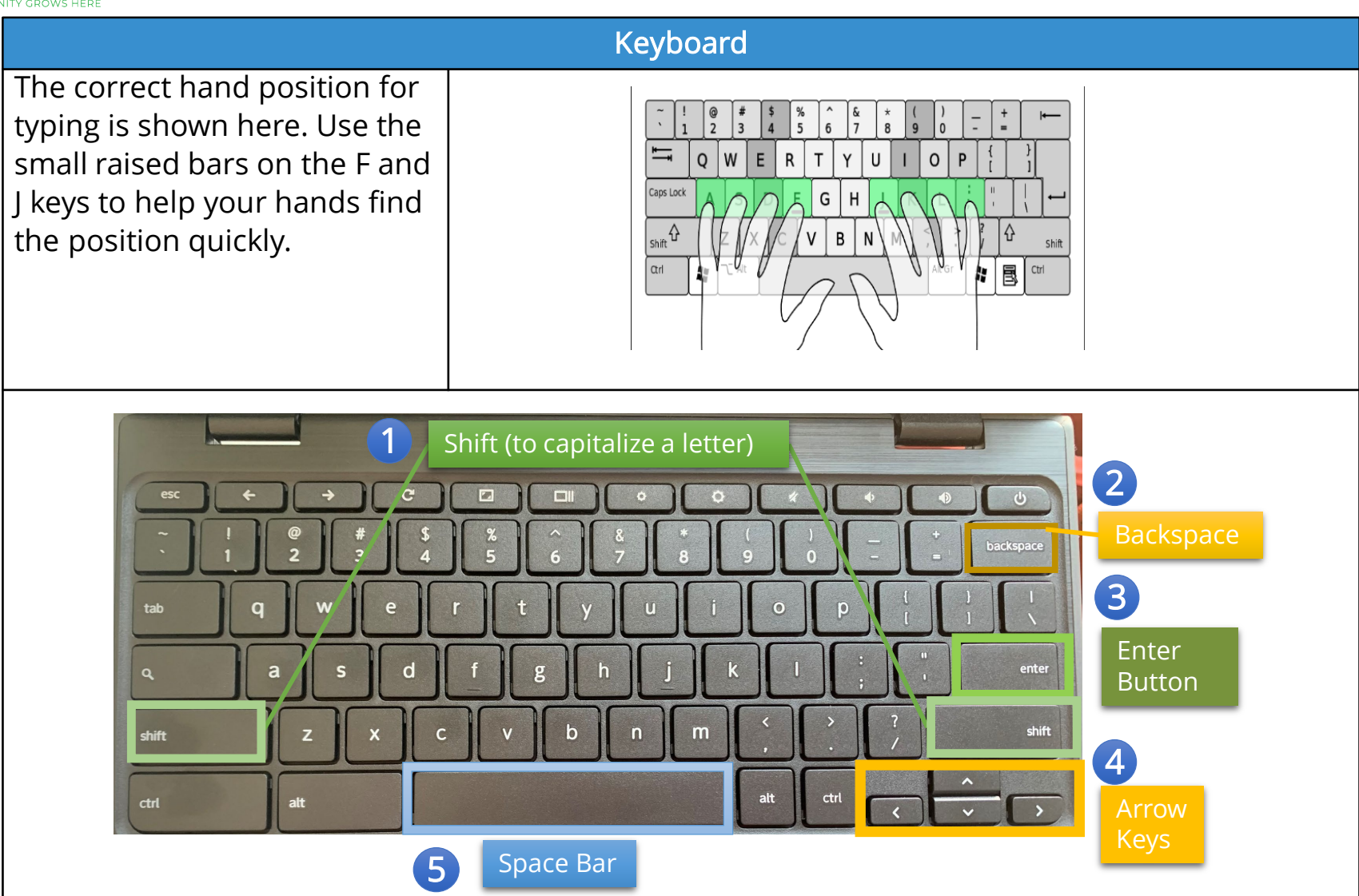

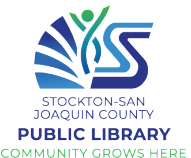

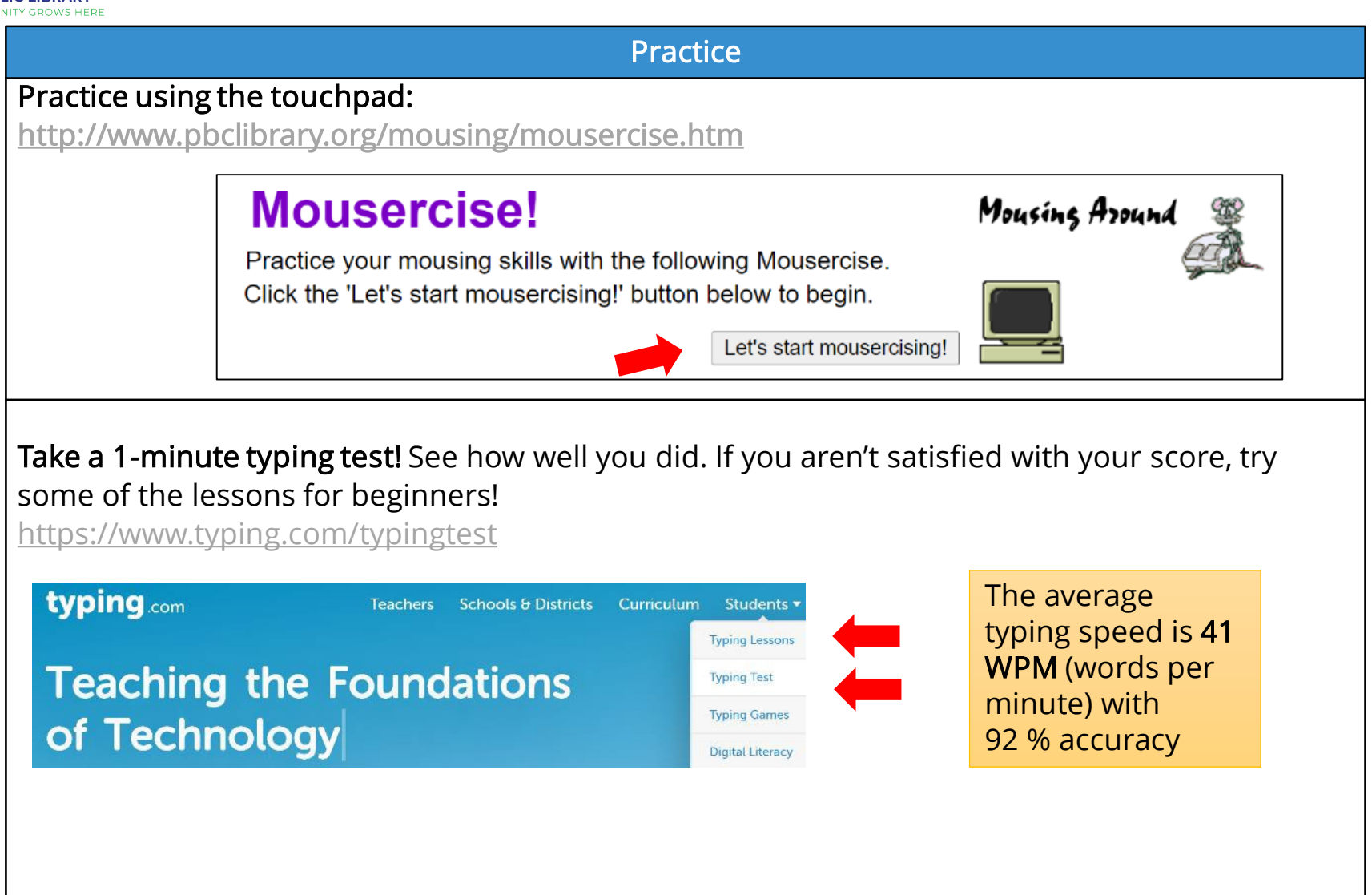

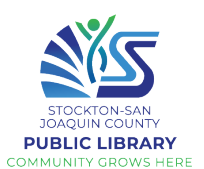

### Searching on the Internet

The Internet is a global network of billions of computers and other electronic devices, connected by physical cables to servers, which store websites. We access the Internet with the help of Internet Service Providers (ISPs), such as Comcast, AT&T, Cable One, etc. The World Wide Web (www) is the vast collection of info that can be accessed on the Internet.

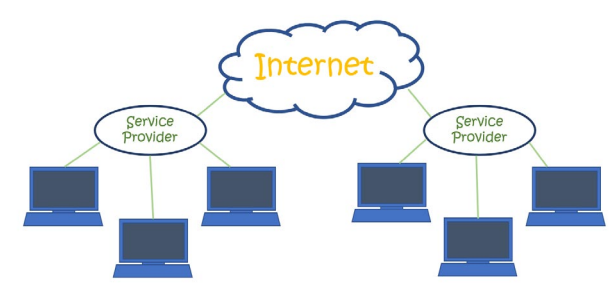

### youtu.be/Dxcc6ycZ73M

When you connect your device to the Internet (go online), you can access a huge amount of information, communicate with people around the world, and much more.

For a great description of where the Internet came from how the Internet works: open Chrome and type this in the search bar.

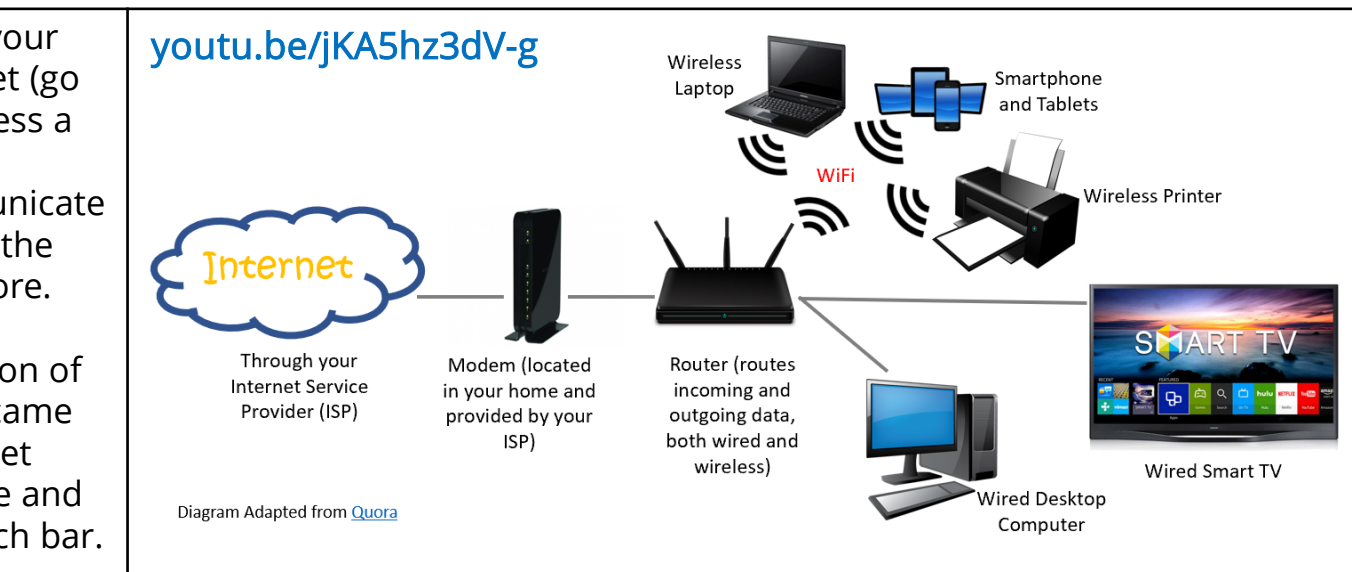

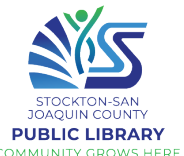

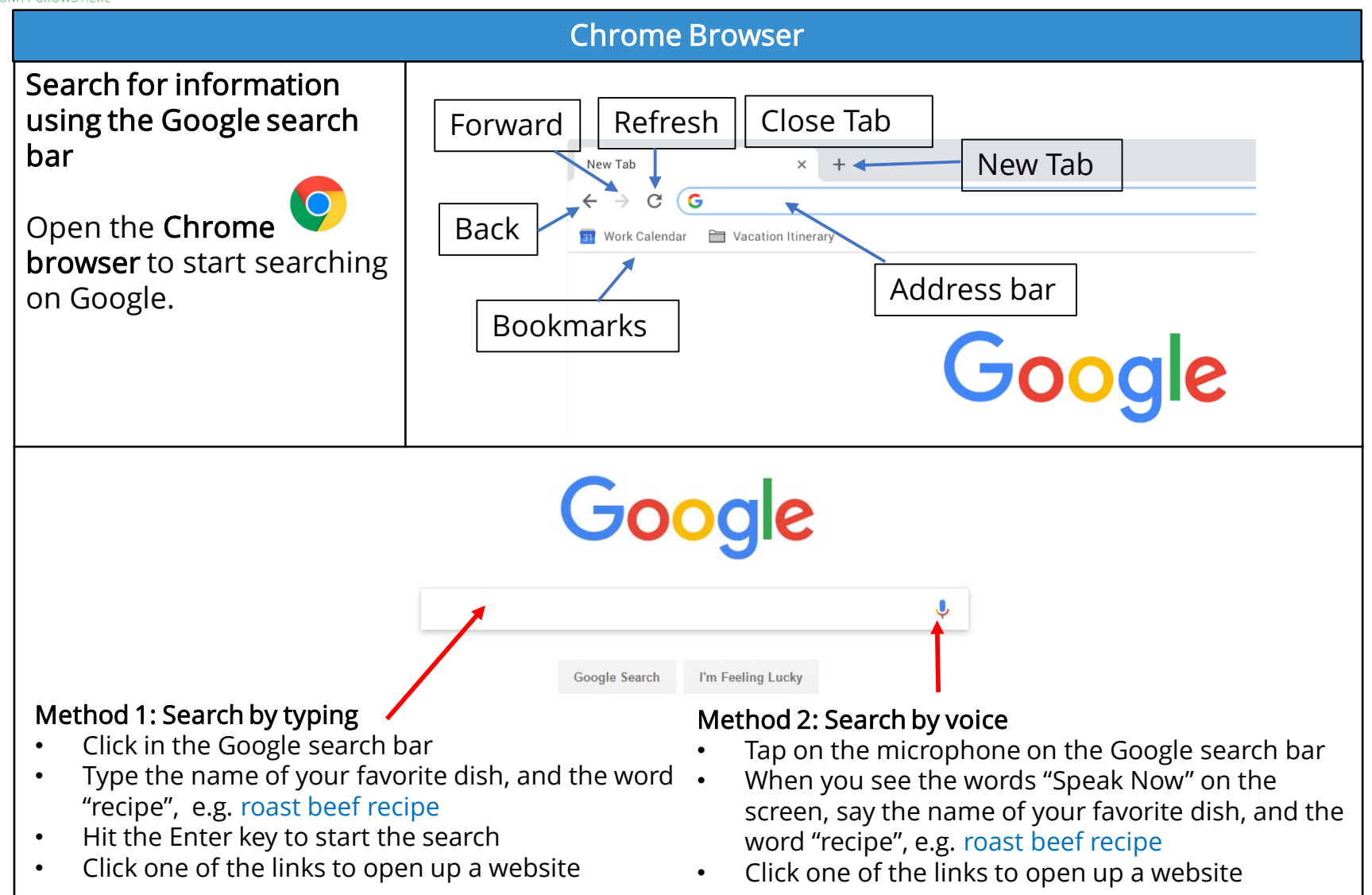

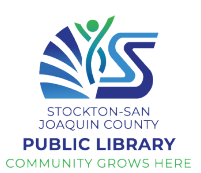

#### Search Results

After entering a search, take a look at the results. They may include, photos, videos, articles, etc., depending on what you looked up.

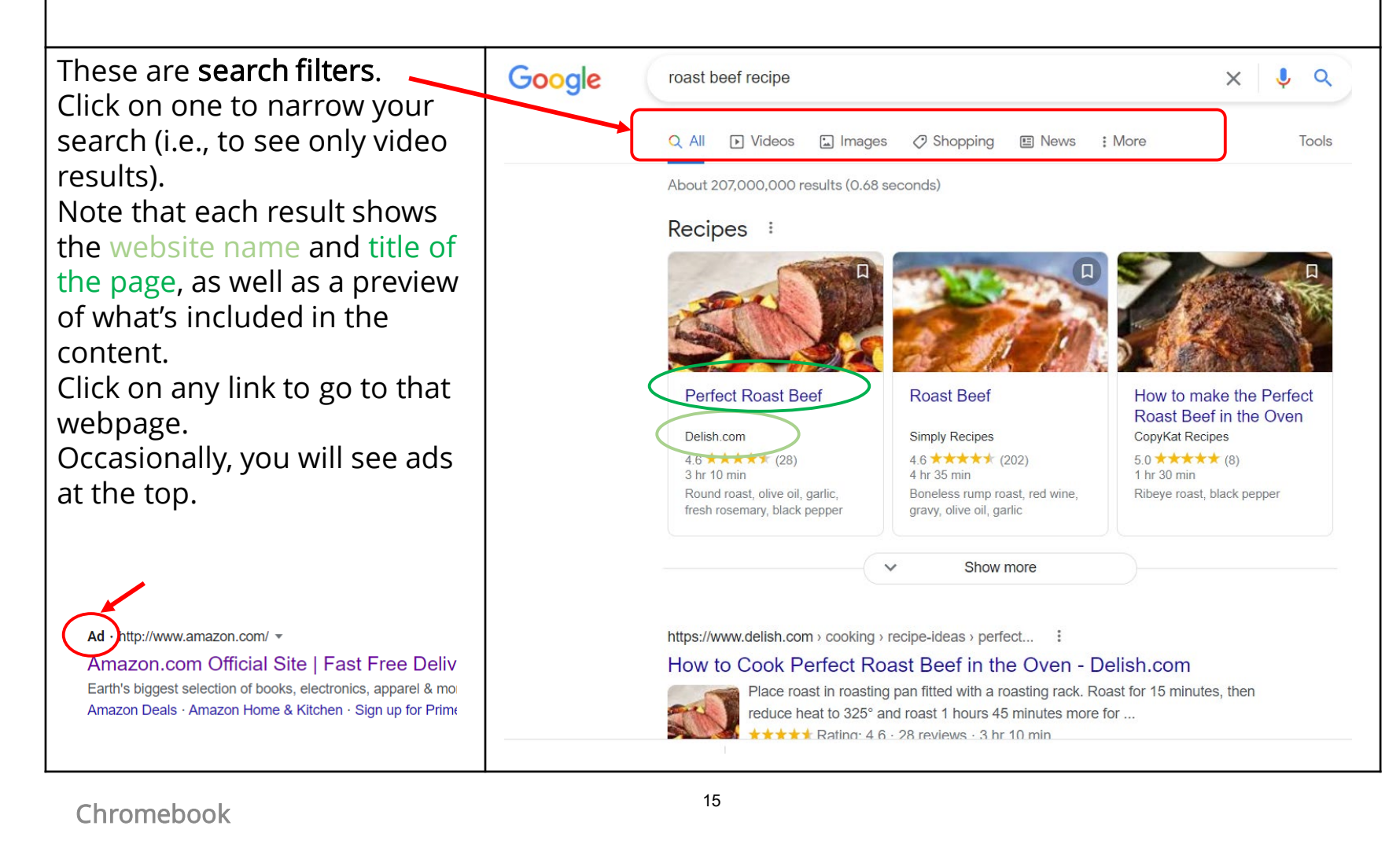

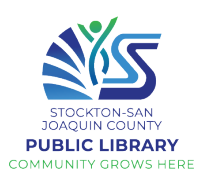

#### Tips & Tricks for Google

- Be as specific as you can when searching by using more than one key word. For example, to find a plumber in your local area, type in plumber and the name of your hometown.
- Try not to write full sentences or questions when you are searching; just use key words. You can also use common abbreviations
	- Example: instead of "How many ounces are in a pound?", you can write "oz in lb"
- No need to capitalize or punctuate. Minor spelling mistakes also don't matter; Google will understand what you mean
- If you're looking for a simple answer to a question, you may not need to go to a website at all; it may appear right away in the search results.

## Practice!

### Use Google to find:

- Current time in London \_\_\_\_\_\_\_\_\_\_\_\_\_\_\_\_\_\_\_\_\_\_\_\_\_\_\_\_\_\_\_\_\_\_
- Your height in centimeters
- 60 °F in Celsius **Example 20**
- Time of sunrise tomorrow
- Date of Thanksgiving next year \_\_\_\_\_\_\_\_\_\_\_\_\_\_\_\_\_\_
- A photo of your favorite animal (do an image search) \_\_\_\_\_\_\_\_\_\_\_\_\_\_\_\_\_\_\_\_\_\_\_\_\_\_\_

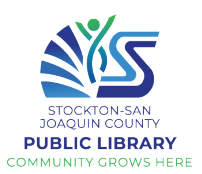

#### Bookmarks

You may want to use bookmarks to save your favorite websites.

You'll be able to easily return to bookmarked pages, without entering the URL or doing a Google search.

Your bookmarks will appear directly under the address bar in your browser. Simply click on one to go to the website.

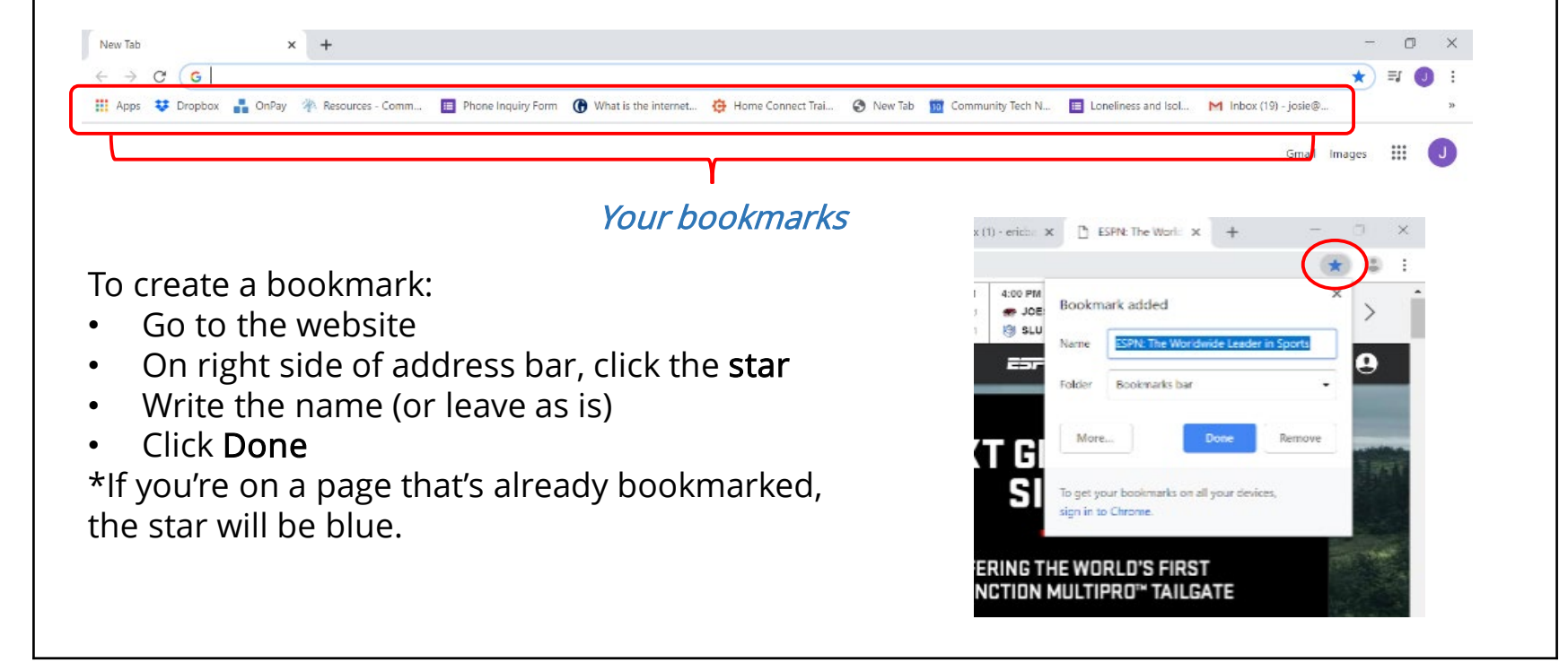

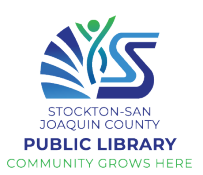

#### (Optional) Refining your search

You can use some special characters to help refine your search such as the minus sign.

For example, you want to find cookie recipes that don't include chocolate, you could search for **cookie recipes** chocolate .

You can also search for exact words or phrases to narrow down your results even more. All you need to do is place quotation marks (" ") around the desired search terms. For example, if you search for recipes "sugar cookies", your search results will only include recipes for sugar cookies, instead of any cookies that happen to use sugar as an ingredient.

Source:<https://edu.gcfglobal.org/>

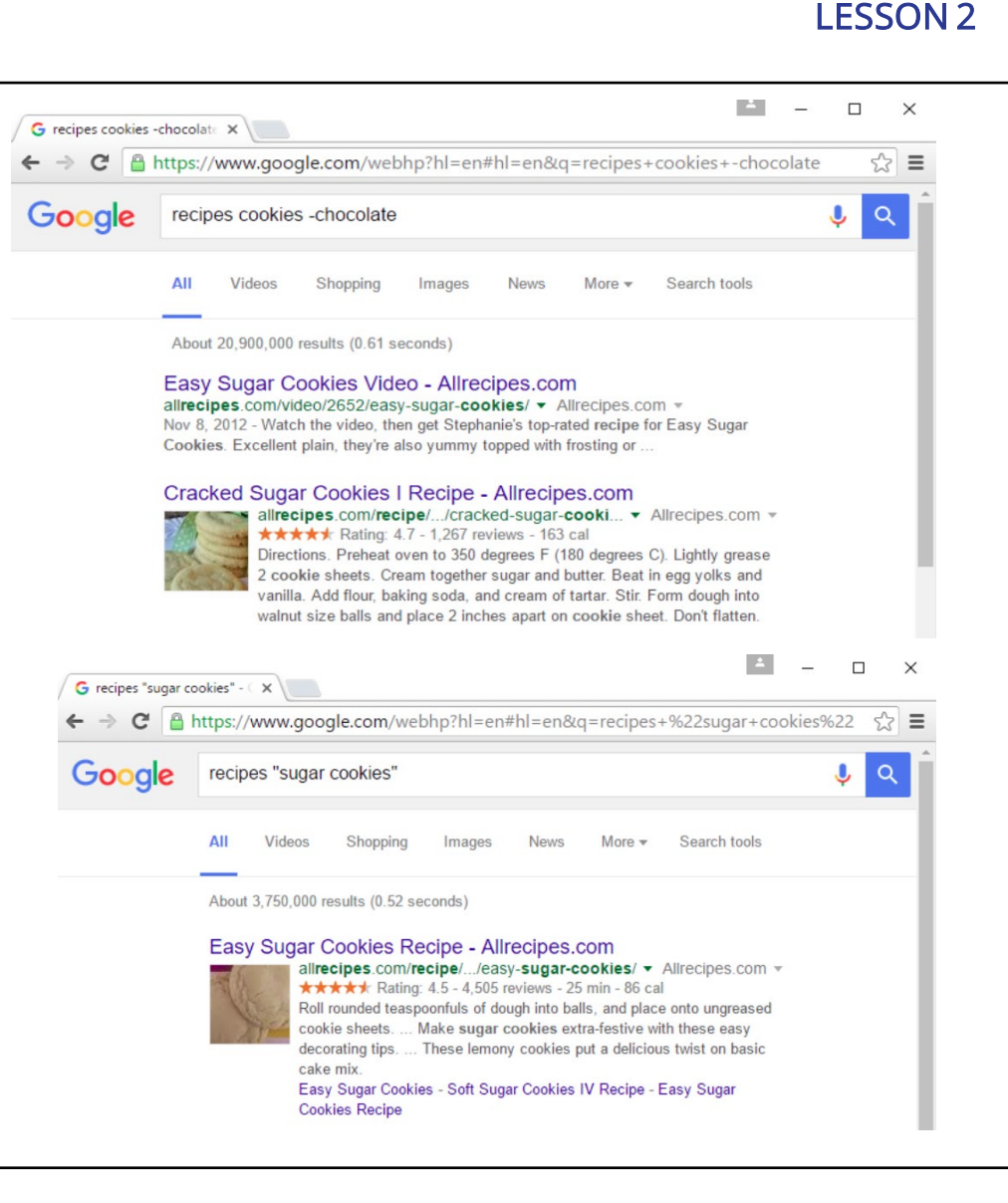

THE DIGITAL EQUITY PROJECT

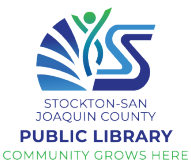

#### YouTube YouTube is a video-sharing platform where users can listen to their favorite songs or watch any videos of their choosing. **D** YouTube Practice using YouTube In the task bar, click on the YouTube icon, OR enter youtube.com in  $\bullet$  (102) YouTube  $\ddot{}$ × the Chrome address bar  $\bigcirc$  youtube.com C. **Ex** YouTube Search 트 Important! To adjust the volume of your video, use the Mute | Volume Down | Volume Up volume buttons on the top row of your keyboard **backspace**  $\Box$ ი

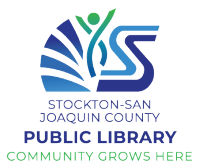

#### YouTube The YouTube home page shows recommended videos. You can click on any of these videos to begin watching right away. To search for something specific, click the search bar at the top. Type or click the microphone to use your voice (102) YouTube  $x +$  $\Box$ g youtube.com **D** YouTube Search  $\alpha$ **TED** Playlists Albums Cassey Ho Alice In Chains **Background music** Elon Musk **Taylor Swift** Toning exercis Home Explore Shorts DEEP FOCI Subscriptions 叵 do as par  $14:5$ Library 止 The funniest animals / Fun Enemies for life, or lovers for life. **ALL** "Everything happens for a Relaxing Music 24/7 | TED Ą History  $\mathcal{L}$ with cats and dogs 2022 /... reason" -- and other lies I'v... **Beautiful Nature to Calm...** Is he a savior, or a devil in disguise? TED **⊘** 4K Video Nature - Focus M... . Start reading 'Til Debt Do Us Part now. Los Animals  $\sqrt{2}$ Watch later 2.5M views · 1 month ago 3.9M views · 2 years ago 574 watching Ad WEBTOON **LIVE NOW** Liked videos ď5 **SUBSCRIPTIONS** Mr. Perfectly Fin TED Funny Pet Videos 4:38 Alice In Chains evo SUBSCRIBE A Minecraft What makes you special? | Taylor Swift - Mr. Perfectly **Golden Retriever Meets Senior Vitality TED<sup>x</sup>** Fine (Taylor's Version) (Fro... **Shorts | Minecraft Epic... Puppies for the First Time** Mariana Atencio I.. A **HISTORY** Taylor Swift J 12K Refore June2 This is Railey **TEDY Talks**

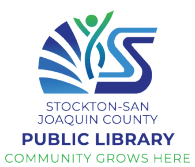

#### YouTube ads Skipping ads on YouTube videos Avoid clicking on the ads  $\Box$  (102) Самые смешные жив  $\mathbf{\Leftrightarrow} \mathbf{x} = +$ YouTube is free, but goutube.com/watch?v=4dQ0gCnYjEw ヒペ☆ ★ □ C many videos come with **D** YouTube Search  $\overline{\mathbf{t}}$ 888 ads. Sometimes you must watch them, or you ihe mein **DESCARGA** may have to wait  $5 - 10$ seconds before being Domestic short-haired cats Listenable given the option to skip. See What FEP Blue Focus Can : Do for You Pay just \$10 each for your first 10 **Download at grammarly.com** doctor and specialist visits with FFP **Blue Focus** The Skip Ads button is Ad **BCBS** FFP Escribe mejor located on the lower LEARN MORE [2] Skip Ads ▶ grammarly.com The funniest animals / Fun with right-hand side of the cats and dogs 2022 / LA #28 Los Animals Ad 1 of 2 · 0:00  $\odot$  grammarly.com @ .9M views . 3 months ago video. 10:20 #LA #LosAnimals #pets How language shapes the way The funniest animals / Fun with cats and dogs 2022 / LA #48 we think | Lera Boroditsky 2,598,684 views Mar 23, 2022 The funniest animals / Fun with cats and dogs 2022 / LA #48 **TED** @ M views · 4 years ago Name of the video Related videos are shown on the right side.

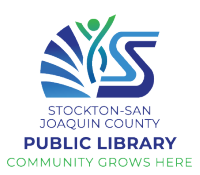

#### YouTube video controls

Move your cursor over the video to see the video controls

## Watching your video in full screen

There are 2 options:

- 1. Leave the video small and have access to the comments and other recommended videos
- 2. Watch your video in full screen

To watch in full screen, click the Full Screen button 亞

To exit full screen, tap the Shrink button or press the escape (esc) key on your keyboard.

To pause/play the video, you can press the space bar on your keyboard

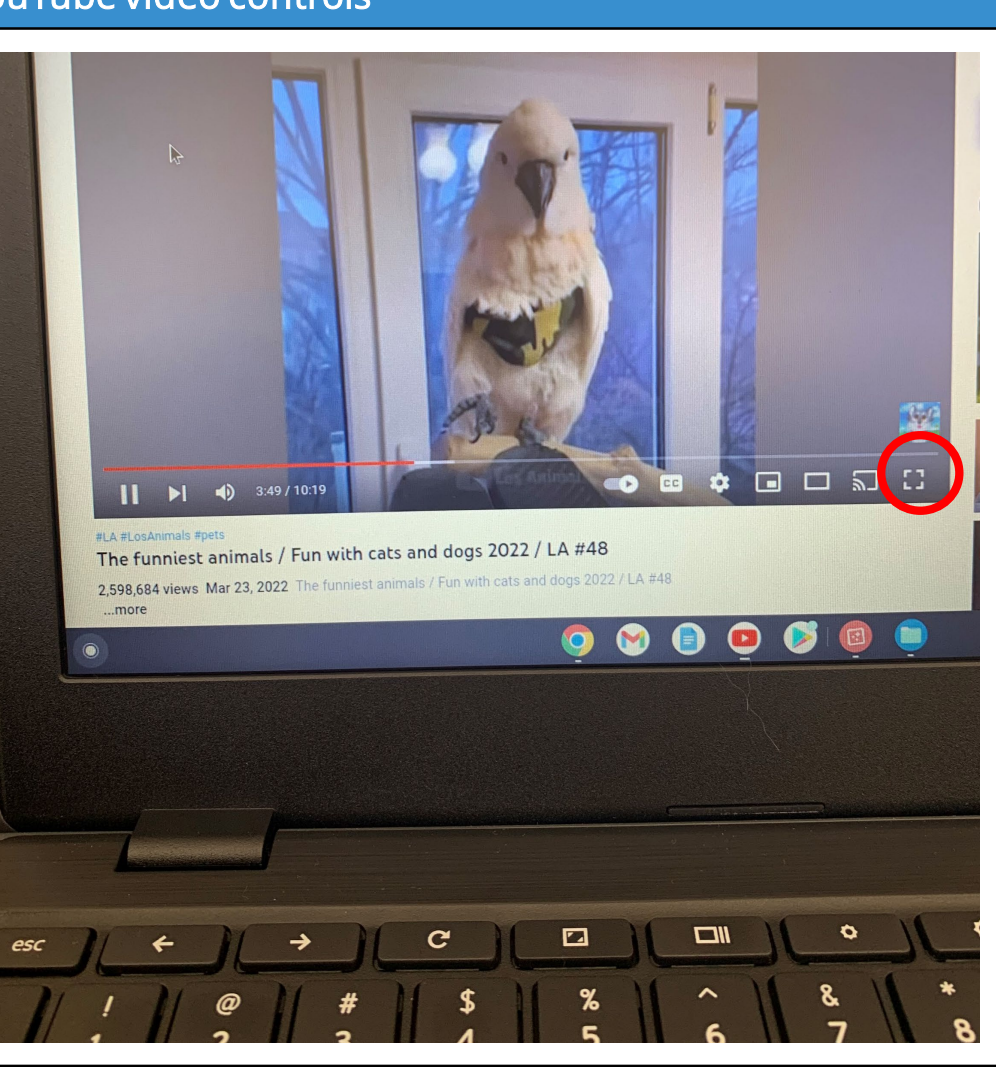

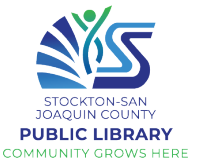

#### YouTube video controls Reminder: Just move your cursor over the video to see the video controls ピ Full screen **០០១**ឌ  $\bullet$   $\bullet$ ✿  $(3.49 / 10.19)$  $|| \cdot ||$ Pause #LA #LosAn nals #pets Play on TV The furthest animals / Fun with cats and dogs 2022 / LA  $\#$ /8 **Settings** 2 FOR 69 Views Mar 23, 2022 The funniest animals / Fun with cats and dog 2022 / LA #48 Auto-play Closed Skip to Shows your place Miniplayer Theater in the video captioning next video mode

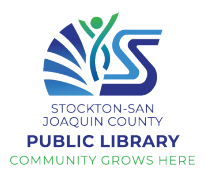

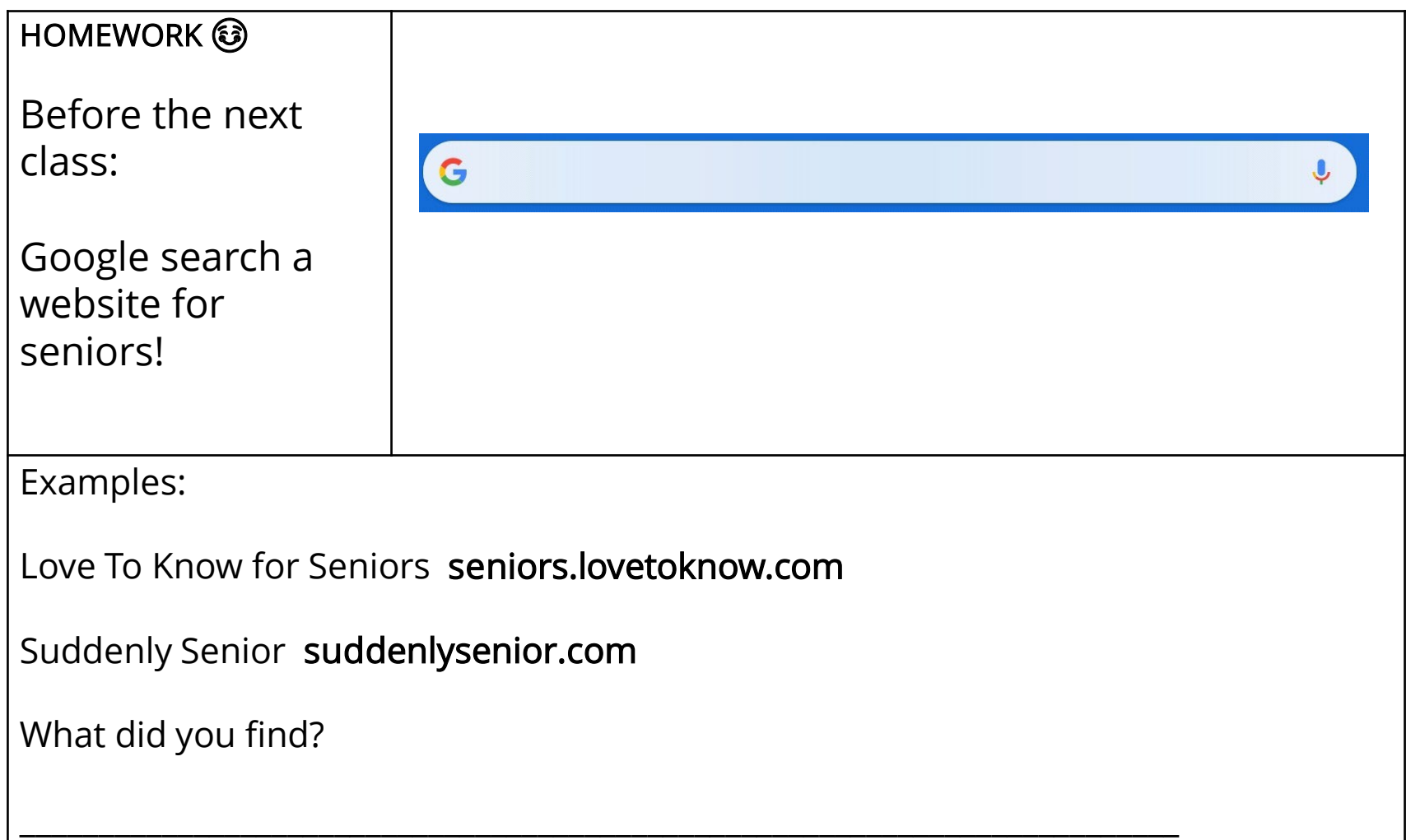

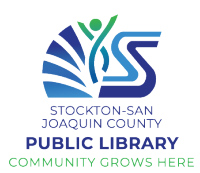

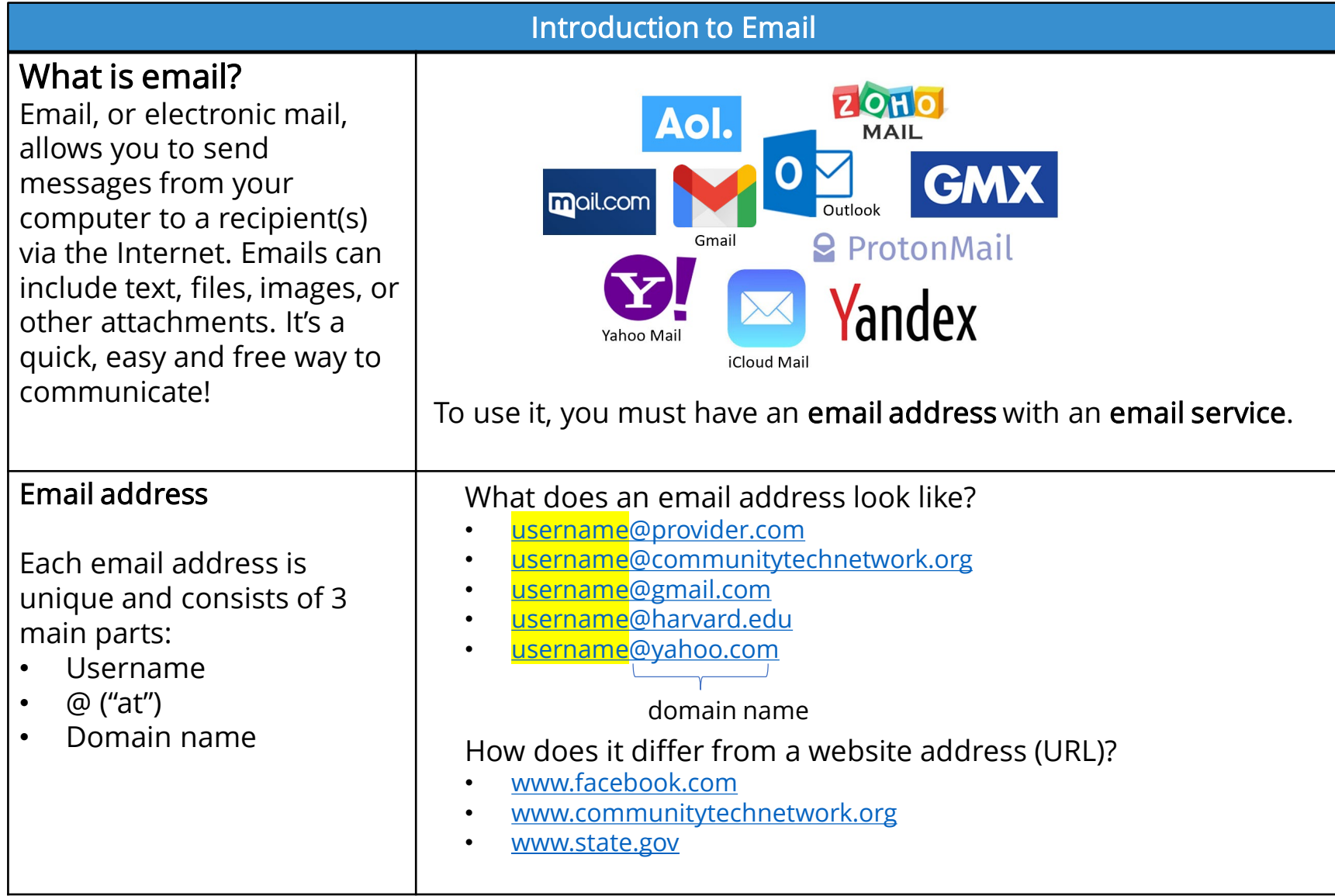

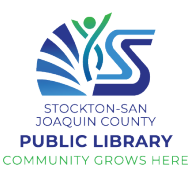

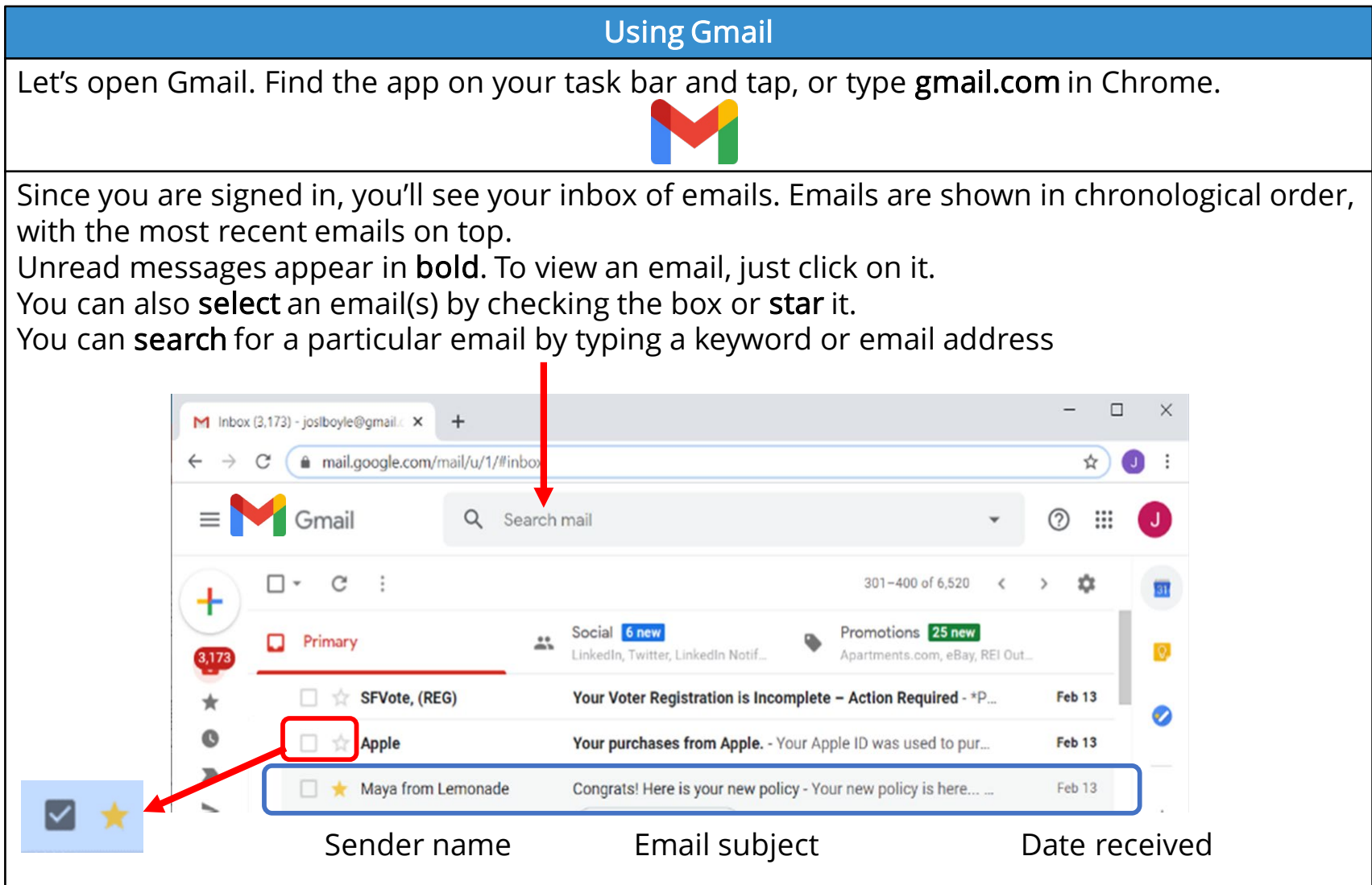

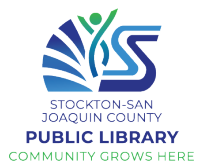

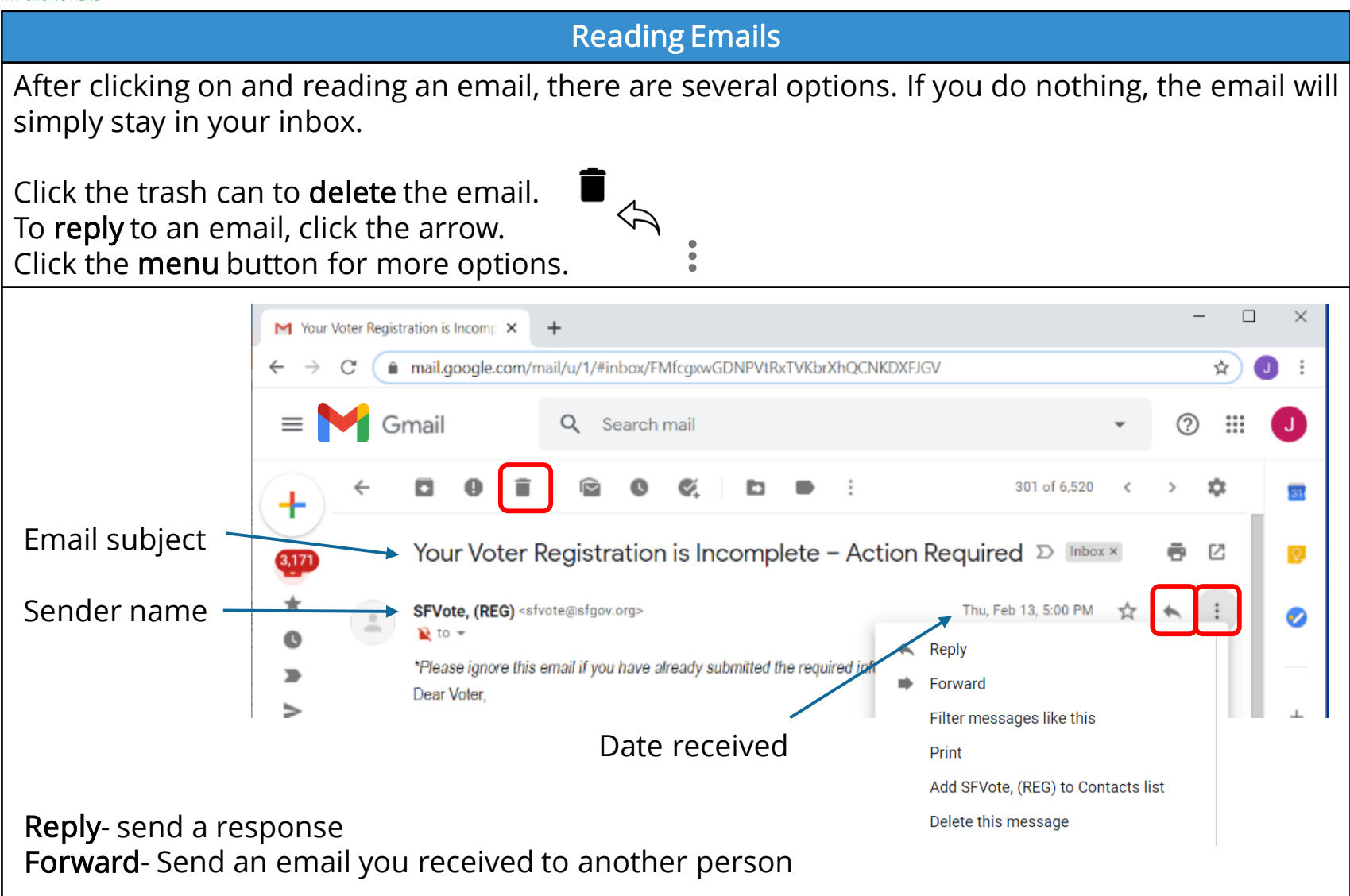

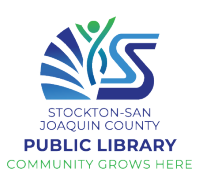

#### Beyond the Basics

- Archive removes an email from your inbox and stores it in the "All Mail" folder.
- Report spam will let Gmail know that a spam email made it to your inbox. This will help strengthen Gmail's spam filter and prevent you getting similar emails in your inbox.
- Mark as Unread will make an email bold in your inbox, as though you haven't opened it yet.
- Snooze an email to temporarily remove it from your inbox until later.
- Add to tasks uses your Google Calendar.
- Move to another folder to organize your emails.
- Add label will leave an email in your inbox but add a label to it.

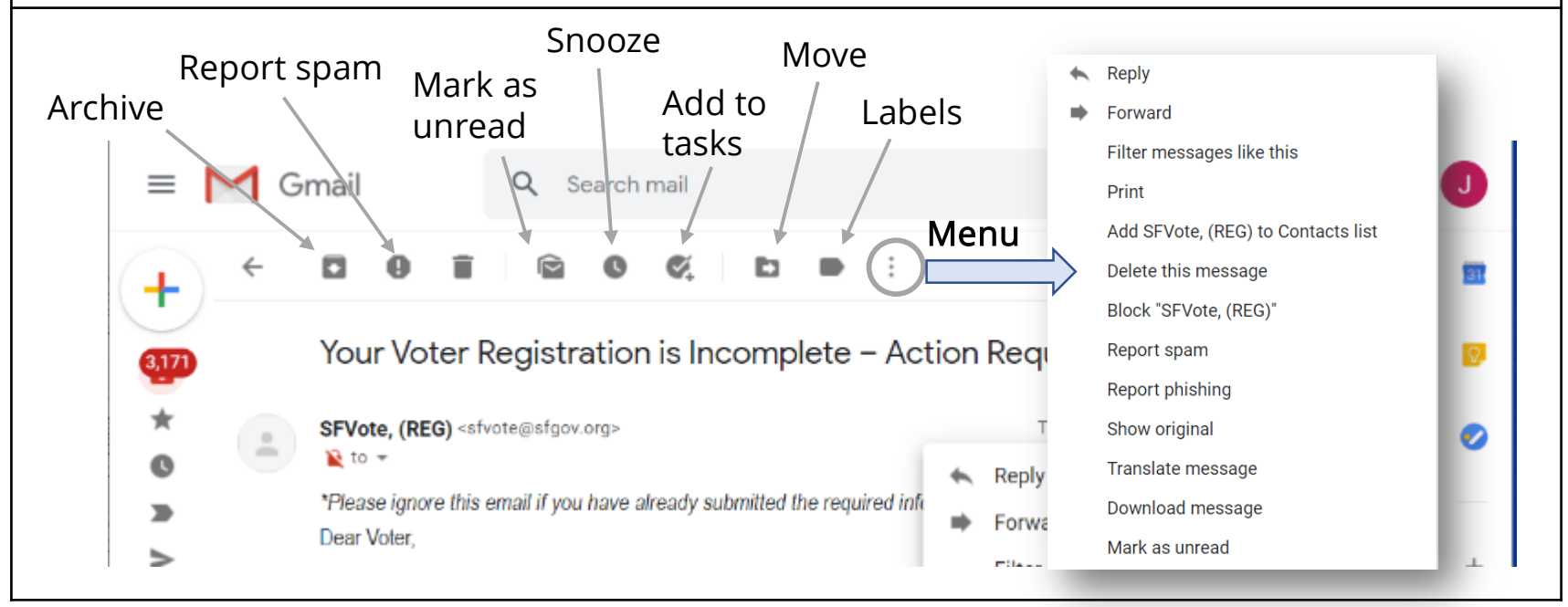

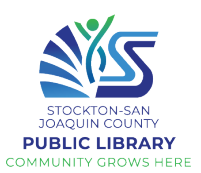

#### Gmail Folders All your emails are marked with labels. If you're expecting an email and it never arrives in your inbox, check your Spam folder. If you start composing an email but don't send it, it will save automatically in your Drafts folder. If the menu is hidden, click the three lines to open it and see your options. To look at the emails in a category, just click on one. Inbox (3,171) - joslboyle@gmail.c X mail.google.com/mail/u/1/#inbox You can use these labels to help organize your mail and more easily find what you need. Gmail Search mail  $\mathcal{C}$ П ÷ Compose Primary ⊡ **Inbox** 3,171 ⊡ M Inbox (3,173) - joslboyle@gmail. Turbo Starred mail.google Snoozed  $\Rightarrow$  ID.me Important  $\Rightarrow$  ID.me n. Sent e.zainagutdinova 146 **Drafts Anton A. Nizhnikov** Categories Personal Anton A. Nizhnikov

Chromebook

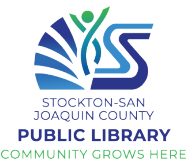

#### Compose an Email To write a new email: Emails are a more formal type of • Click on "Compose" or the plus communication than texting and social media. Unless it's a casual email to a Inbox (3,171) - joslboyle@gmail.c X  $+$ friend/family member, use complete mail.google.com/mail/u/1/#inbox C sentences, capitalization, punctuation, and proper spelling and grammar. Gmail Q Search mail □ - $\mathcal{C}$ ÷ Compose **New Message** د ج \_ Primary To Cc Bcc 3,171 **Inbox** Subject  $\Box \Leftrightarrow$  Turbo  $C + \alpha$ rrad • A New Message window will appear **To:** Type the recipient's email address Subject: Type a short subject • Type your message here • Click Send いっ Sans Serif · T · B I U A · E · 旧 三 理 \*There are several formatting options at the bottom. Send - 盲

Chromebook

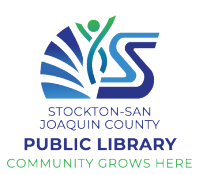

#### Compose: Advanced

Emails can be sent to multiple addresses by simply typing in all addresses in the To field. Or, click on Cc/Bcc to add additional email addresses.

Cc- Carbon copy/courtesy copy (for those you aren't writing to directly, but to keep in the loop)

Bcc- Blind carbon copy (other recipients will not see that the email was sent to them)

Click the arrow in the send button for the option to schedule send.

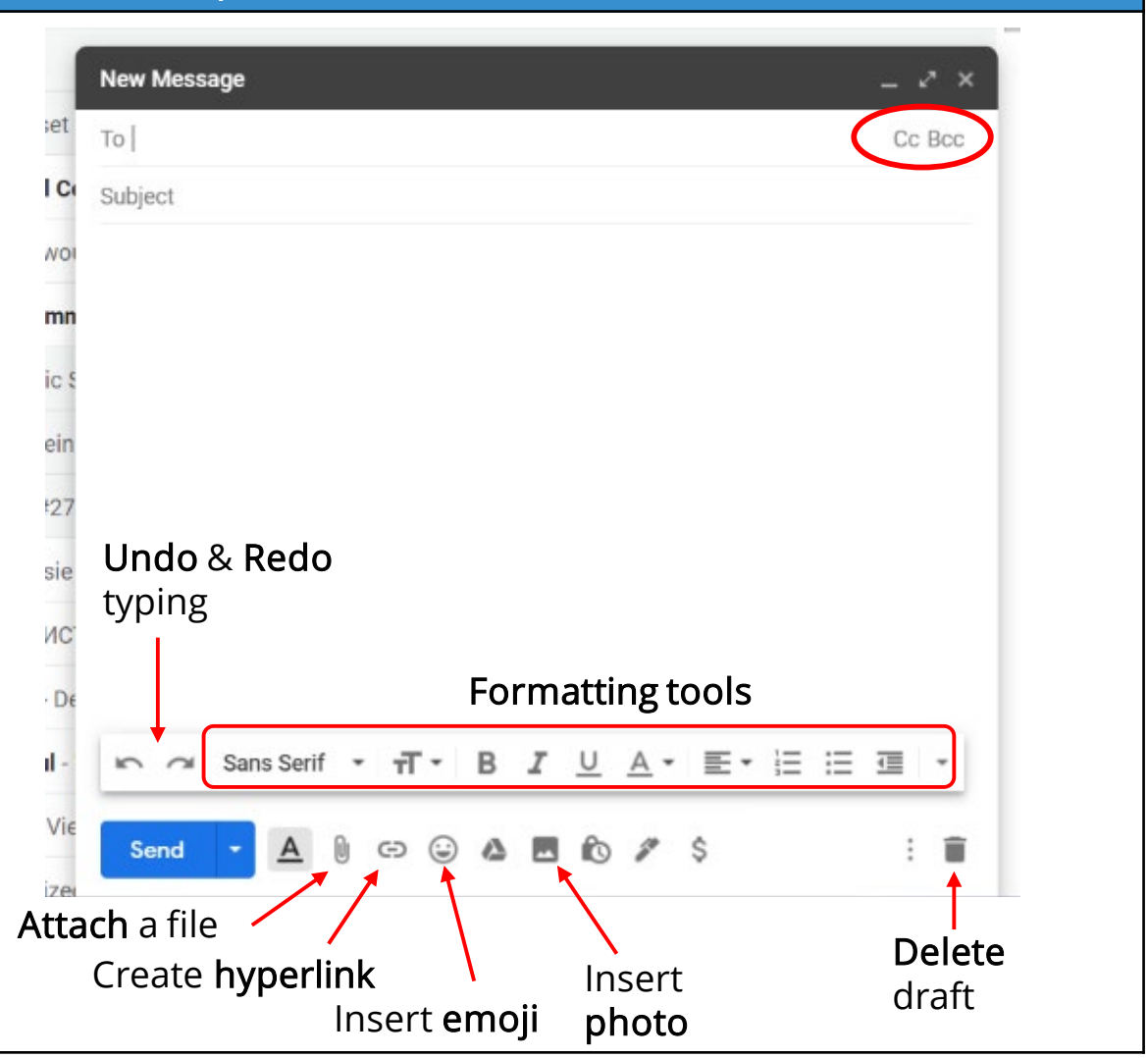

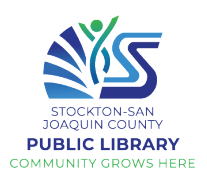

#### Copy / Paste

- To copy text, highlight it (click on one side, hold and drag the cursor to select the text), then use the shortcut CTRL+C
- Then, go to where you want to paste, click and use the shortcut CTRL+V
- You can also highlight the text and right click for a menu
- To copy a link, go the website you want to share, click in the address bar, make sure the entire address is highlighted, and press CTRL+C
- Then, in Gmail, you can embed the link in your email. First, type your email. Highlight the text you want the link attached to, and click the link icon at the bottom.

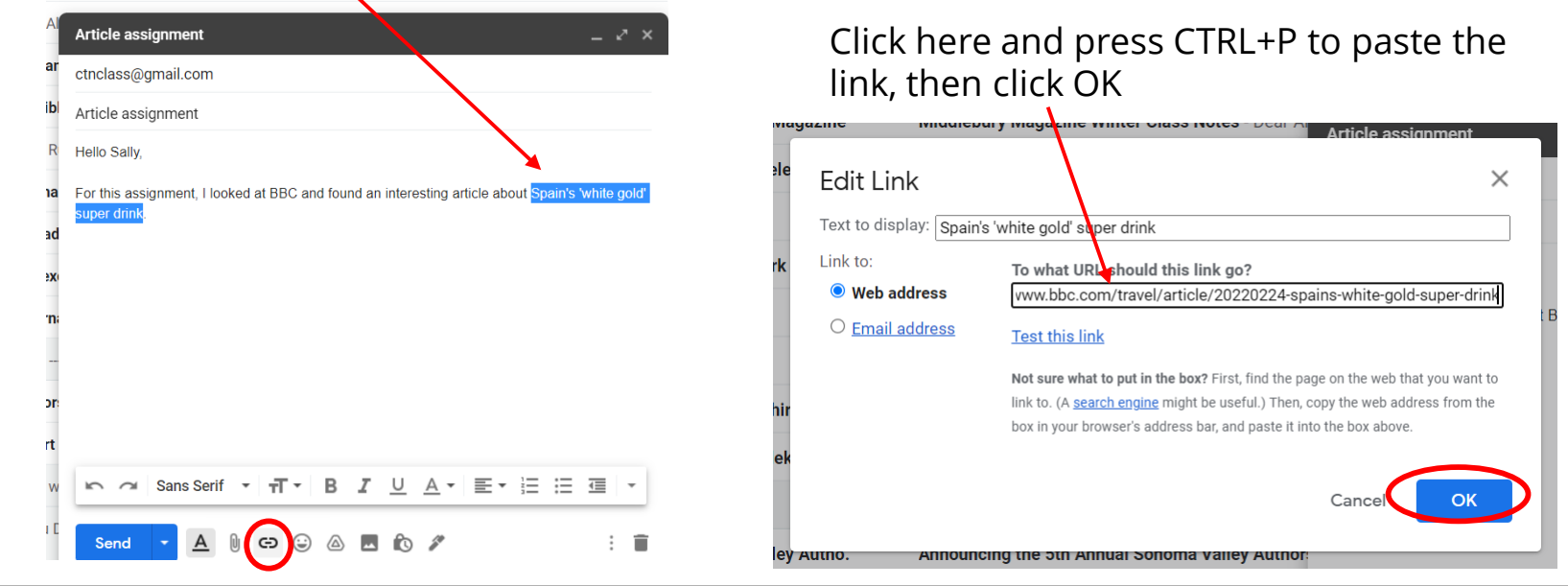
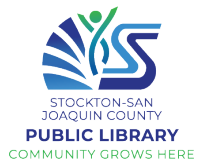

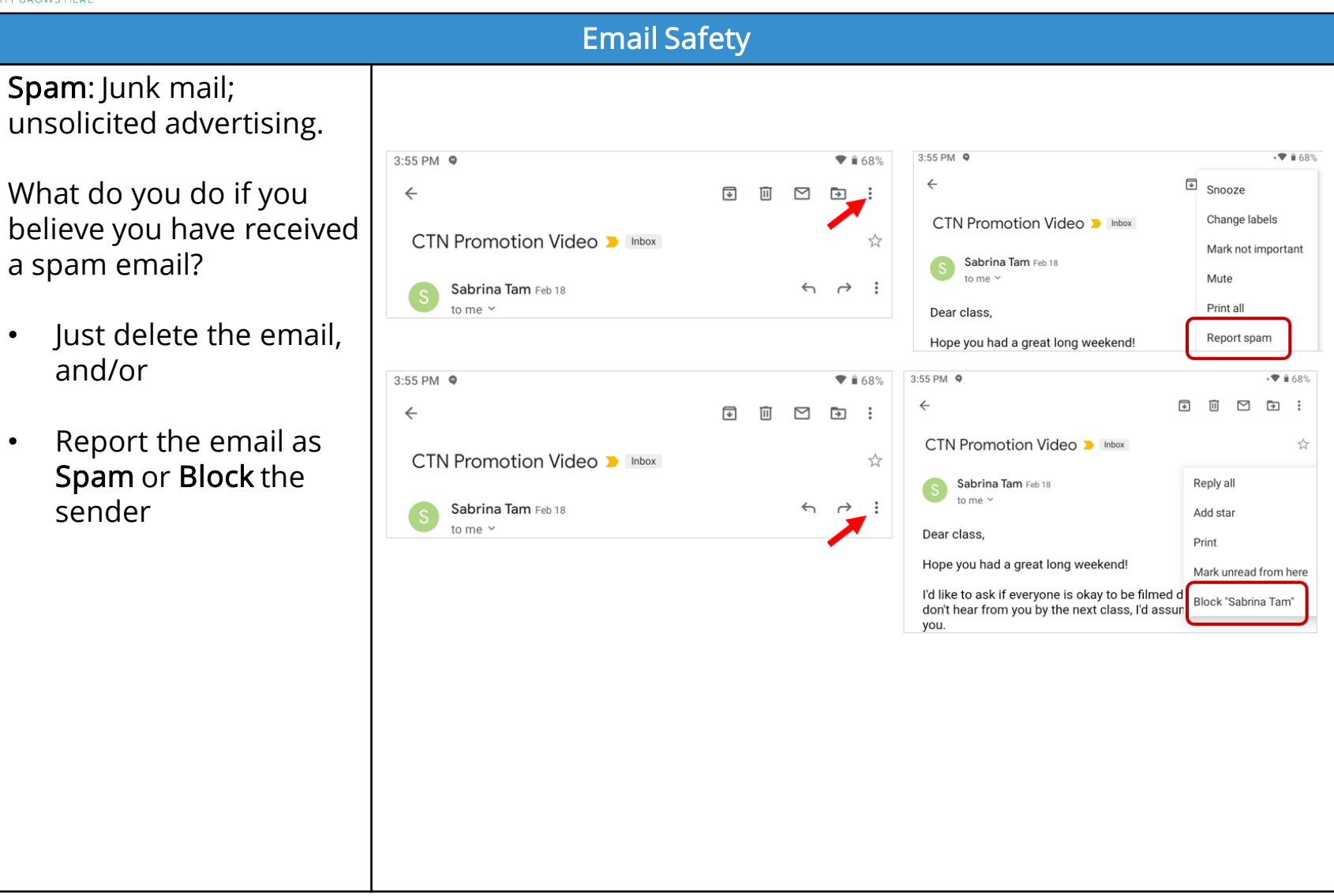

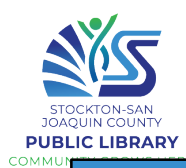

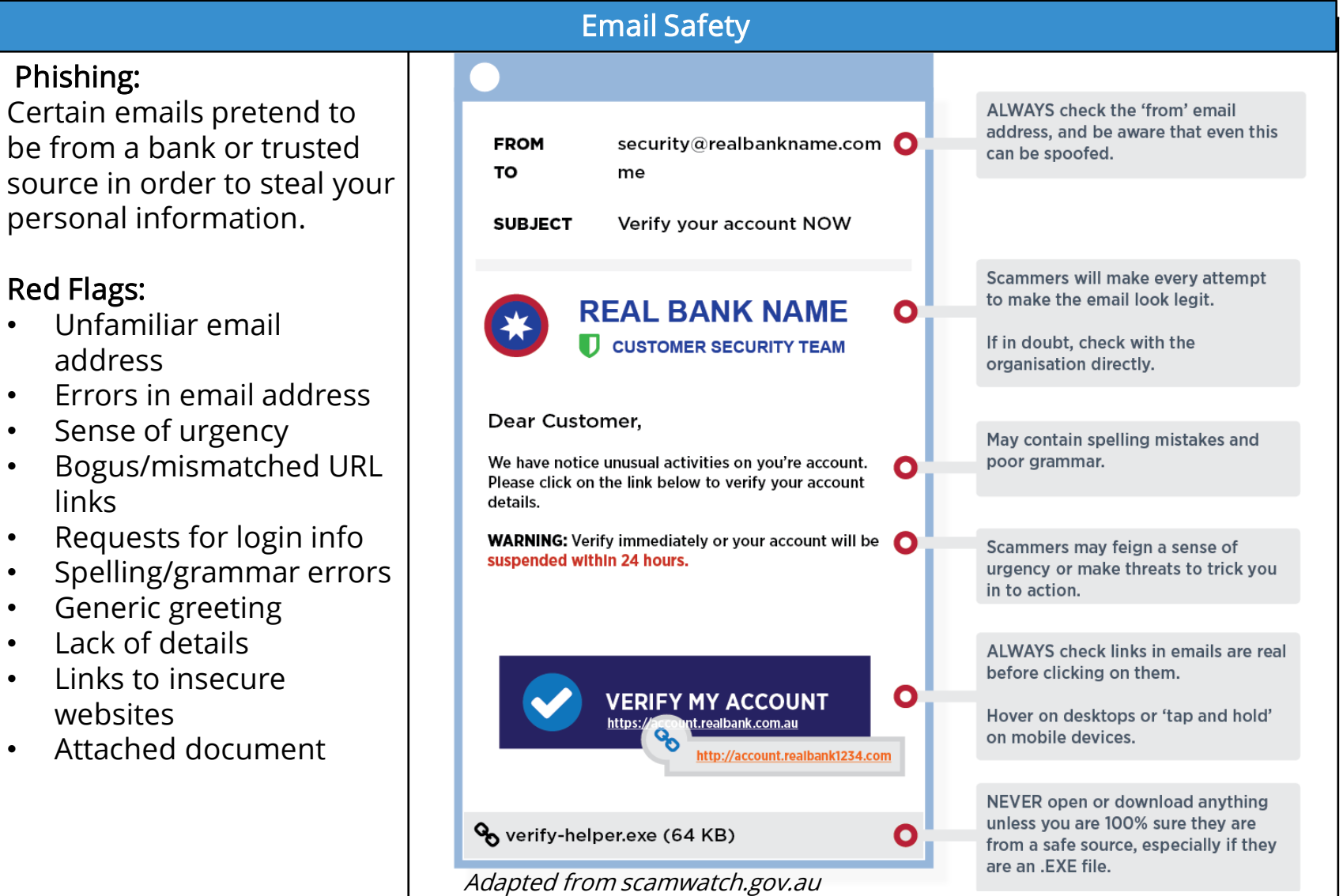

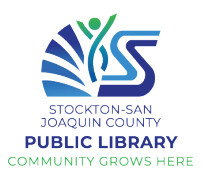

## Phishing

If you receive an email from your bank or another institution asking you to log in, change your password, enter your card info, etc., always call to confirm or visit the website to log in to your account- NOT through the link but through your browser.

Scammers can create look-alike websites and links in order to steal your info.

Tips: Don't click on links in email or on social media from banks, credit card companies, government agencies, or other organizations, unless you're 100% certain they are legitimate.

Avoid clicking on links or downloading attachments in unsolicited email, as there is a chance they could link to sites designed to scam people or infect computers with malicious software.

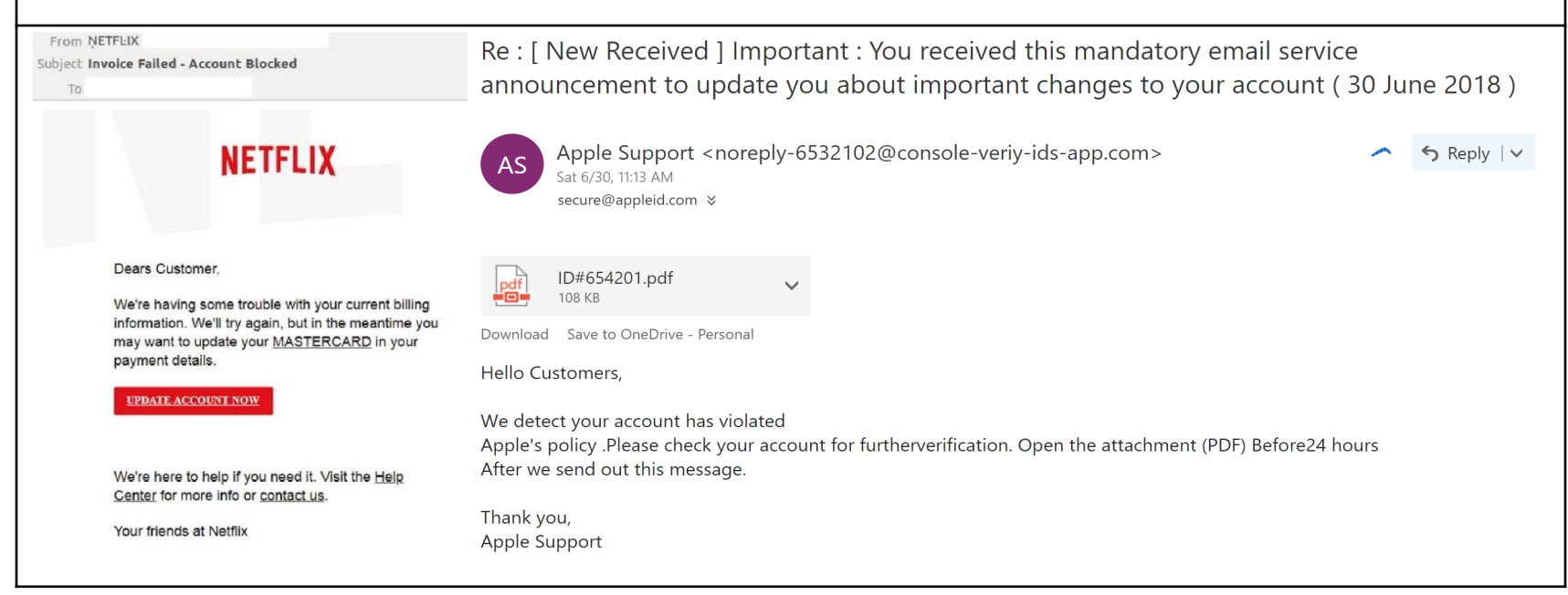

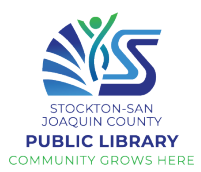

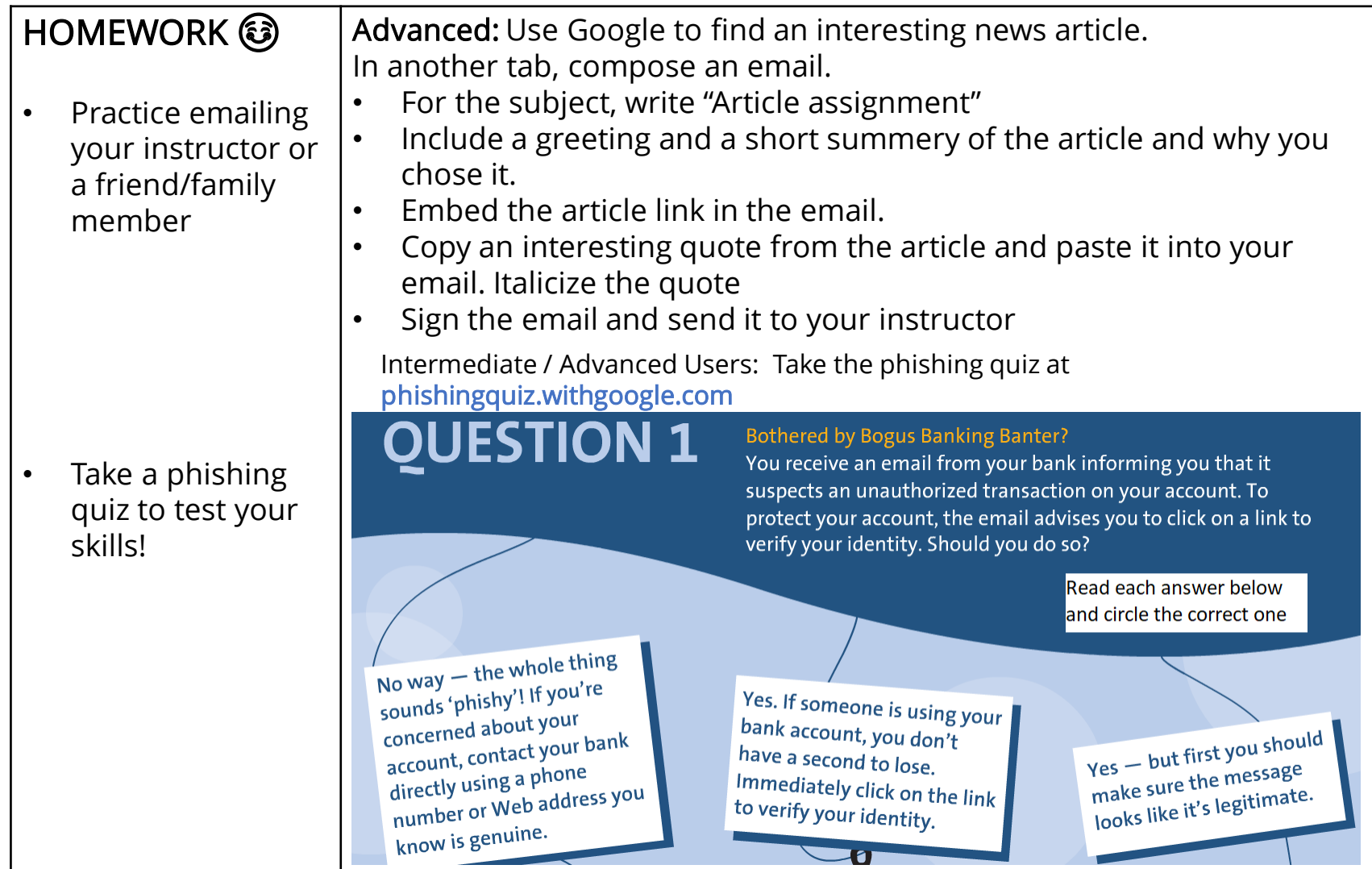

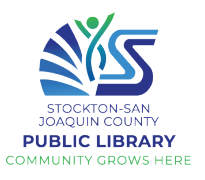

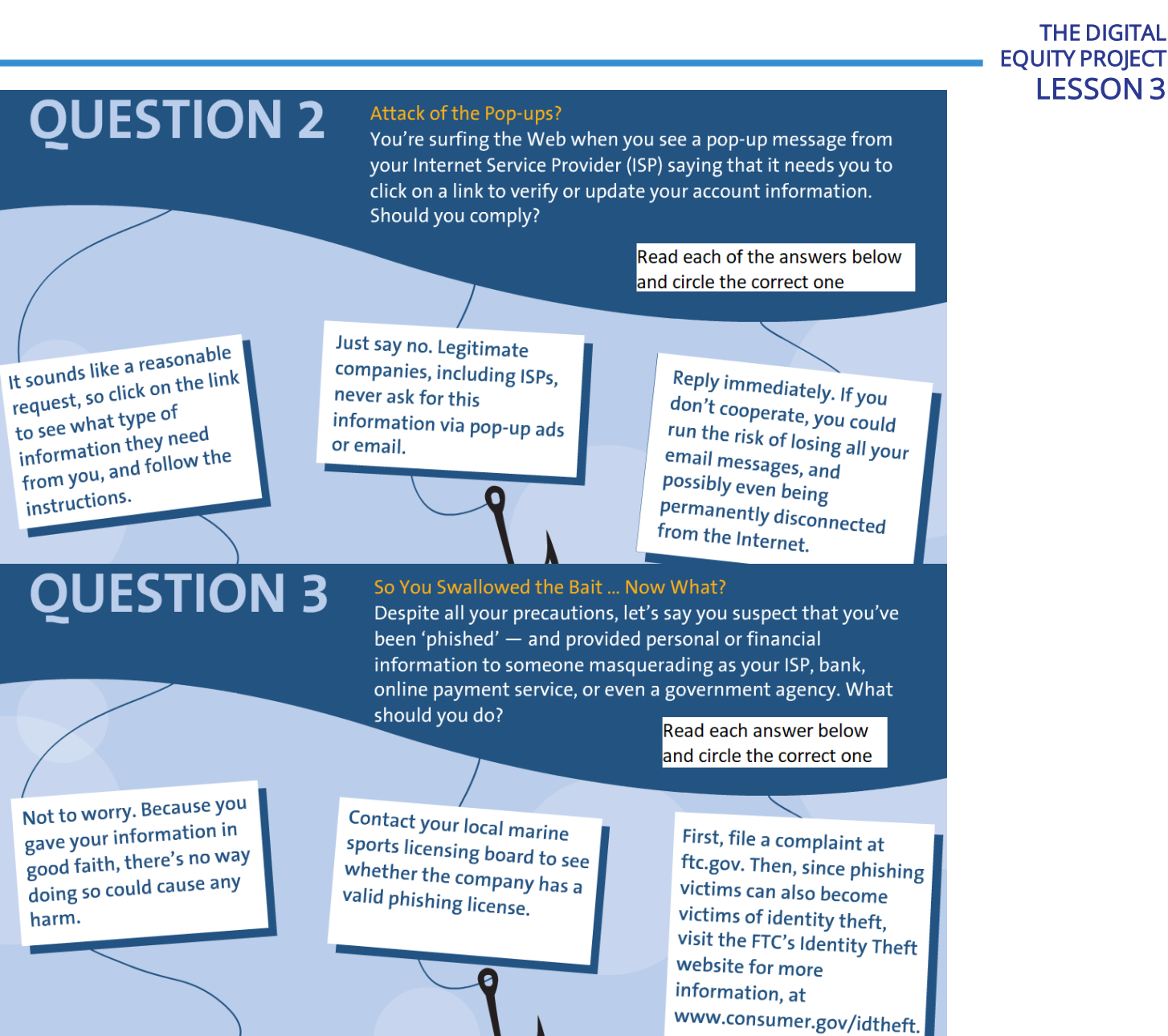

Chromebook

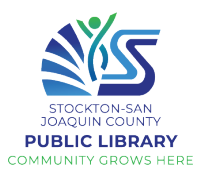

## THE DIGITAL EQUITY PROJECT LESSON 3

#### **QUESTION 4** Is it Safe? Let's say you work for an organization with an excellent information technology (IT) office. Your network administrator sends you an email warning of a security breach and asking you to confirm your password by entering it into a secure website. What should you do? Read each answer below and circle the correct one Don't share your password or any other personal Don't enter your password information. Report the on the website. Instead, information. They<br>incident by calling your IT Immediately enter your send your reply by email office, or by emailing them password on the website. to the sender. at an address you know to You can always trust emails from your own organization. be genuine. **QUESTION 5** A Shocking Statement? OnGuard Online suggests several ways to avoid getting hooked by a phishing scam, including reviewing credit card and bank account statements as soon as you receive them. How can this help you avoid being scammed? Read each answer below and circle the correct one

It's a quick way to make It's a quick way  $\frac{1}{2}$ <br>sure you're solvent. If you sure you're solvened by the bank, or have money in the experience

By reviewing your statements for unauthorized charges, you can know quickly whether someone has started using your account. If this happens, you can alert authorities and stop the problem before more damage occurs.

It's not that it helps directly, but it will give you something to do while waiting to see if the scammers have drained your account.

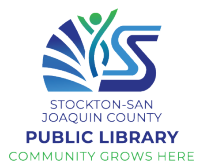

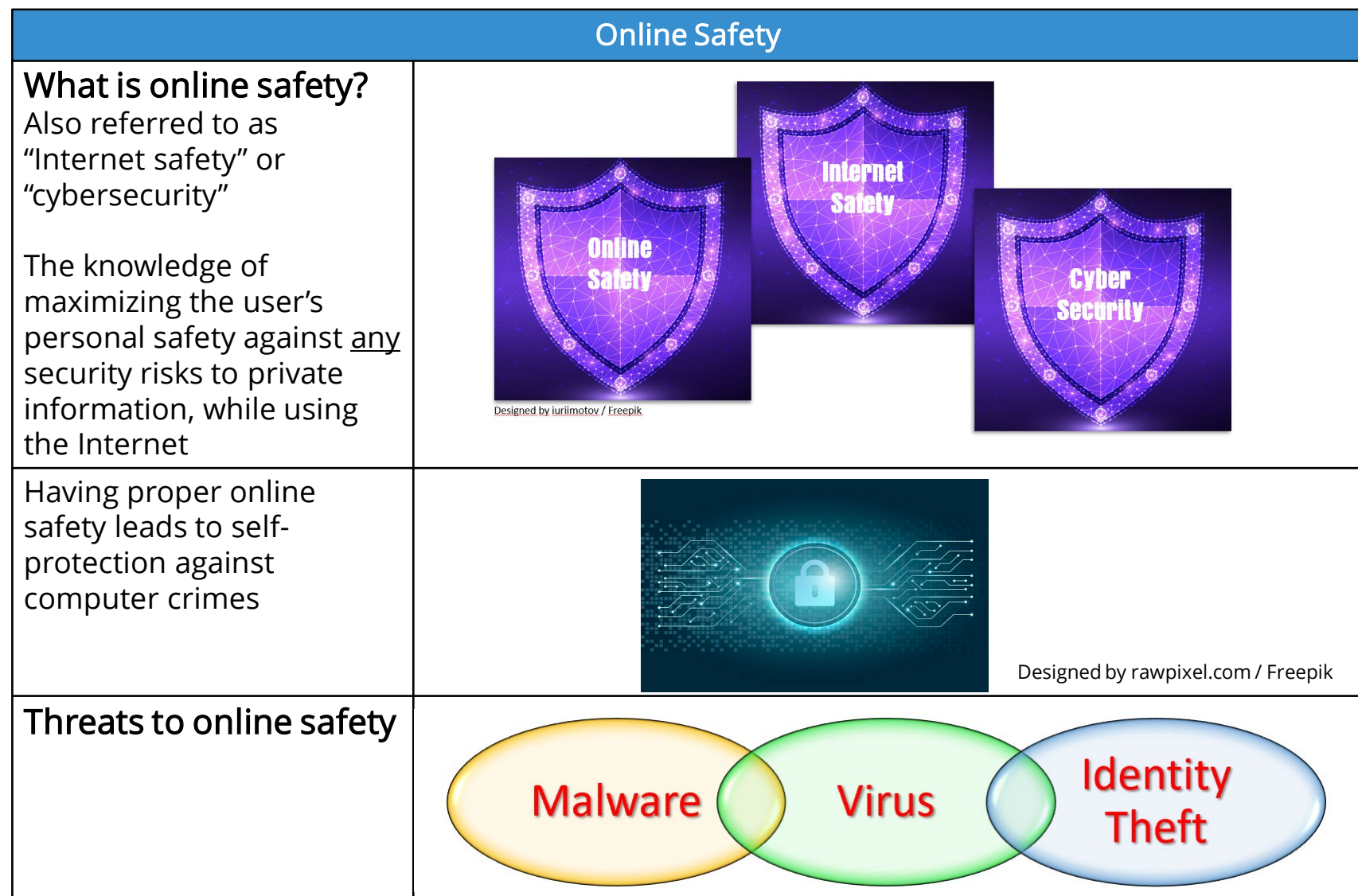

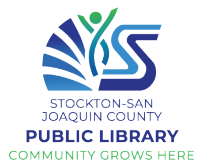

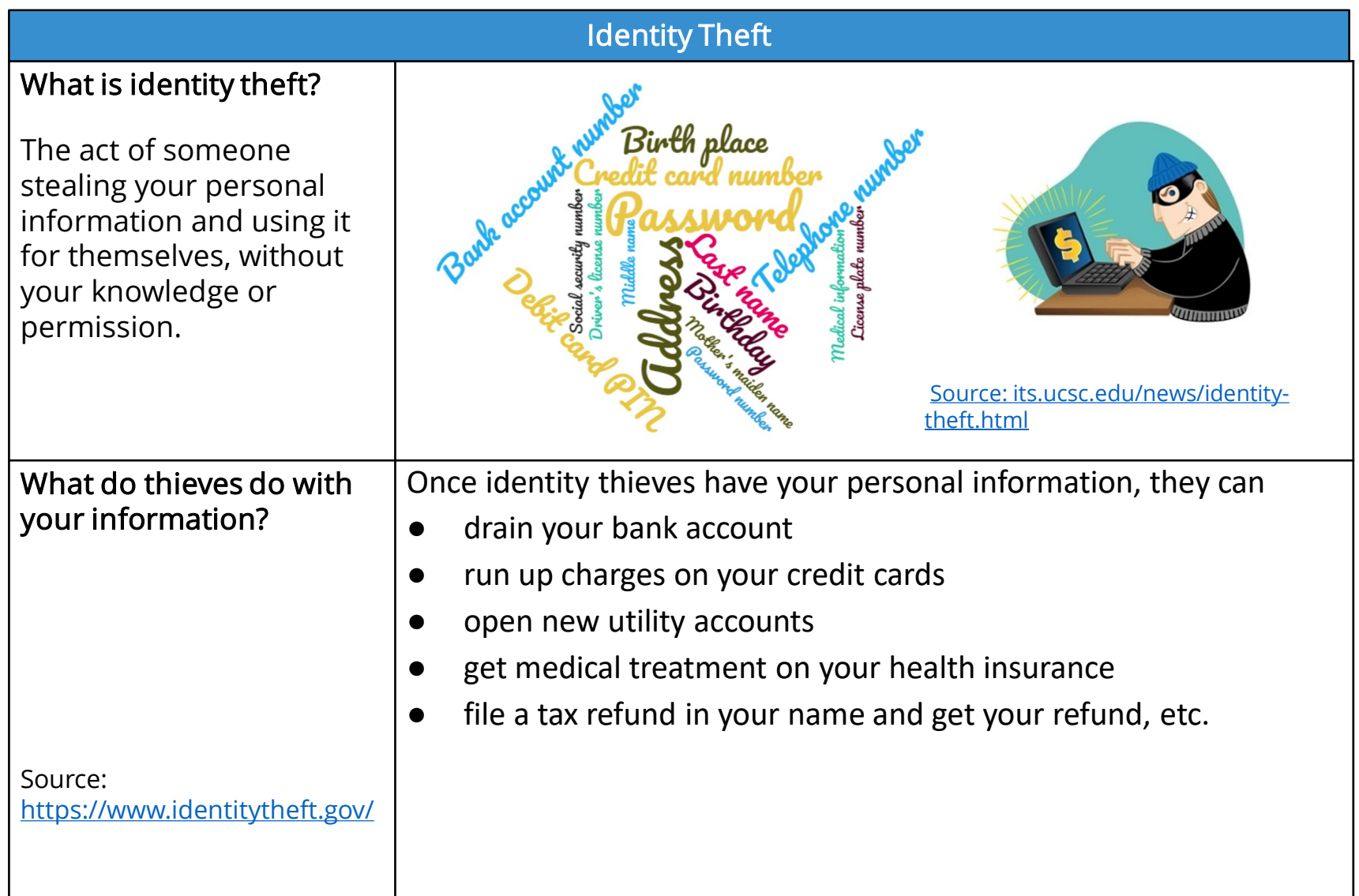

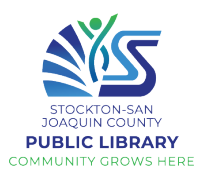

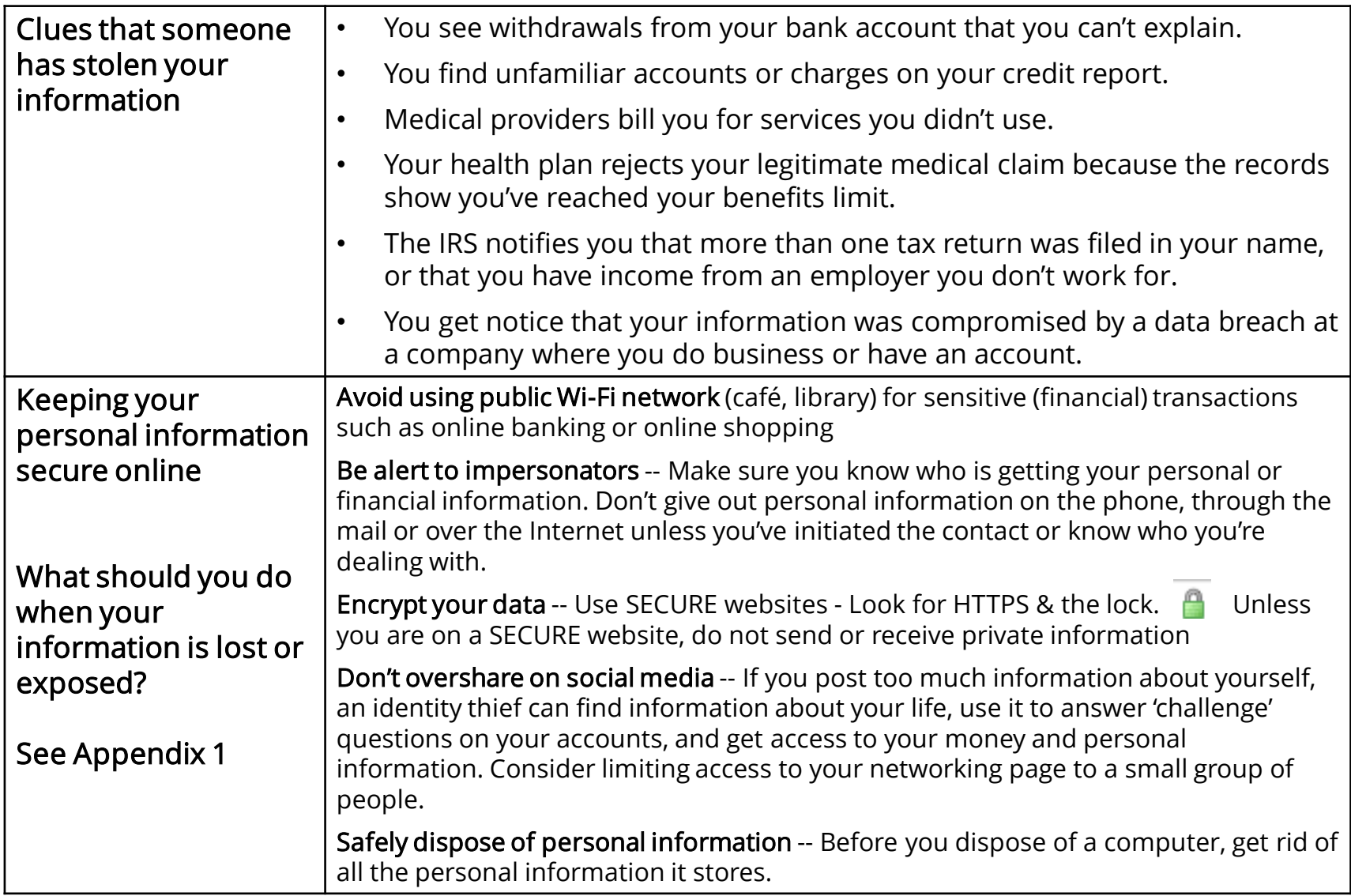

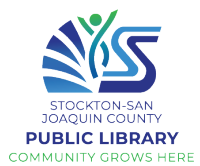

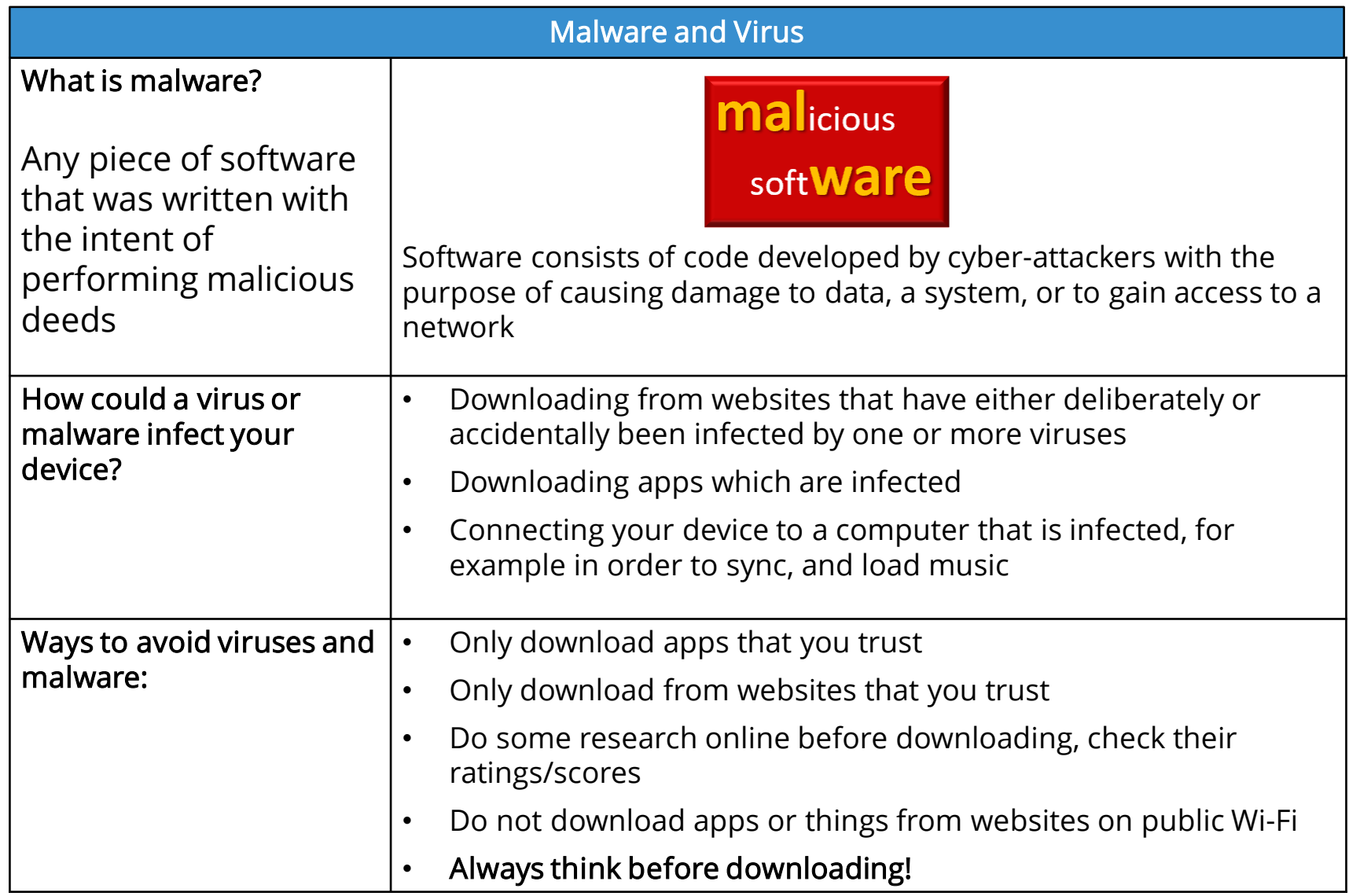

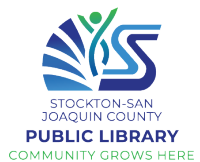

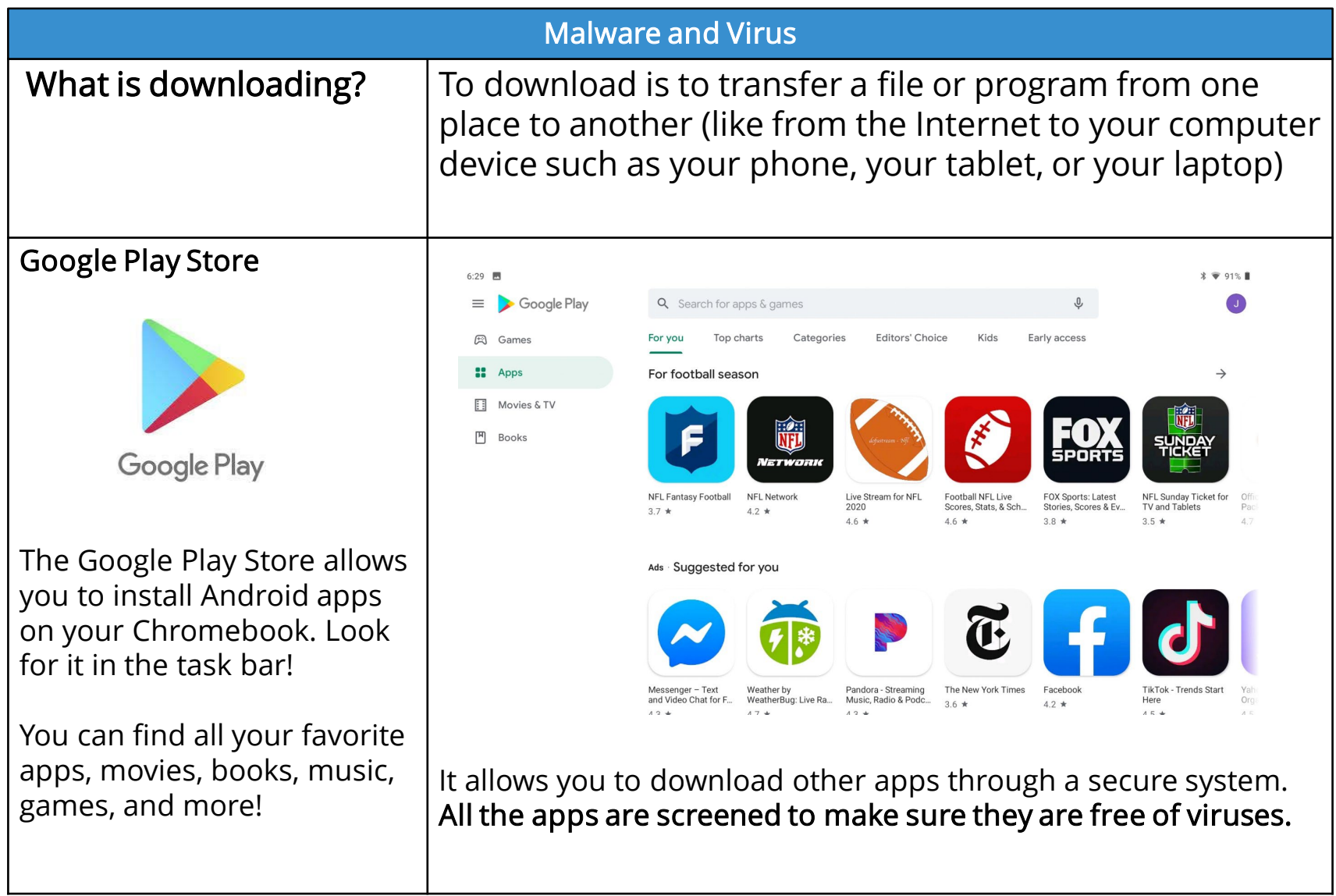

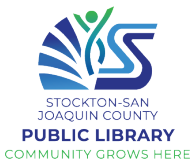

#### Play Store Practice using the Play NOTE: Do not link/ save your credit card Store info to Google Play! First, click the Play Store icon in your task bar  $6:29$   $\blacksquare$  $\equiv$ Google Play Q Search for apps & games **图** Games For you Top charts Categories **Editors' Choice** Kids Early access Within the Play Store, you can choose to search for **E** Apps For football season a specific app by either: **日** Movies & TV • Browse the 凹 **Books** recommended apps Vetwork • Use the search bar to find a specific app **NFL Network** Live Stream for NFL Football NFL Live **FOX Sports: Latest NFL Fantasy Football** 2020 Scores, Stats, & Sch... Stories, Scores & E  $3.7 *$  $4.2 *$  $2.2 - 1$  $\lambda$   $\lambda$ We don't want to link your debit/credit card to avoid any hidden charges by certain apps that claim to be free!

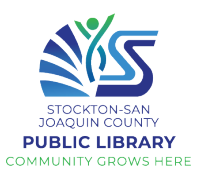

## Practice installing an app using the Play Store

Once you've found the app you want you'll see a button on the right to install it

If you look / scroll further down you'll see the reviews, ratings, and the number of downloads

Be sure to read over some reviews to make sure the app you're downloading is good

Uninstall an unwanted

Facebook Facebook Social

#4 Top Free

It may take a couple minutes to download and install an app. Once installed, a new icon will be added to your home screen and App screen

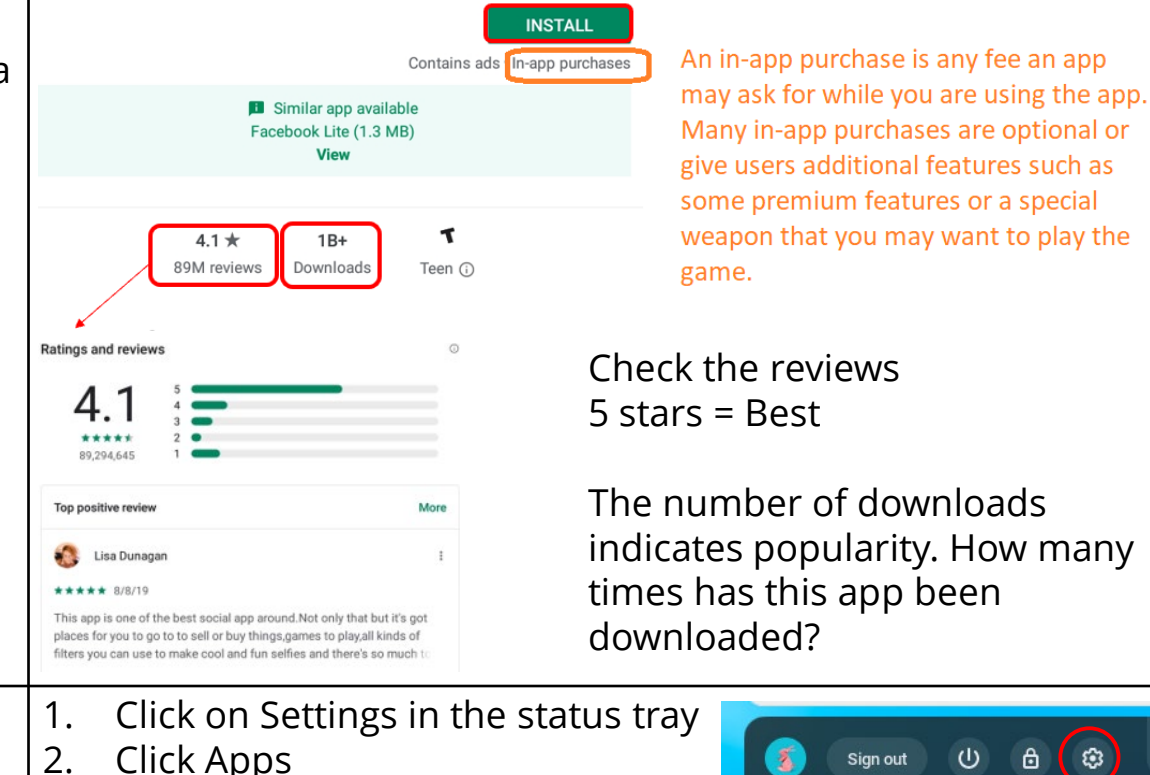

€

Sian out

ශ

app

5. Click uninstall, then again to confirm

3. Click Manage your apps 4. Find and click on the app

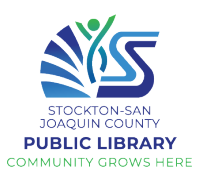

## Join Zoom with a link

Zoom is a popular video conferencing program. The easiest way to join a Zoom meeting is using a link. The Zoom host/organizer could send an invitation to you via email, text (SMS), Whatsapp, etc., or it may be posted on an organization's website.

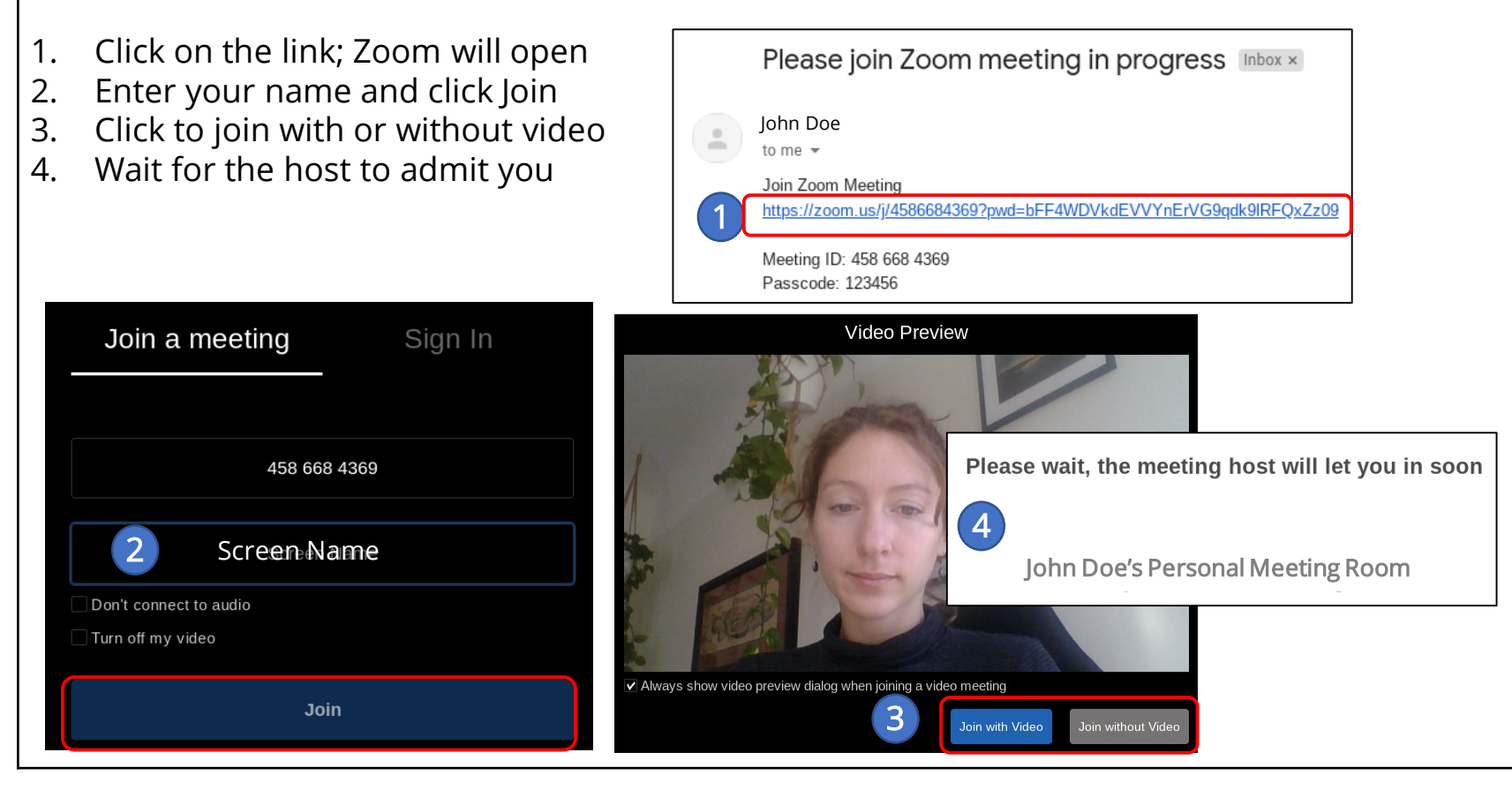

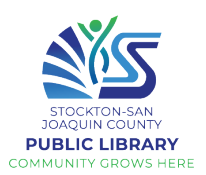

## Join Zoom with a Meeting ID

If you don't have the link, you can also enter a meeting with the Meeting ID and password, which are included in Zoom invitations, or may be found on an organization's website.

- 1. Click the launcher and find Zoom in your list of apps
- 2. Carefully type the Meeting ID, type your name, and click Join
- 3. If asked, enter the password, click Join
- 4. Click to join with or without video
- 5. Wait for the host to admit you

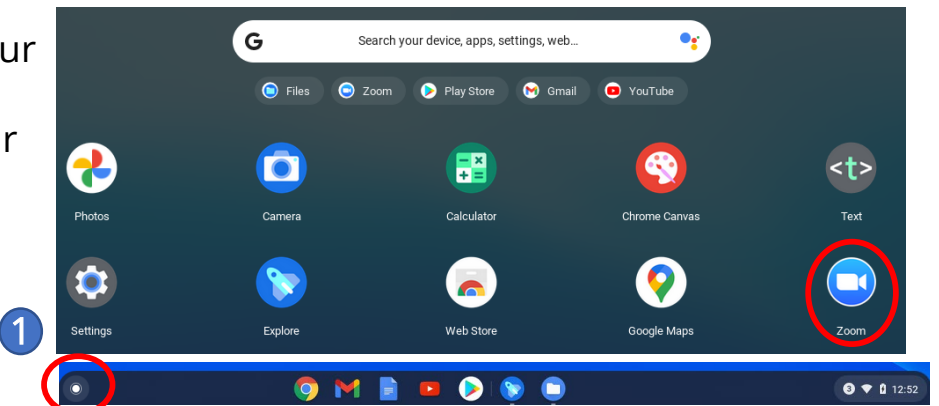

## Meeting ID and Passcode are included in Zoom invitations:

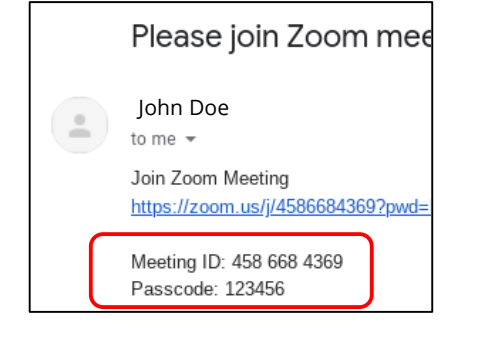

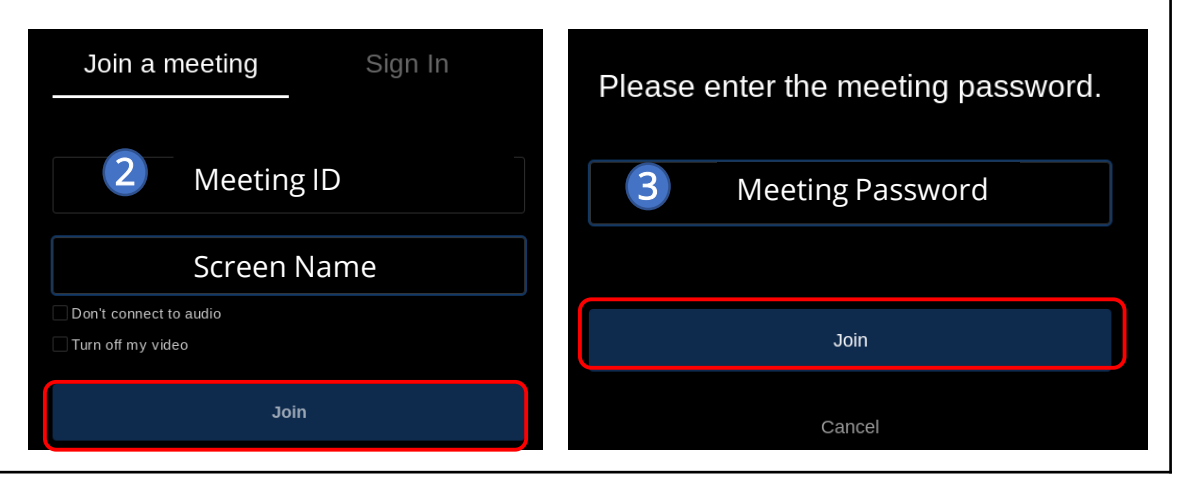

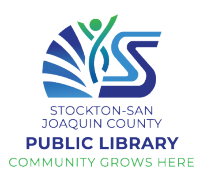

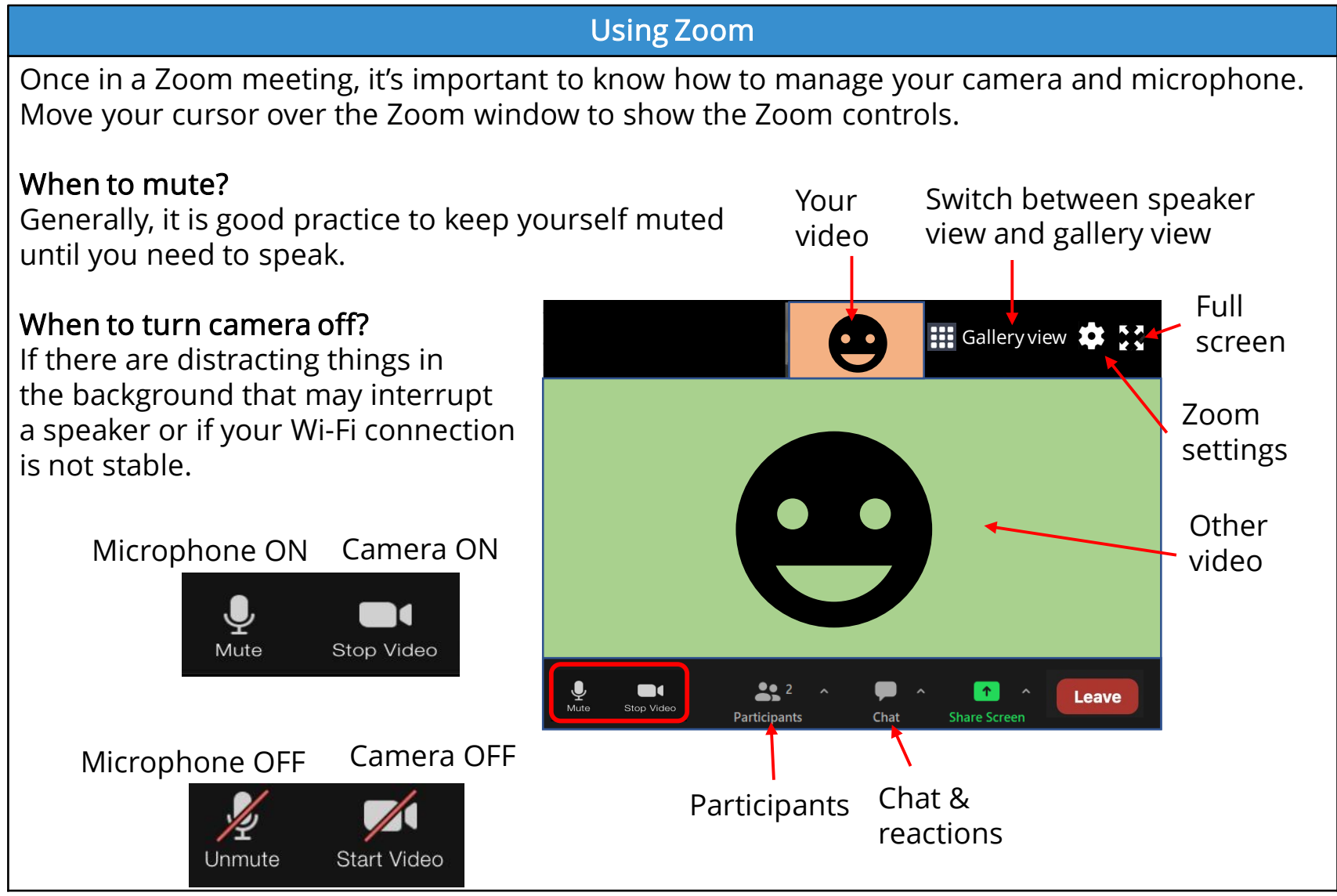

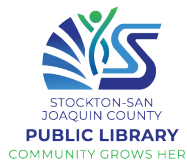

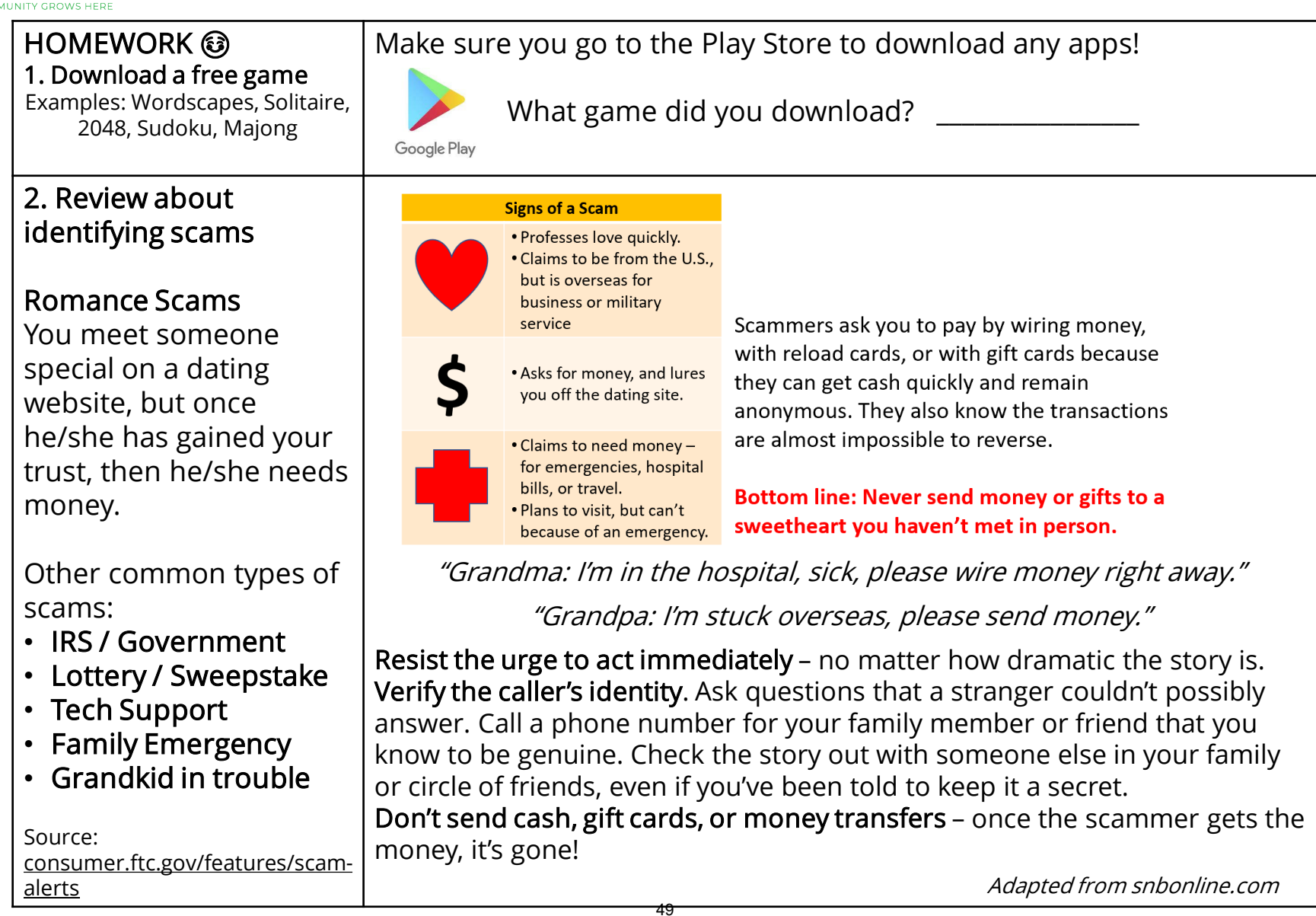

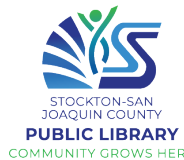

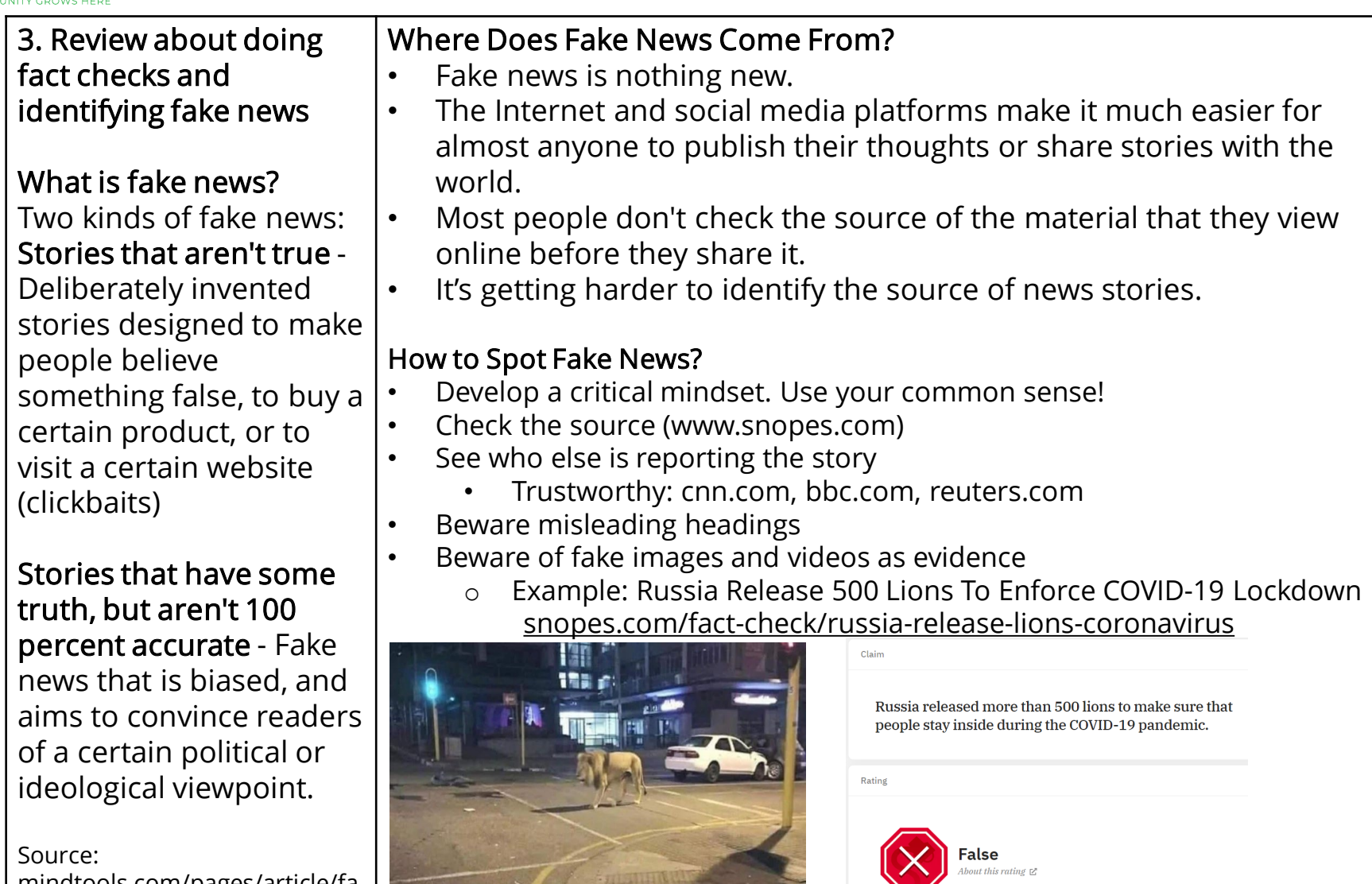

mindtools.com/pages/article/fa ke-news.htm

Chromebook

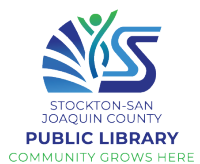

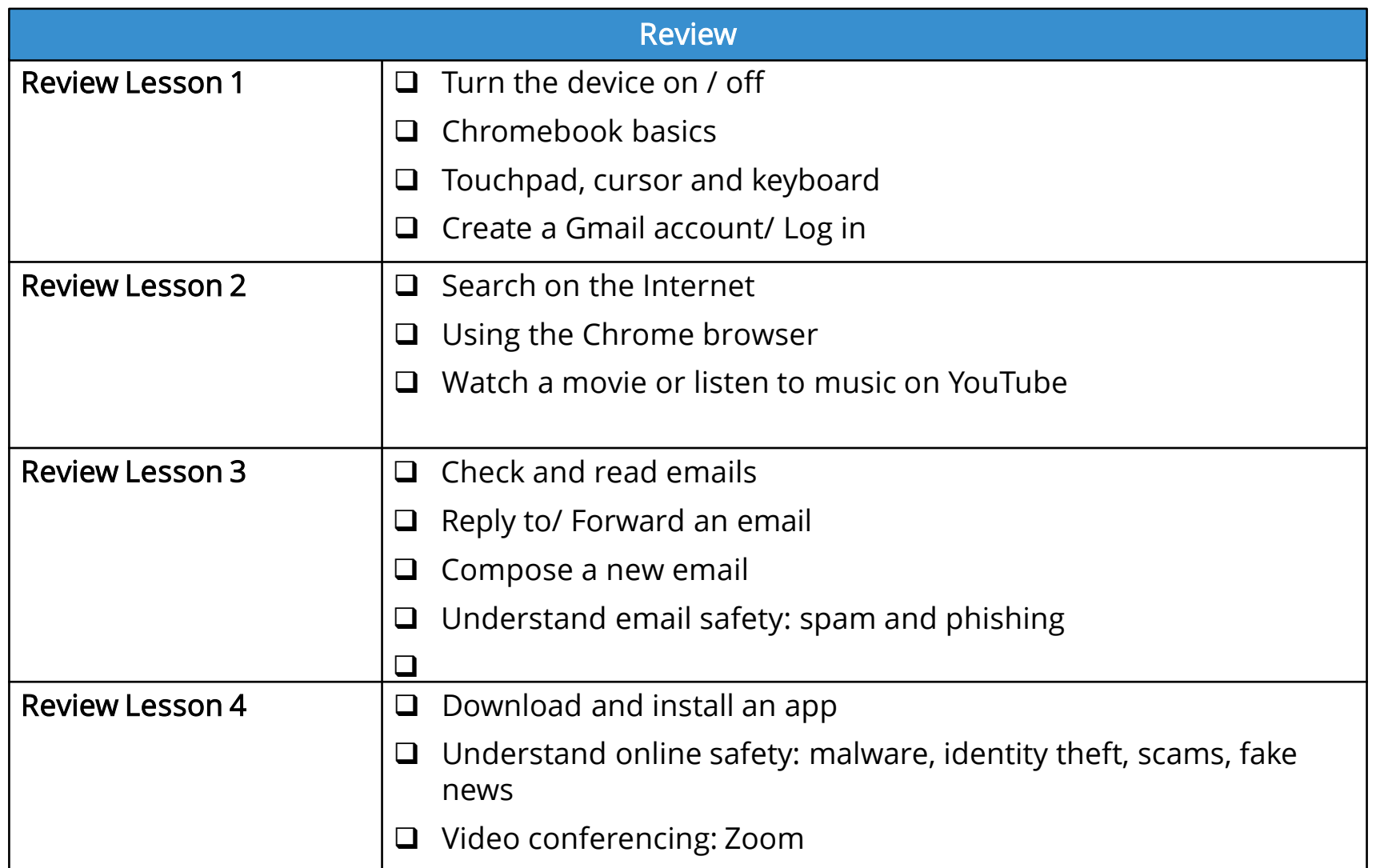

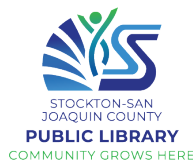

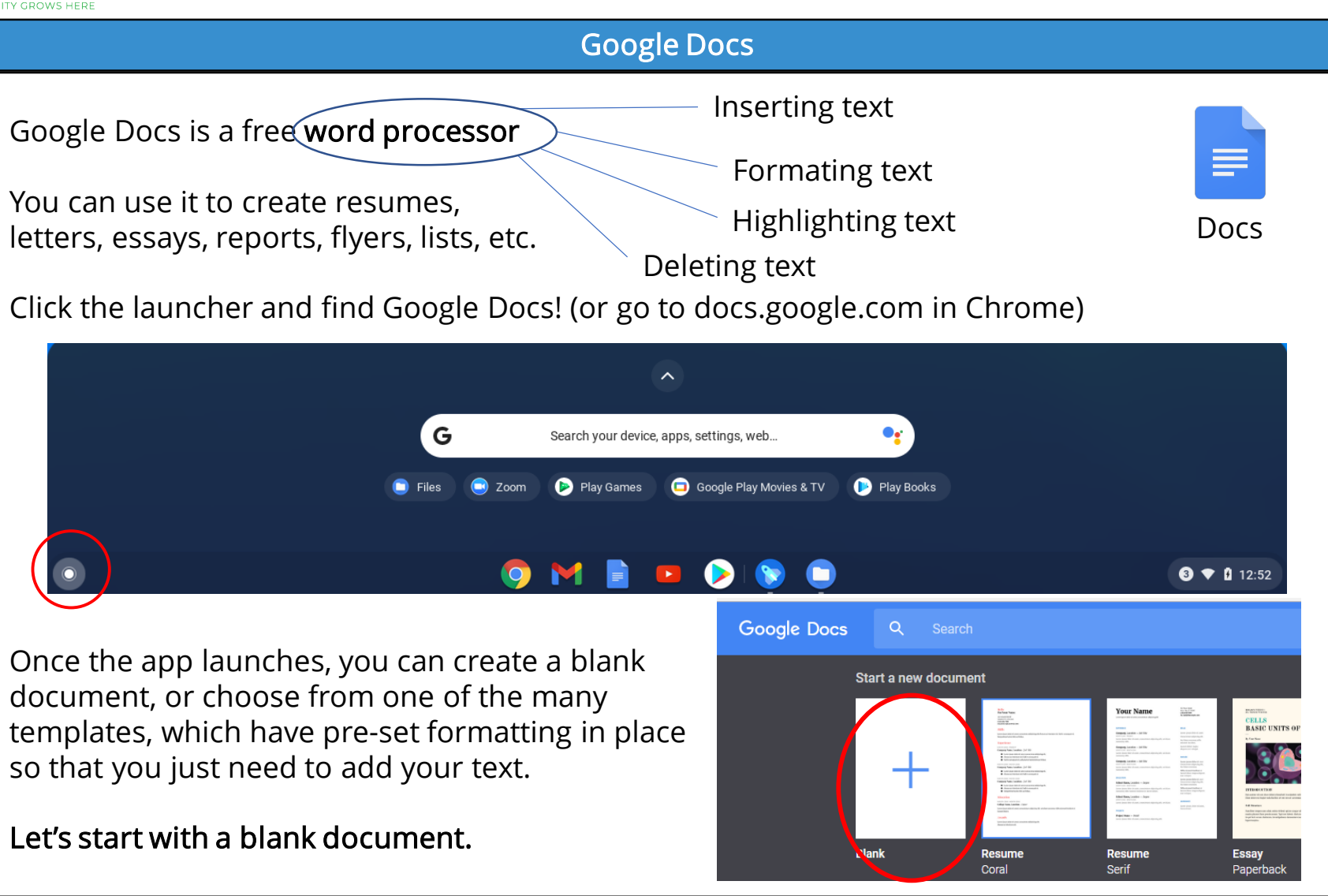

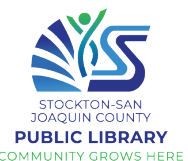

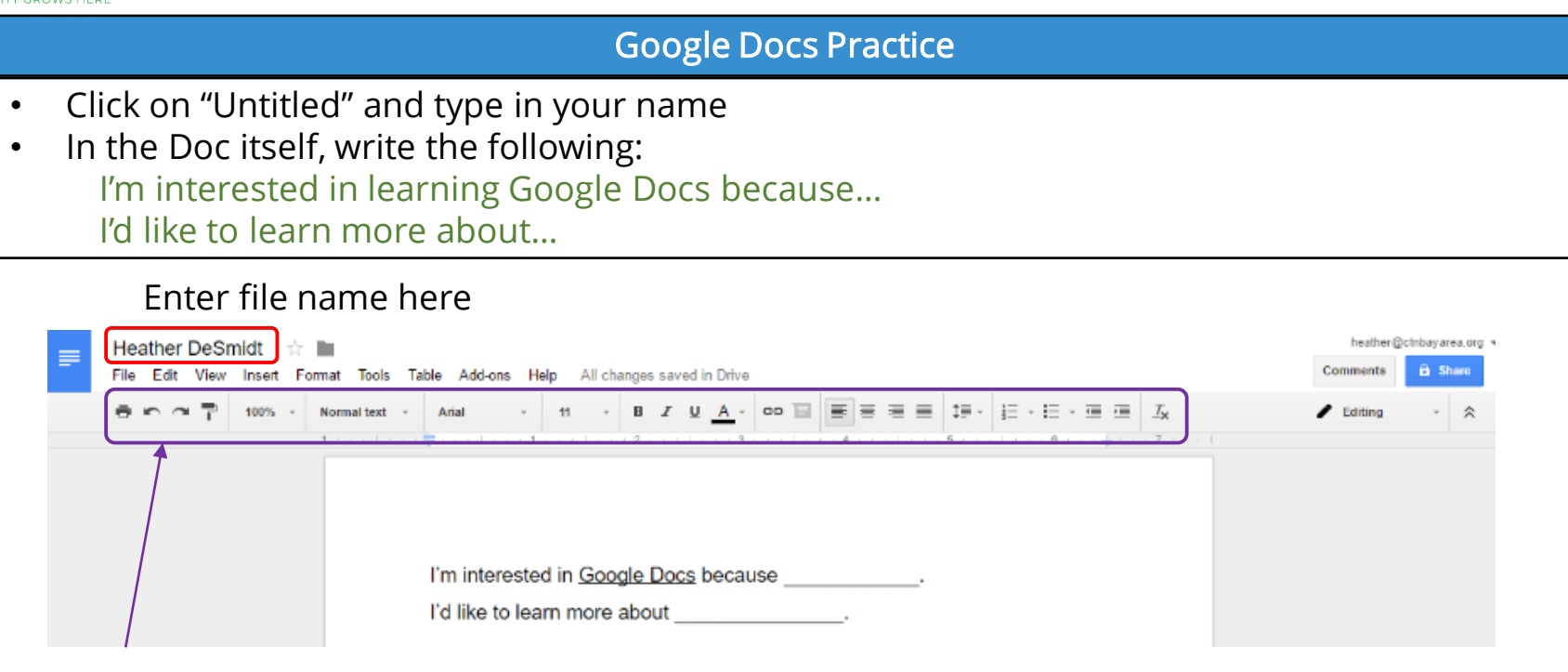

Formatting makes your text easier to read, shows your effort, and highlights important parts of a document. Take a look at the formatting menu across the top of the page. There are two ways of formatting text:

- Set the formatting preferences as you like (i.e., bold, red font, size 14) and start typing
- Type first, then highlight the text and apply the formatting changes

\*to select text, click before or after the words you want to highlight, press and hold the Shift key with one hand, press the left or right arrow with the other hand (OR use your finger on the trackpad)

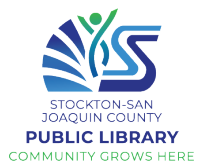

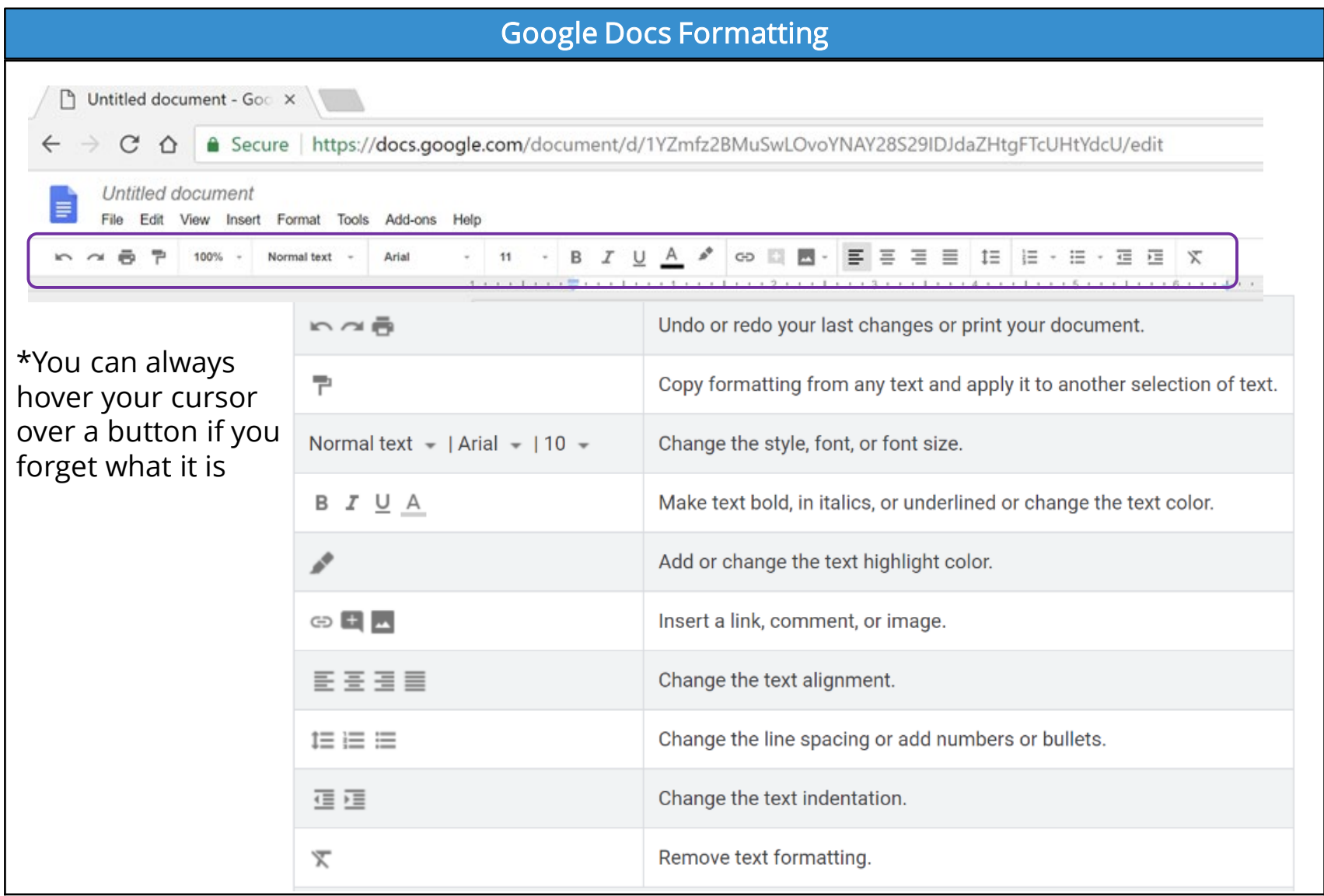

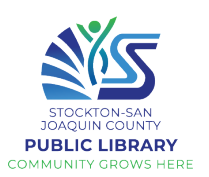

## Keyboard shortcuts

To use keyboard shortcuts, press the Ctrl button (lower left) and the second button at the same time. Add to your document, and practice numbering, bullets and formatting. Try to use the keyboard shortcuts!

- Ctrl+X Cuts (deletes) the selected text.
- Ctrl+C Copies the selected text.
- Ctrl+V Pastes the copied or cut text.
- Ctrl+A Selects the whole document.
- Ctrl+B Makes the selected text bold.
- Ctrl+I Makes the selected text italic.
- Ctrl+U Underlines the selected text.
- Ctrl+Z Undo (the last action)

There is **no need to save;** changes are automatically saved as you work on a document. When you return to Google Docs, you'll see your recent docs

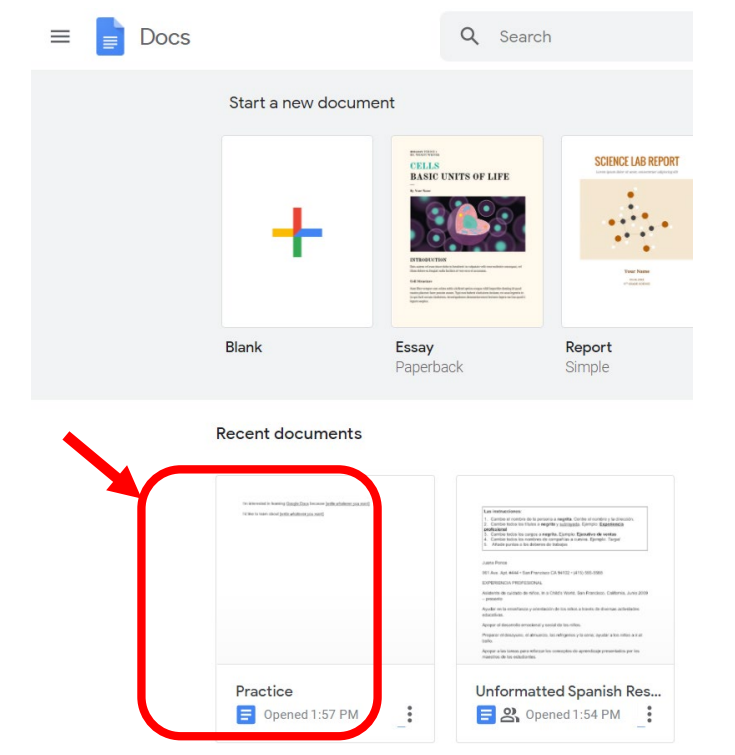

## Examples:

## **My Favorite Foods My Favorite Movies**

- Peanut Butter
	- *1. When Harry Met Sally 2. Casablanca*
- **Chocolate**
- 
- Avocado
- *3. Diehard*

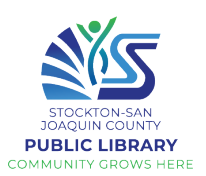

## Share your Google Doc (1/2)

One benefit of Google Docs is they are very easy to share with others, and multiple people can collaborate on one Doc in real time, remotely.

- Click on the blue "Share" button at the upper right-hand corner of your Doc. (#1)
- A text box will appear. You can choose who you want to share your document with by entering their name(s) or email address(es) in the search bar. (#2)
- To the right of the search bar, click to view a drop-down list. This lets you decide what the other person can do with your document. (#3)
- Write a message (optional). If "Notify people" is checked, the added individuals will get an email. (#4)
- Click "Send" to share your document with them. (#5)

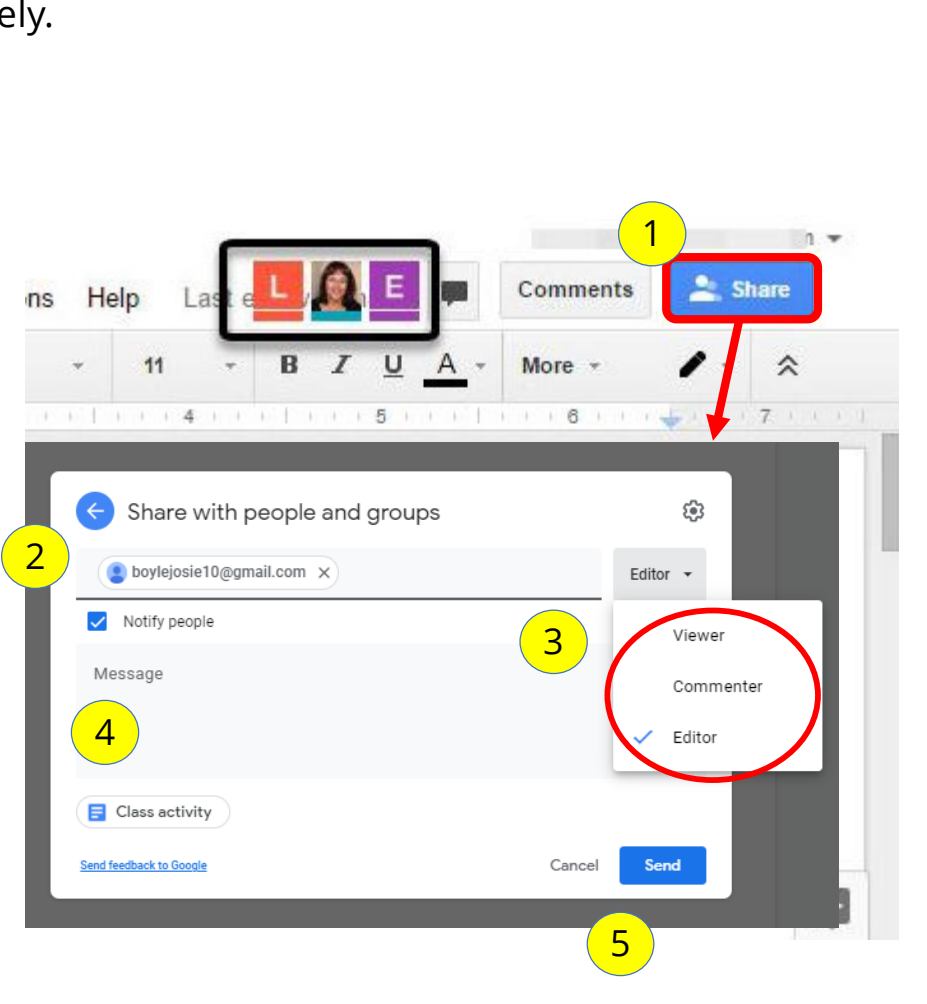

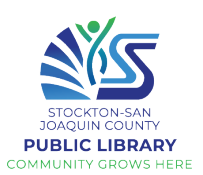

## Share your Google Doc (2/2)

Another option for sharing the link more broadly is to set it so that anyone with the link can access the document. This is LESS SECURE. Remember that if you give someone Editor access to your doc, any changes they make will effect the doc on your computer, too!

- Click on the blue "Share" button at the upper right-hand corner of your Doc. (#1)
- A text box will appear. At the bottom, you may see "Restricted: Only people added can open with this link". Click "Change to anyone with the link." (#2)
- You can then specify what level of access to give (Viewer, Commenter, Editor) (#3)
- Click on "Copy link" (#4)
- You can then paste (Ctrl +V) the link to an email message or a website to whom you want to share the document with.

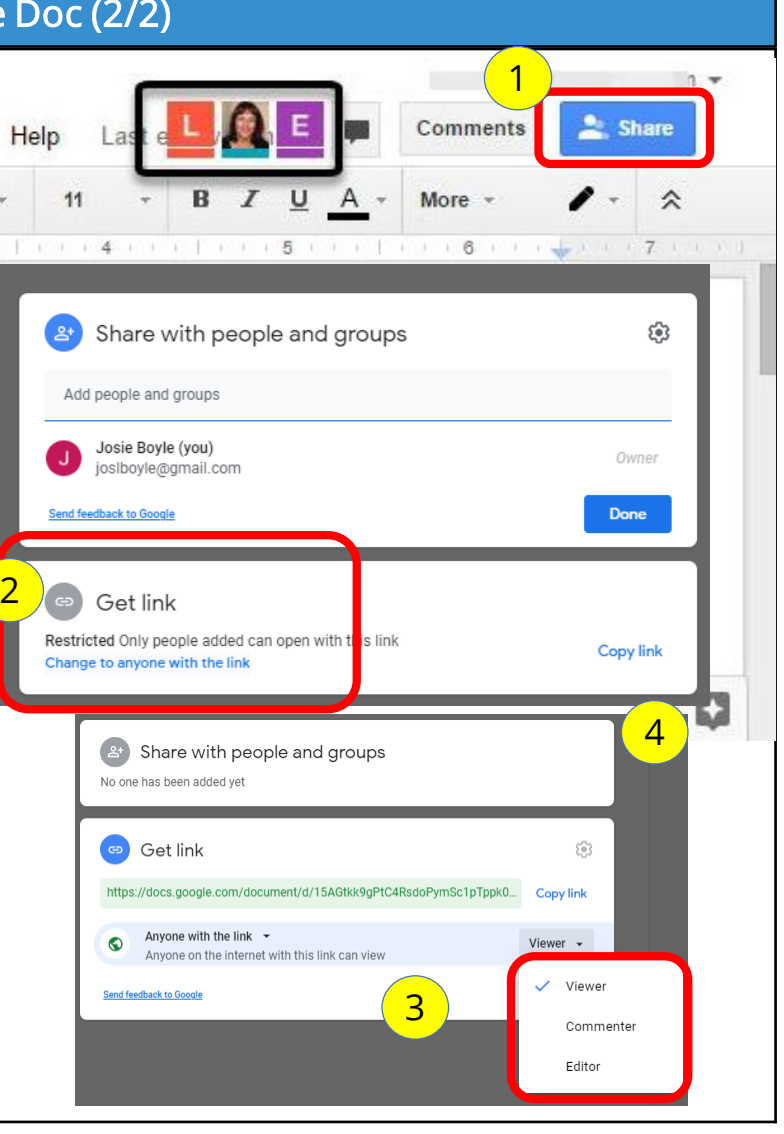

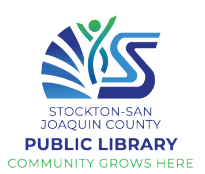

Google Drive

## Google Drive

Curious where your Google Docs are stored? All you Docs are saved on your Google Drive, not your Chromebook!

Google Drive is a cloud-based storage system that comes with 15GB of free storage space for every Google account. To access files stored in your Google Drive, you just need to sign in to your Google account on any device. Click the launcher and search for Google Drive, or go to drive.google.com in Chrome). If you have any files, they'll show up here.

You can store basically any kind of file in Google Drive:

• Photos

• PDFs

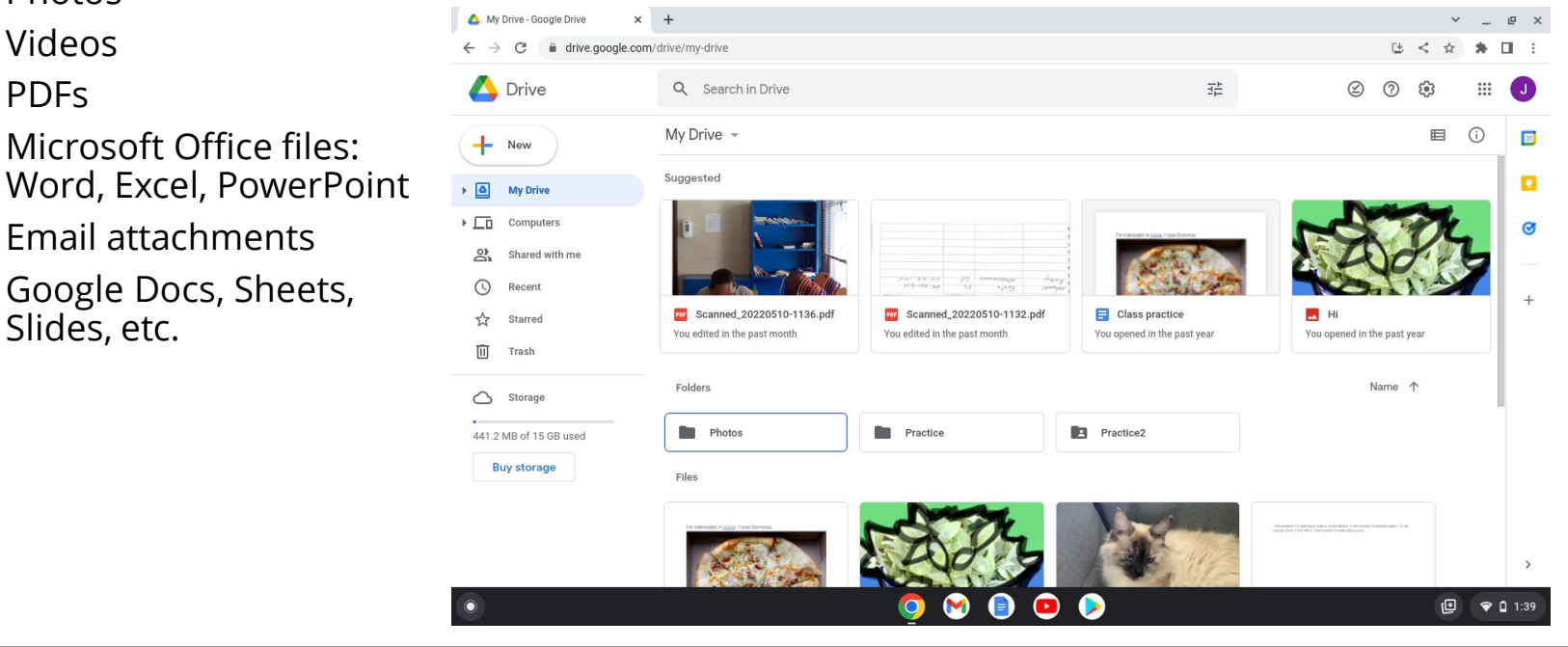

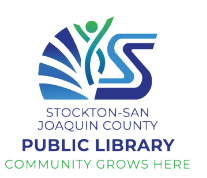

## Google Drive

To add to Google Drive, click New. From here you can create a folder, upload files, or start a new Google Doc, Google Sheet (spreadsheet), Google Slides (presentation), etc.

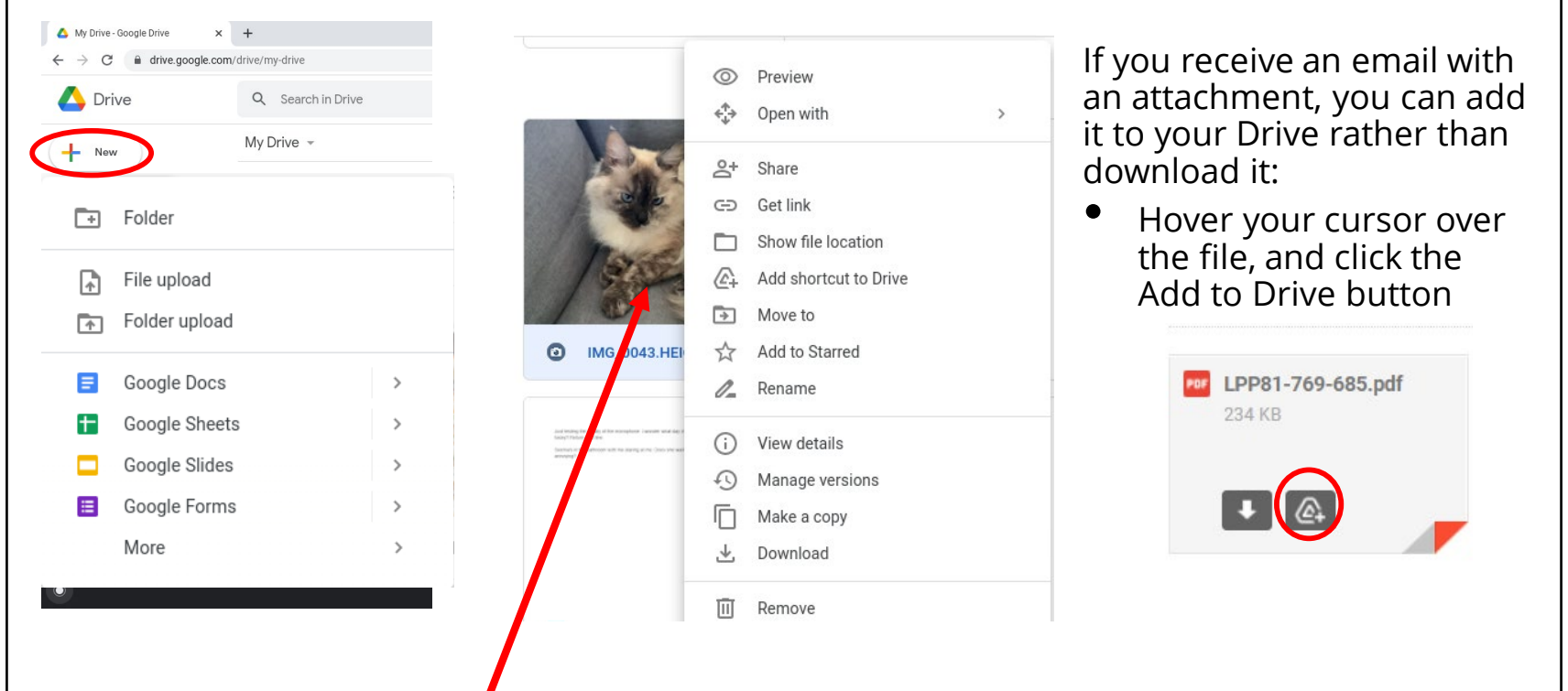

To manage files in your Drive, you can "right click" on the file (click with two fingers on the touchpad) to open a menu of options, including share, move to (to put in a folder), rename, etc.

You can use these tools to better organize your files.

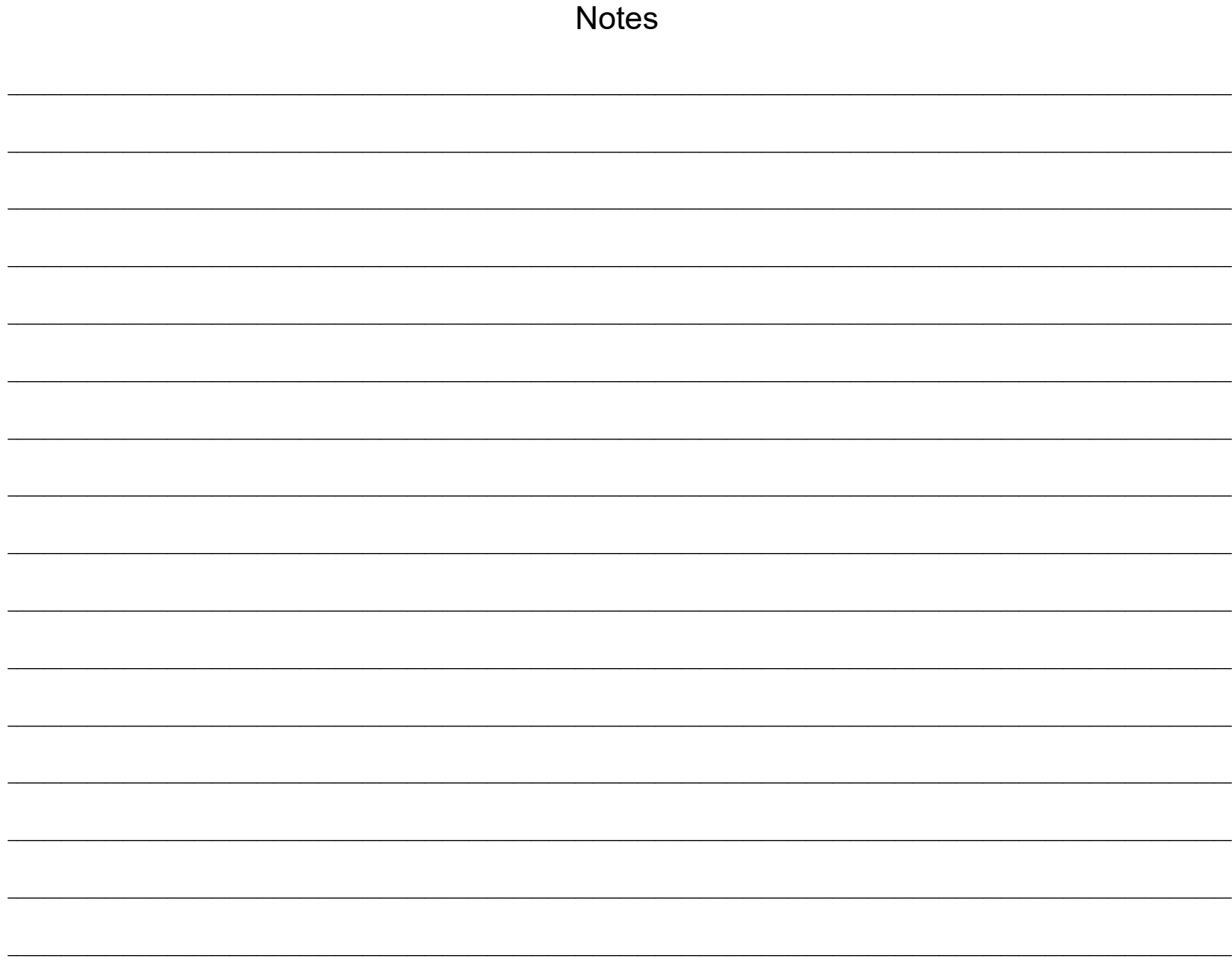

Appendix 1

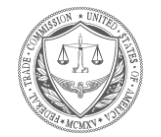

# FEDERAL TRADE COMMISSION dentityTheft.gov

## **What information was lost or exposed?**

Social Securitynumber  $\Box$ 

- If a company responsible for exposing your information offers you free credit monitoring, take advantage of it.  $\Box$
- Get your free credit reports from annualcreditreport.com. Check for any accounts or charges you don't recognize.  $\Box$
- $\Box$ Consider placing a credit freeze. A credit freeze makes it harder for someone to open a new account in your name.
	- If you place a freeze, be ready to take a few extra steps the next time you apply for a new credit card or cell phone – or any service that requires a credit check.
	- If you decide not to place a credit freeze, at least consider placing a fraud alert.
- $\Box$ Try to file your taxes early — before a scammer can. Tax identity theft happens when someone uses your Social Security number to get a tax refund or a job. Respond right away to letters from the IRS.
- Don't believe anyone who **calls** and says you'll be arrested unless you pay for taxes or debt even if they have part  $\Box$ or all of your Social Security number, or they say they're from the IRS.
- $\Box$ Continue to check your credit reports at [annualcreditreport.com .](http://www.annualcreditreport.com/) You can order a free report from each of the three credit reporting companies once a year.

#### Online login or password  $\Box$

- $\Box$ Log in to that account and change your password. If possible, also change your username. If you can't log in, contact the company. Ask them how you can recover or shut down the account.
- $\Box$ If you use the same password anywhere else, change that, too.
- Is it a financial site, or is your credit card number stored? Check your account for any charges that you don't  $\Box$ recognize.

#### Debit or credit card number  $\Box$

- 
- $\Box$ Contact your bank or credit card company to cancel your card and request a new one.
- $\Box$ Review your transactions regularly. Make sure no one misused your card. If you find fraudulent charges, call the fraud department and get them removed.
- $\Box$ If you have automatic payments set up, update them with your new card number.
- $\Box$ Check your credit report at [annualcreditreport.com .](http://www.annualcreditreport.com/)

#### Bank account information  $\Box$

- 
- $\Box$ Contact your bank to close the account and open a new one.
- $\Box$ Review your transactions regularly to make sure no one misused your account. If you find fraudulent charges or withdrawals, call the fraud department and get them removed.
- $\Box$ If you have automatic payments set up, update them with your new bank account information.
- Check your credit report at [annualcreditreport.com .](http://www.annualcreditreport.com/)  $\Box$

#### Driver's license information  $\Box$

- $\Box$ Contact your [nearest motor vehicles branch](http://www.usa.gov/Topics/Motor-Vehicles.shtml) to report a lost or stolen driver's license. The state might flag your license number in case someone else tries to use it, or they might suggest that you apply for a duplicate.
- $\Box$ Check your credit report at [annualcreditreport.com .](http://www.annualcreditreport.com/)

#### Children's personal information  $\Box$

- $\Box$ Request a credit freeze for your child — [if this service is available in your state.](https://www.identitytheft.gov/child-credit-freeze.html) A credit freeze will make it difficult for someone to use your child's information to open accounts. To place a freeze, follow the specific instructions for each credit bureau:
	- **Equifax**
	- **[Experian](http://www.experian.com/blogs/ask-experian/requesting-a-security-freeze-for-a-minor-childs-credit-report/)**
	- **[Transunion](http://www.transunion.com/personal-credit/credit-disputes/ProtectedConsumers.page)**
- $\Box$ No matter what state you live in, you can check to see if your child has a credit report. Each bureau has specific instructions for these requests:
	- **[Equifax](https://www.freeze.equifax.com/Freeze/jsp/SFF_FrzMinorChild.jsp)**
	- [Experian](https://www.experian.com/fraud/center.html) (Click on "Minor Child Instructions" under "Information You Should Know")
	- **Transunion**
- $\Box$ If a credit bureau has a credit report for your child, the credit bureau will send you a copy of the report. Use the instructions provided with the credit report to remove fraudulent accounts.
- $\Box$ Review the FTC's information on [Child Identity Theft .](http://www.consumer.ftc.gov/articles/0040-child-identity-theft)

## ❖**Fake News: Fact-Checking Resources**

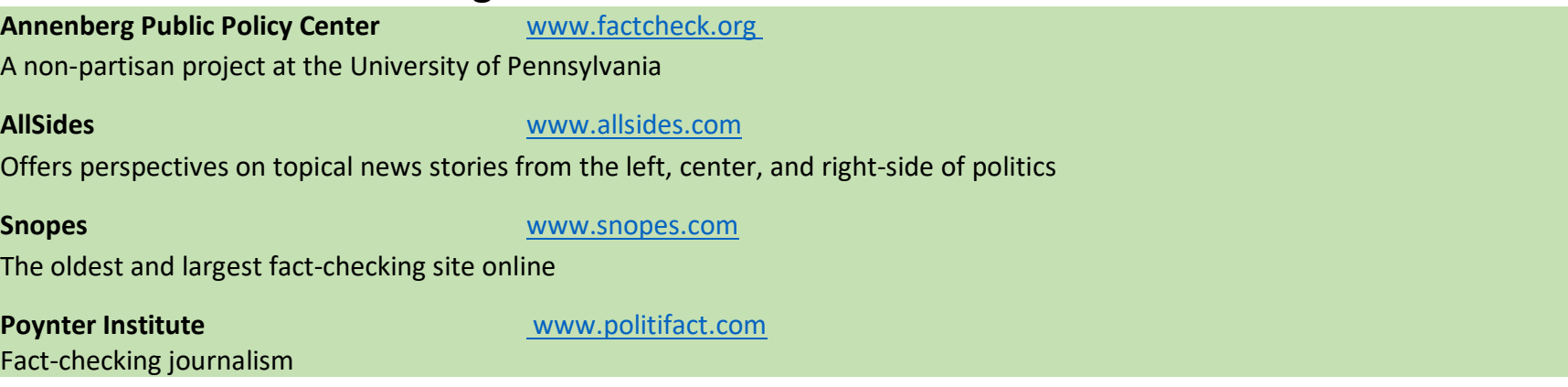

## ❖ **Test your media literacy skills!**

**Factitious Quiz** <http://factitious.augamestudio.com/#/>

A fake news quiz game, produced by the AU Game Lab and the JoLT program

Politifact Fake News Quiz **<https://www.politifact.com/article/2017/jun/19/real-or-fake-tour-fake-news-quiz-find-out/>** If you're unsure of a news article, go through this quiz for guidance on whether it's likely true or fake

## ❖ **COVID-19 information**

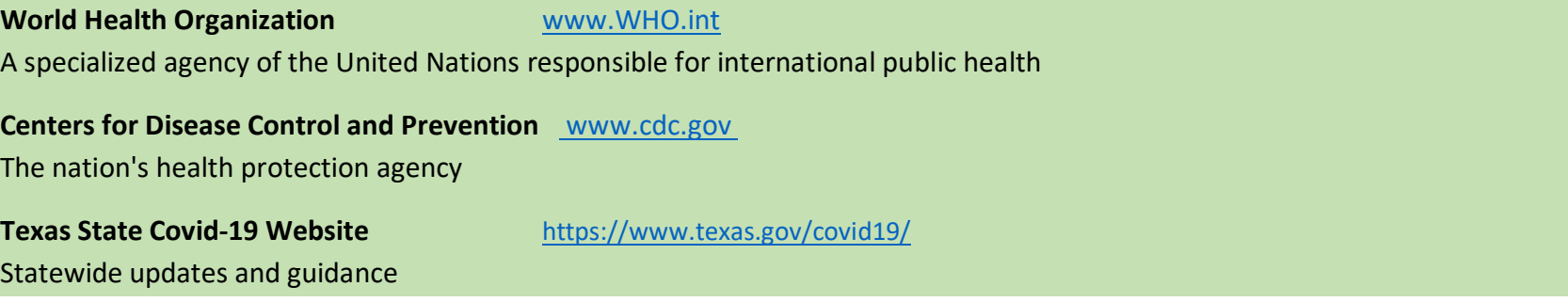

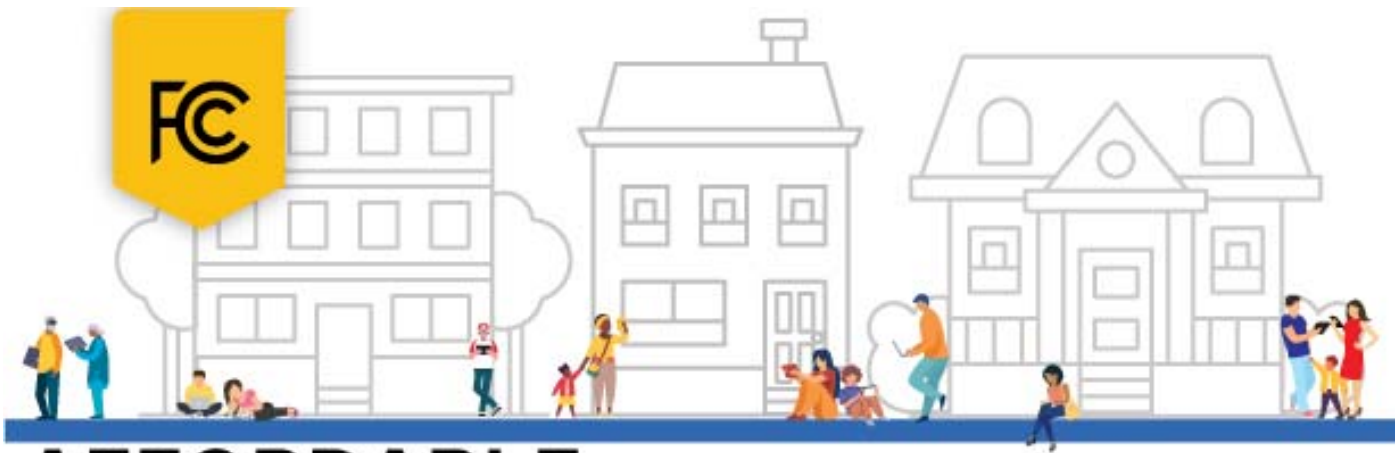

# **AFFORDABLE<br>CONNECTIVITY<br>PROGRAM**

## **WHAT IS IT?**

The Affordable Connectivity Program is an FCC program that helps connect families and households struggling to afford internet service.

### The benefit provides:

- Up to \$30/month discount for internet service;
- Up to \$75/month discount for households on qualifying Tribal lands; and
- A one-time discount of up to \$100 for a laptop, desktop computer, or tablet purchased through a participating provider.

## **WHO IS ELIGIBLE?**

A household is eligible if one member of the household meets at least one of the criteria below:

- . Has an income that is at or below 200% of the Federal Poverty Guide lines;
- · Participates in certain assistance programs, such as SNAP, Medicaid, Federal Public Housing Assistance, SSI, WIC, or Lifeline:
- · Participates in Tribal specific programs, such as Bureau of Indian Affairs General Assistance, Tribal TANF, or Food Distribution Program on Indian Reservations;
- Is approved to receive benefits under the free and reduced-price school lunch program or the school break fast program, including through the USDA Community Eligibility Provision;
- Received a Federal Pell Grant during the current award year; or
- Meets the eligibility criteria for a participating broadband provider's existing low-income program.

## **TWO STEPS TO ENROLL**

Go to ACPBenefit.org to submit an application or print out a mail-in application.

Contact your preferred participating provider to select an eligible plan and have the discount applied to your bill.

Some providers may have an alternative application that they will ask you to complete.

Eligible households must both apply for the program and contact a participating provider to select a service plan.

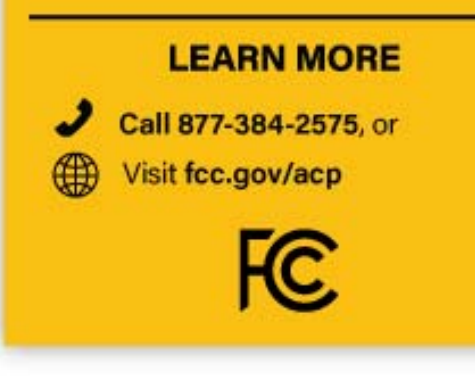

# **Need internet?**

If you are not eligible for ACP, here are some resources for finding alternative options. Type the address in Google to go to the website:

## **Regular Price Internet Options**

- https://www.usnews.com/360-reviews/internet-providers
- https://www.reviews.org/internet-service/best-internetservice-providers/
- https://www.broadbandsearch.net

## **Mobile Data Plans**

• https://www.reviews.org/mobile/best-unlimited-data-cellphone‐plans/

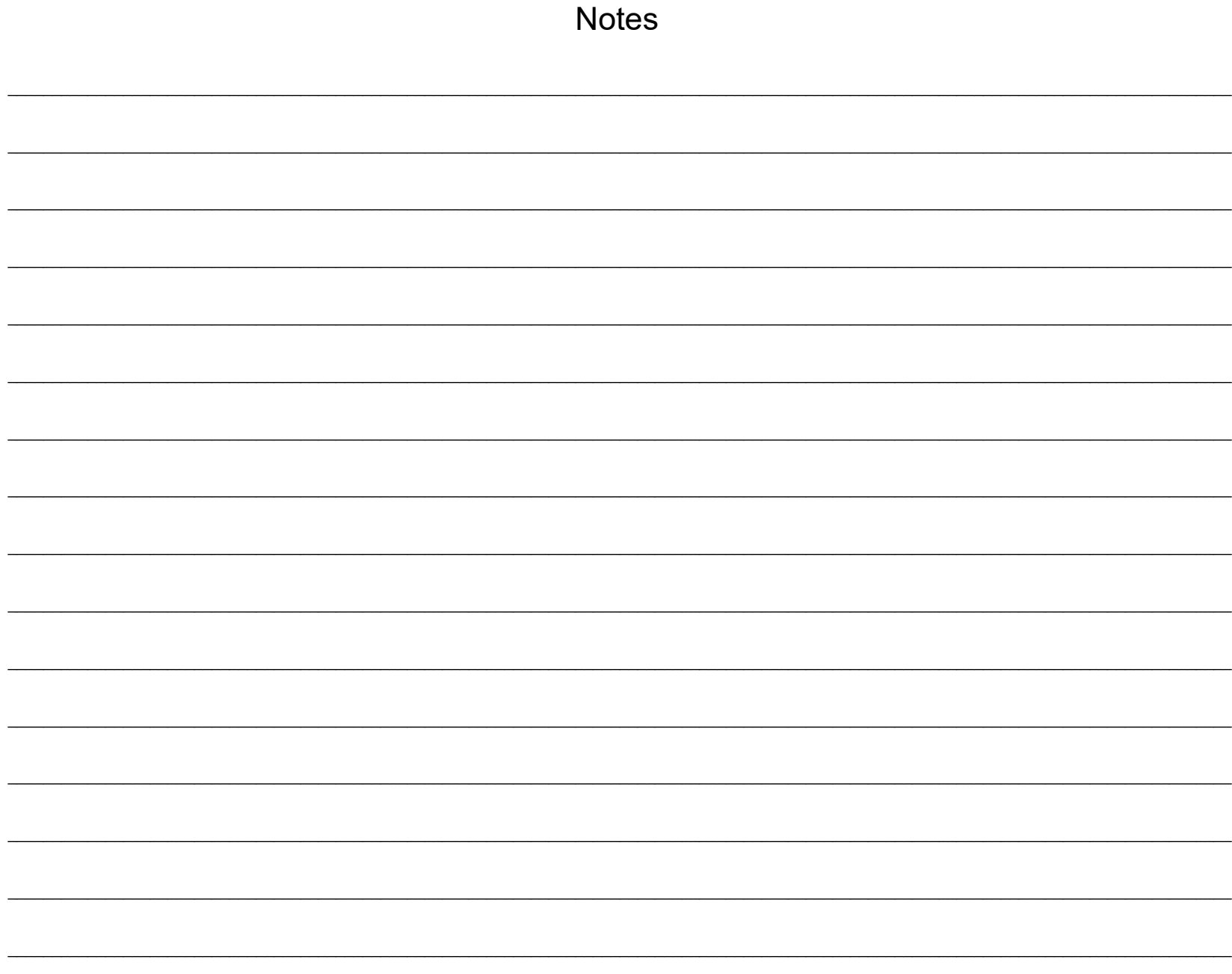